Getting the most done with the least 

# Getting the most done

## Friction

### Eli ninat Barri ers

### Eliminate Barriers

# Getting configuration just right is hard

### GitHub

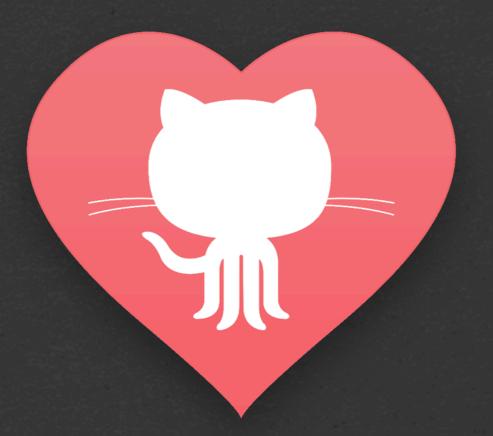

Simplicity

# Our objective is to support...

# authoring content with minimal investment

# contributing to projects as fast as possible

# maintaining environments with a few keystrokes

# GH-Pages

### User Sites

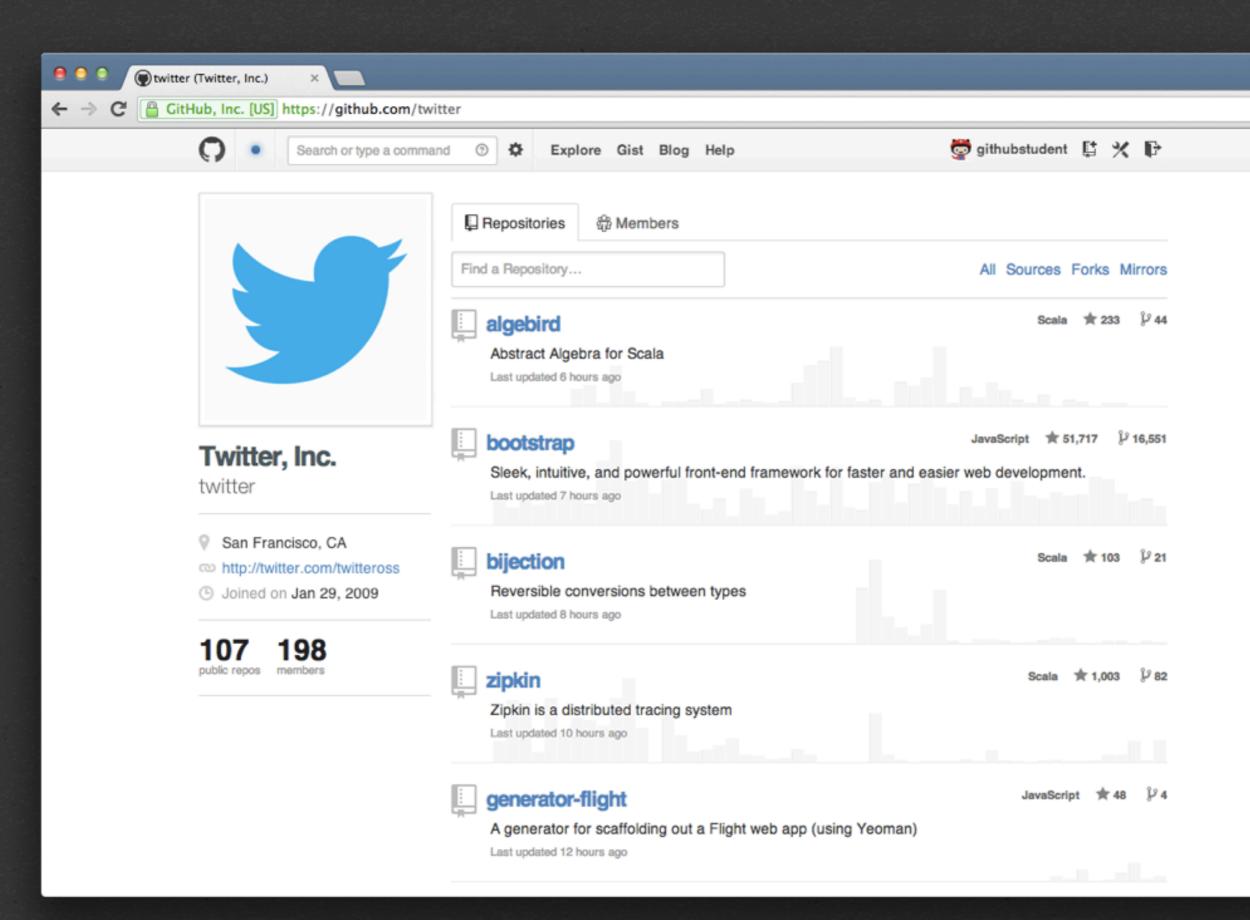

- 1. Log In
- 2. Create a Repo (username.github.io)
- 3. Access Repo Settings
- 4. Click "Auto Page Generator"
- 5. Visit username.github.io

yourname.github.io

### Project Sites

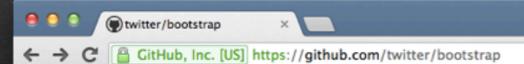

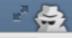

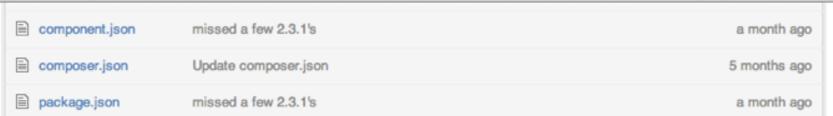

### **■ README.md**

### ™ Bootstrap v2.3.2 Duild passing

Bootstrap is a sleek, intuitive, and powerful front-end framework for faster and easier web development, created and maintained by Mark Otto and Jacob Thornton.

To get started, checkout http://getbootstrap.com!

### **Quick start**

Three quick start options are available:

- Download the latest release.
- Clone the repo: git clone git://github.com/twitter/bootstrap.git ].
- Install with Twitter's Bower: bower install bootstrap.

### Versioning

For transparency and insight into our release cycle, and for striving to maintain backward compatibility,

# Showcase your awesome work...

# ...with the fewest possible steps

Let's collaborate!

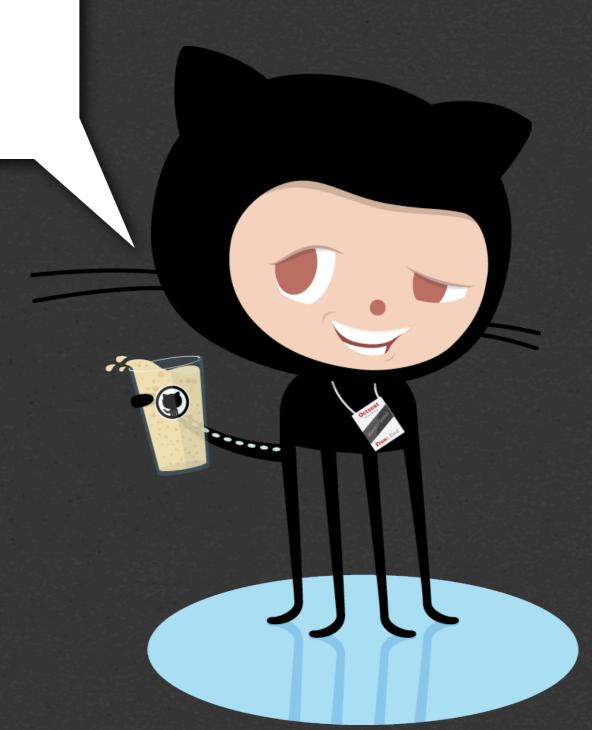

# Jekyll

### Static blogging, simplified.

# Markdown, Liquid, Maruku, RedCloth, Pygments, YAML

Ugh! Lots of HTML adjustments coming.

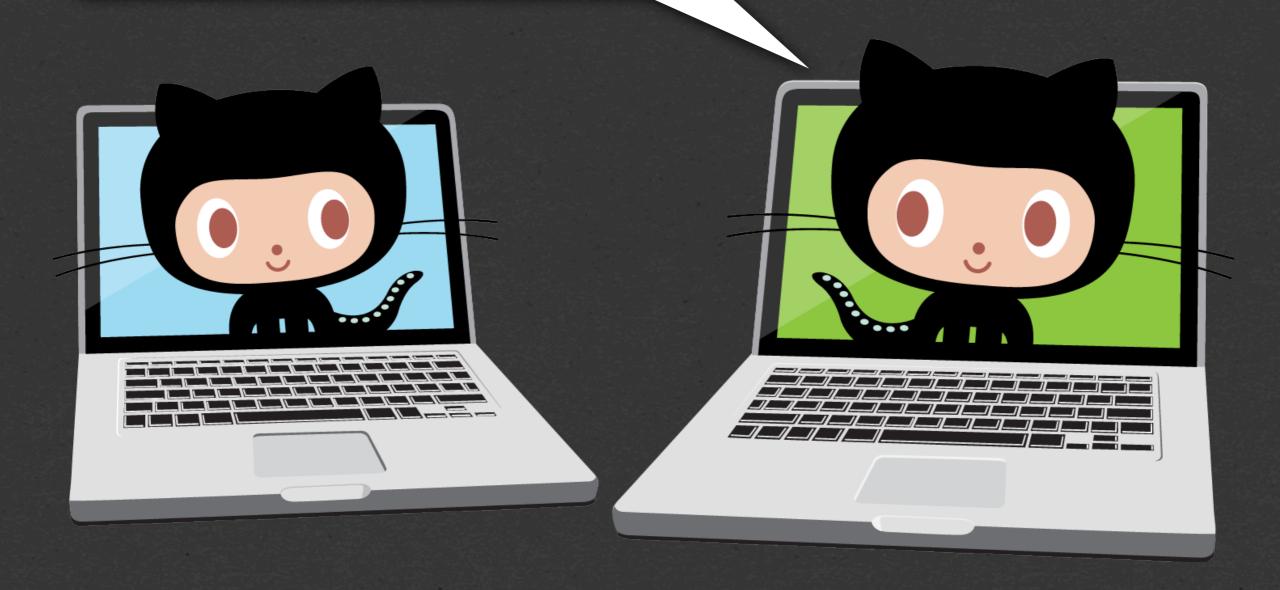

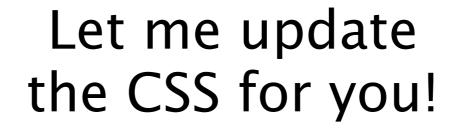

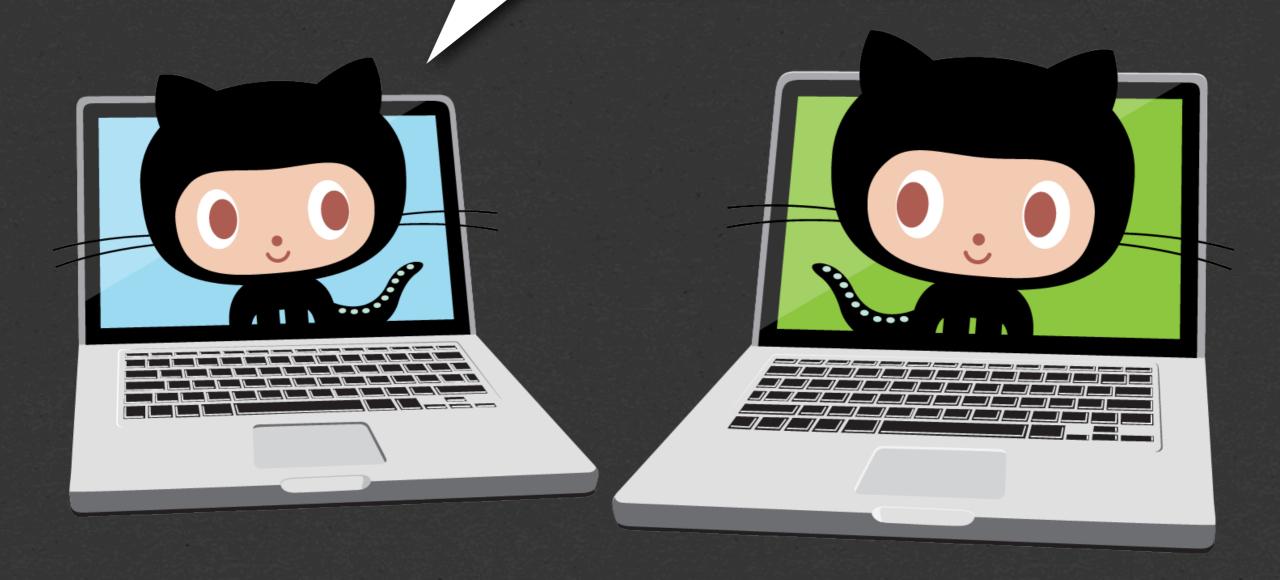

I am updating the the articles and posts.

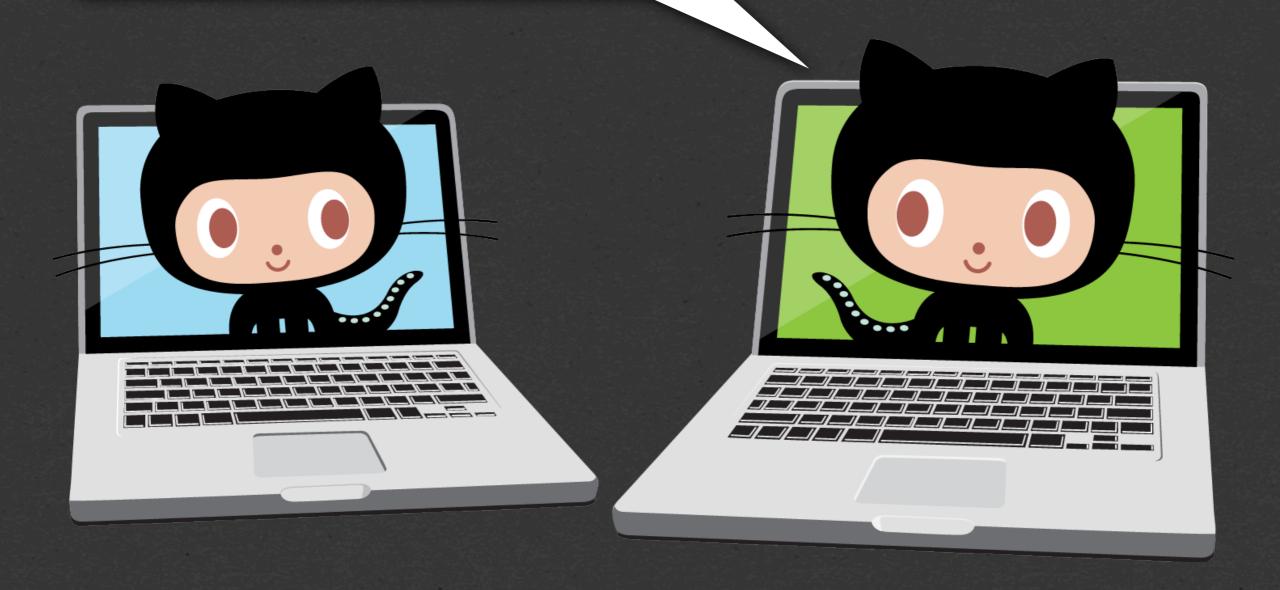

What about the layout adjustments?

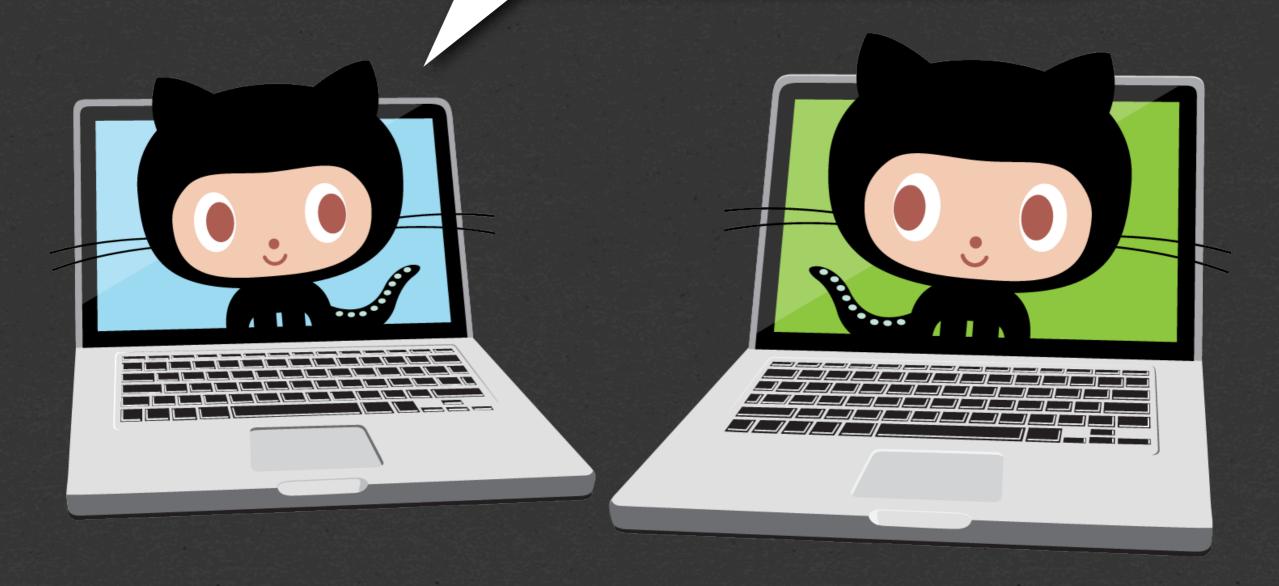

### Modularize elements

Separate concerns

Eliminate friction

# boxen

# why should i care about this?

### STORY TIME

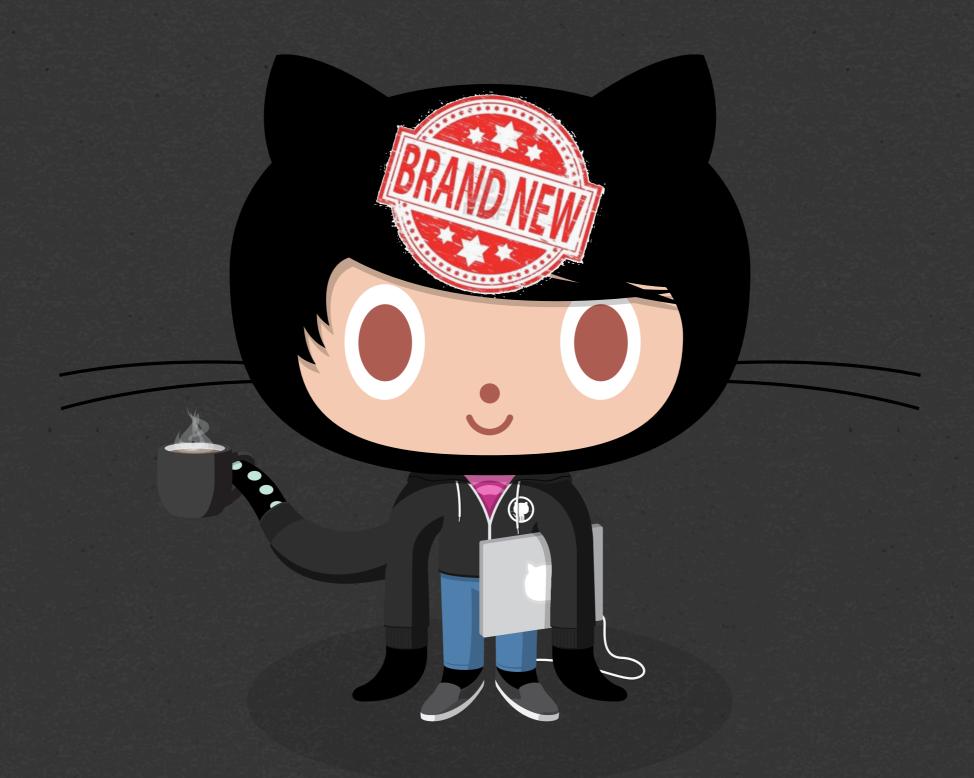

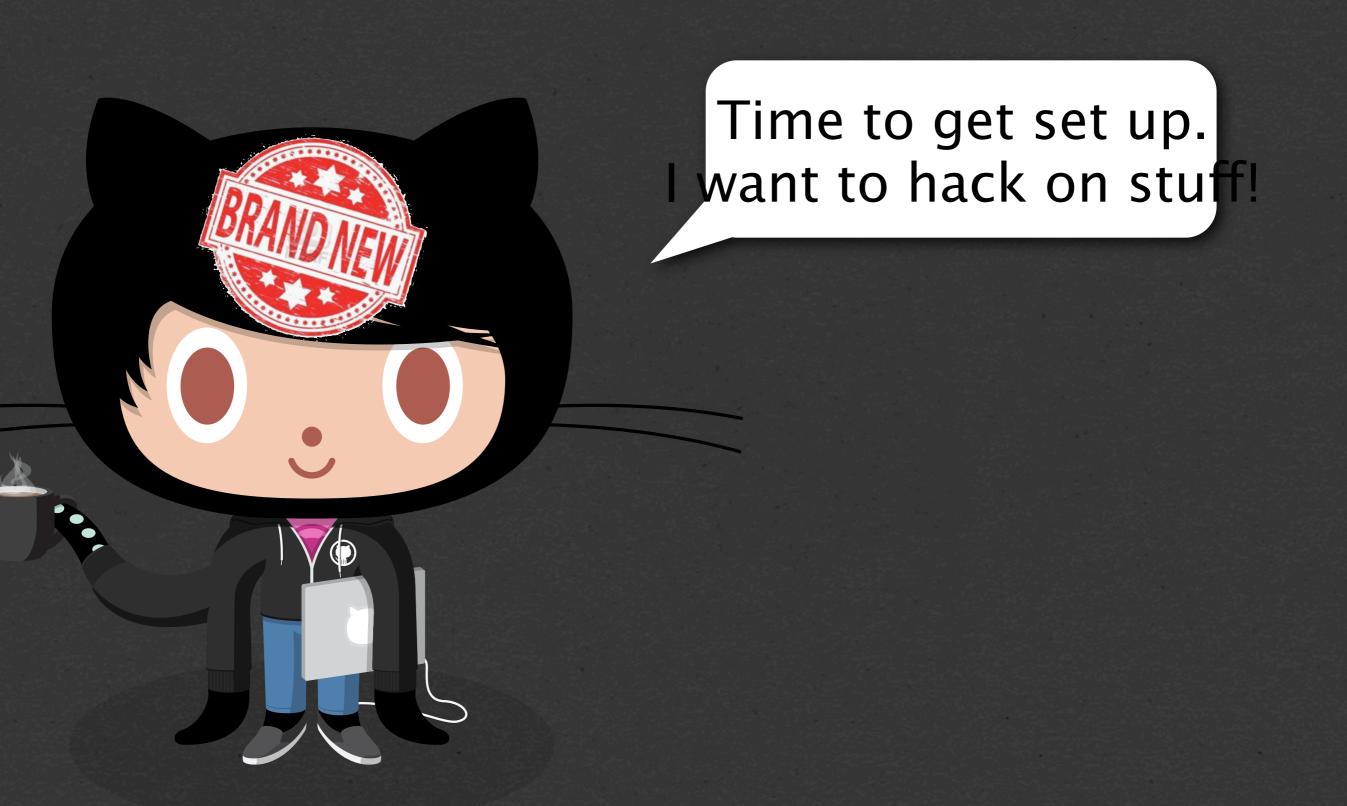

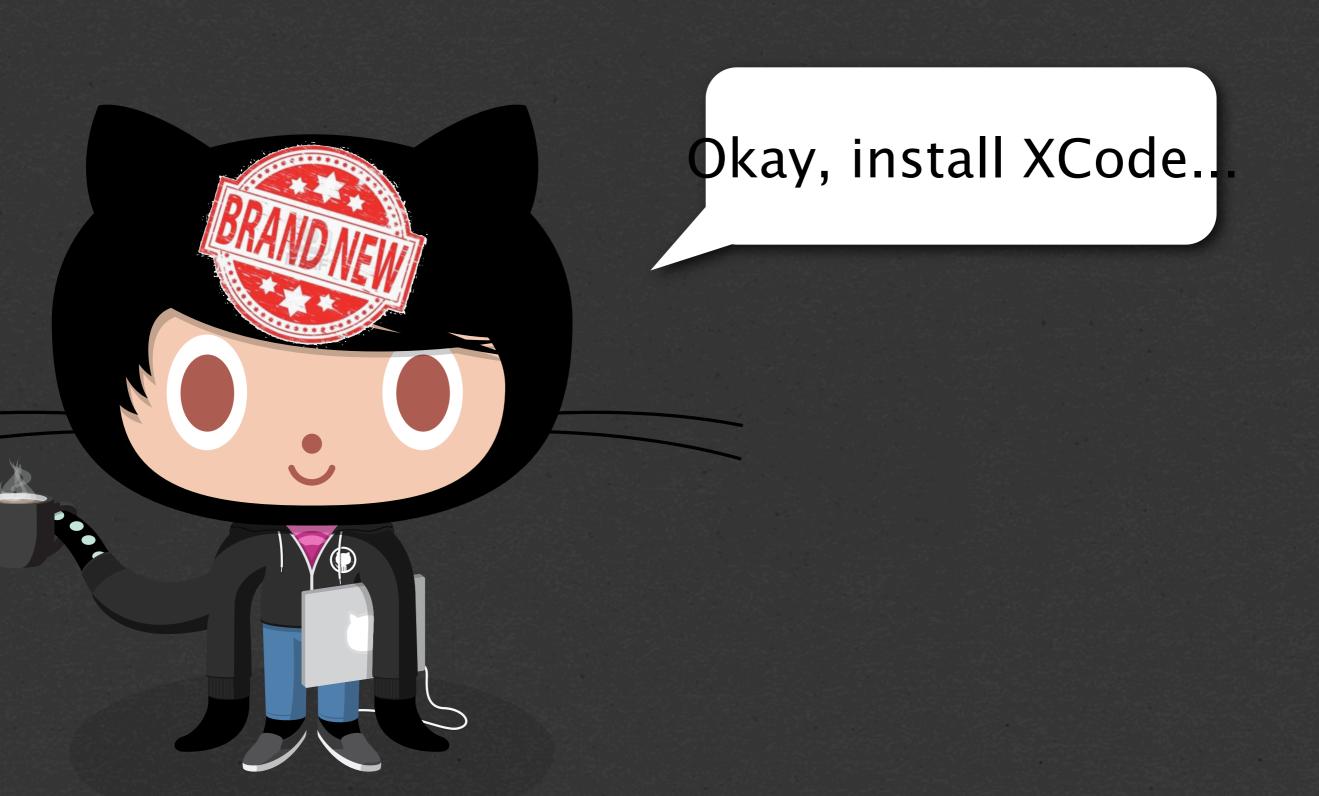

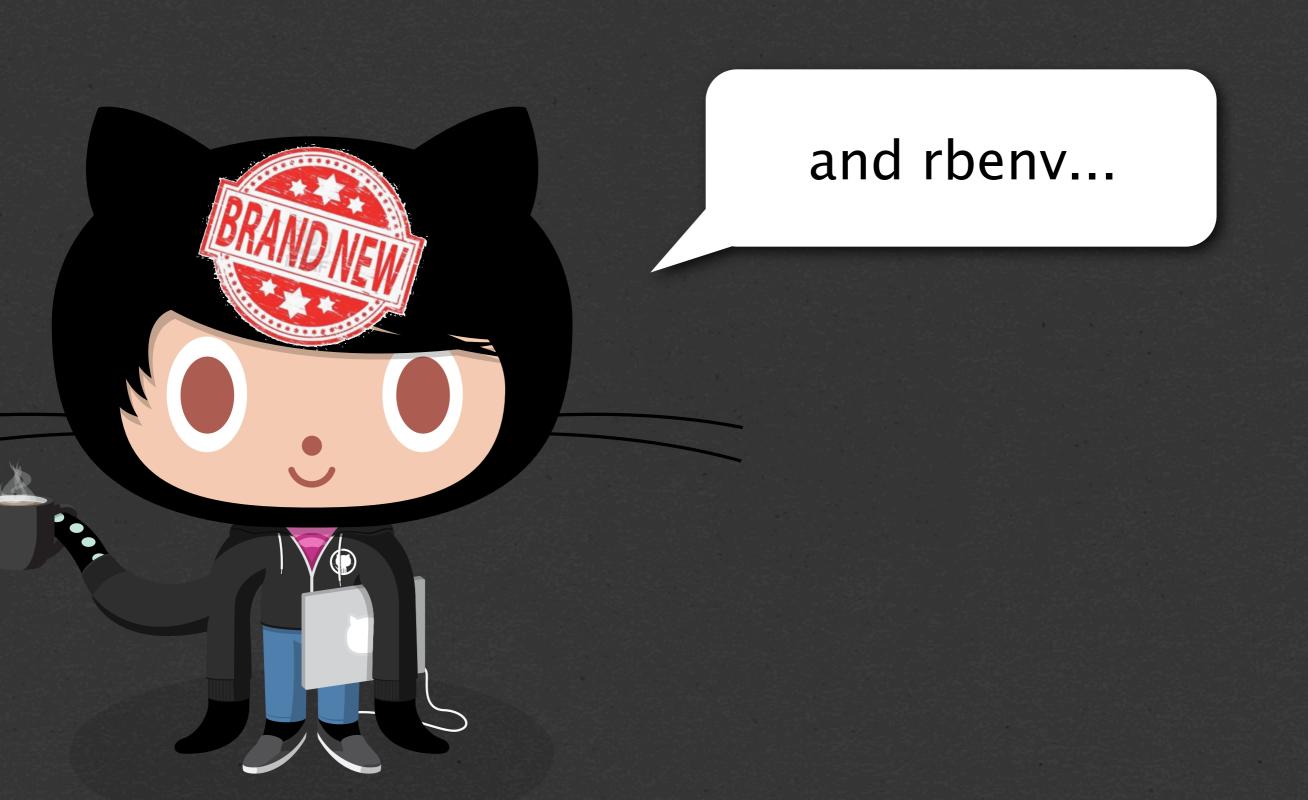

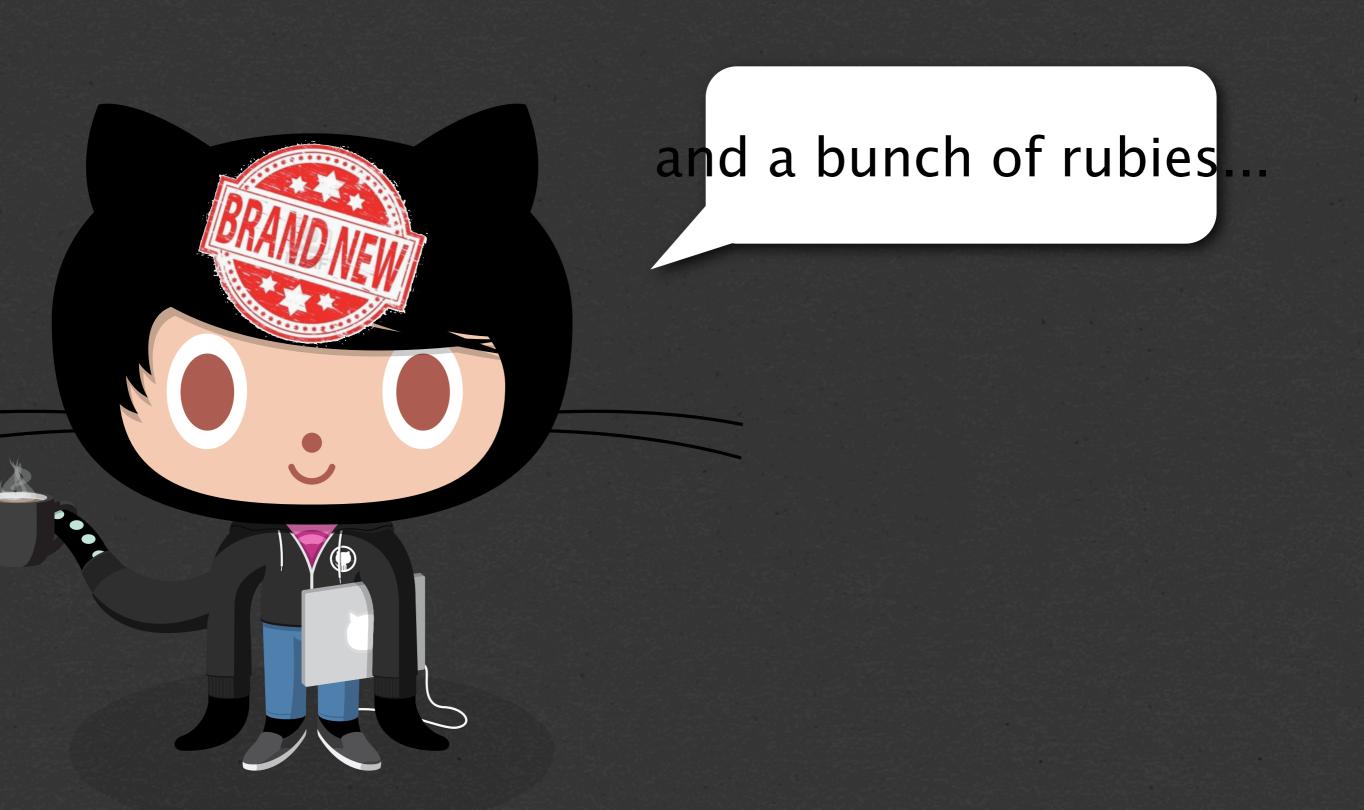

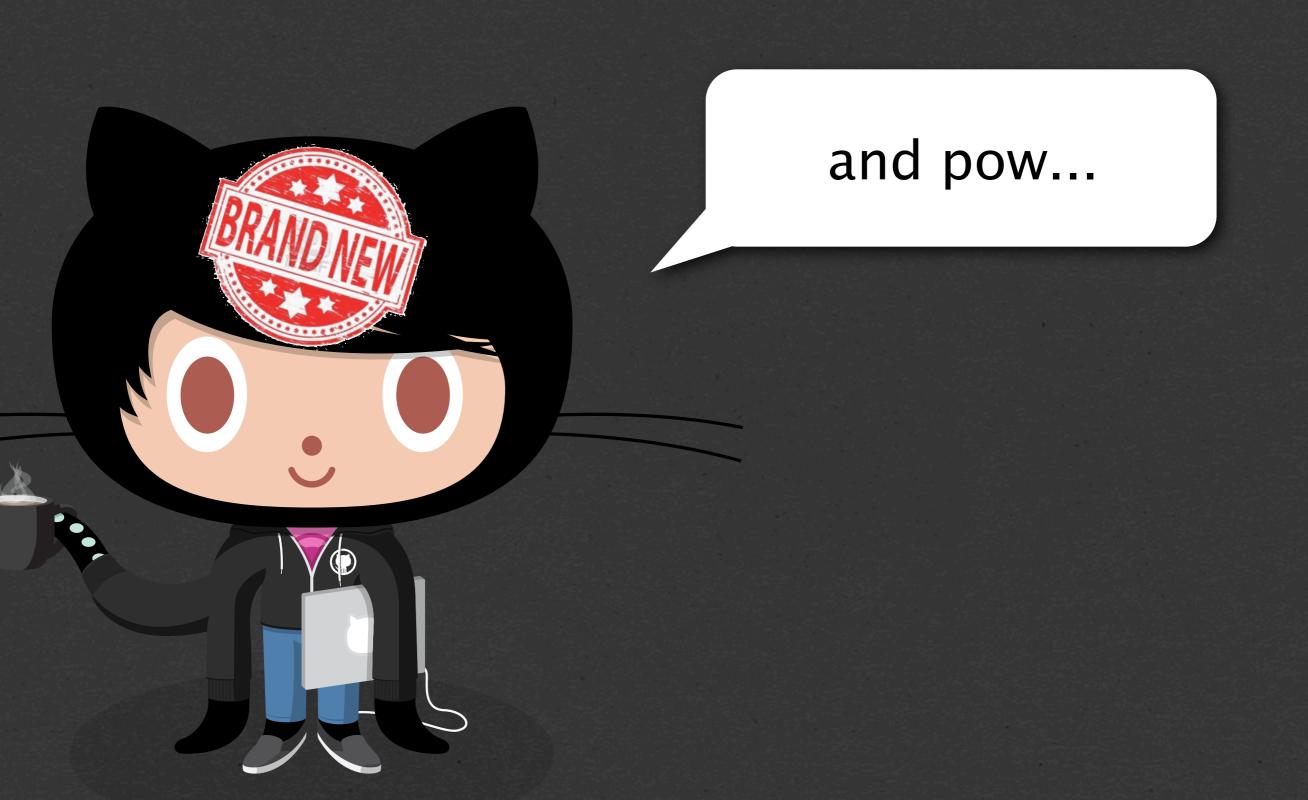

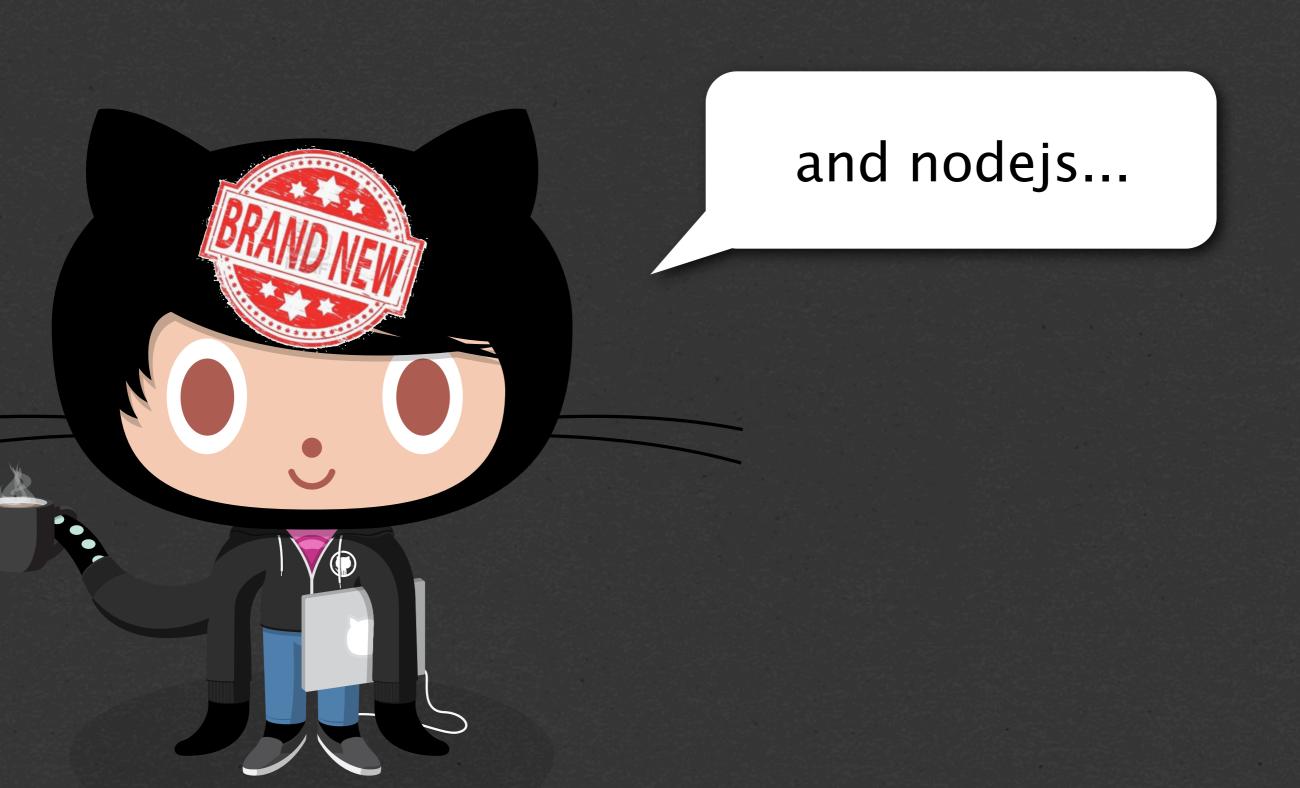

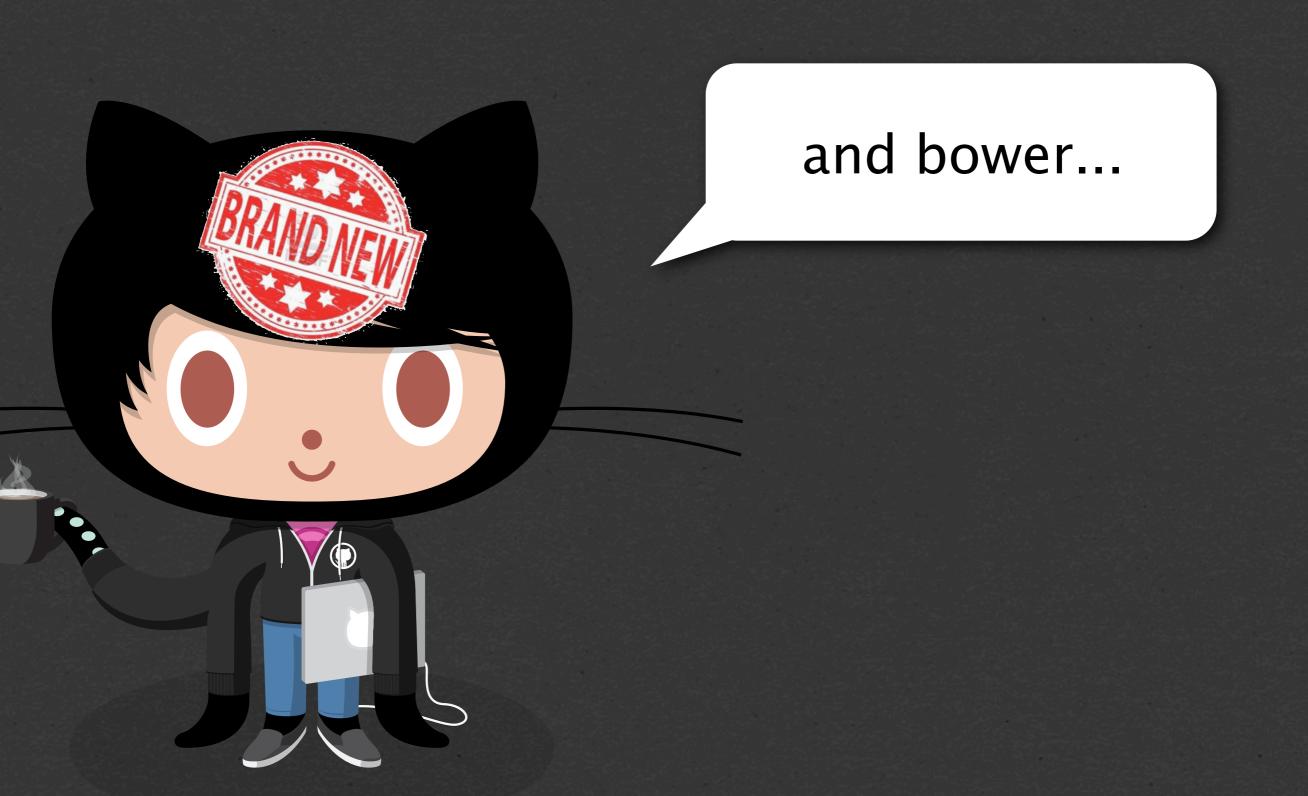

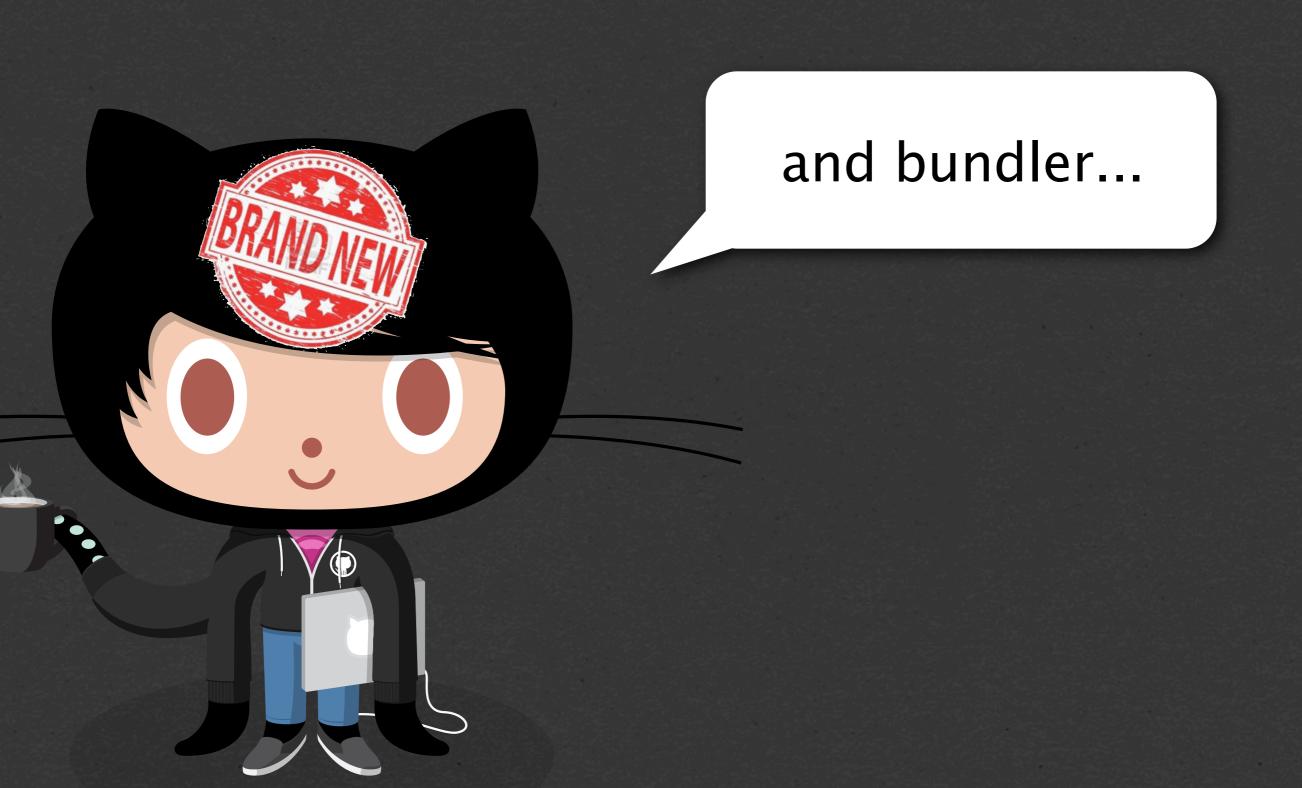

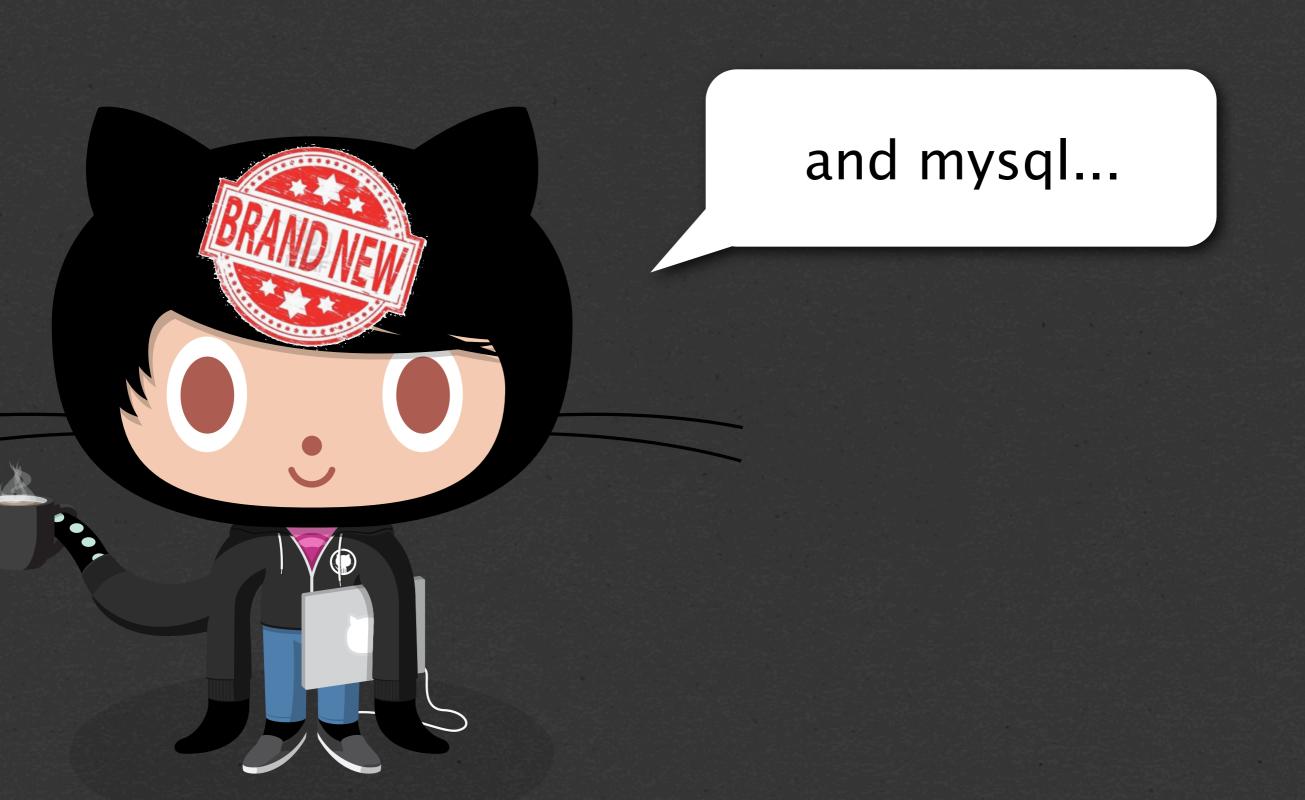

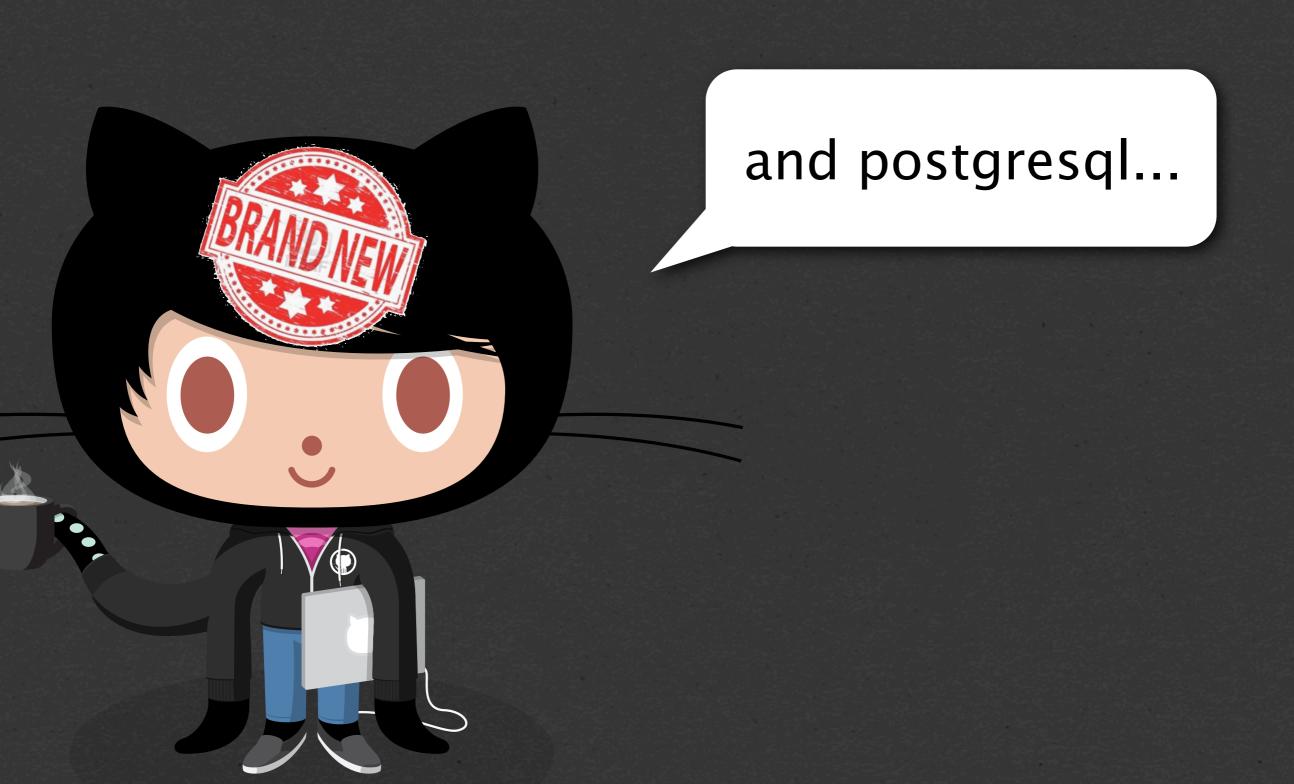

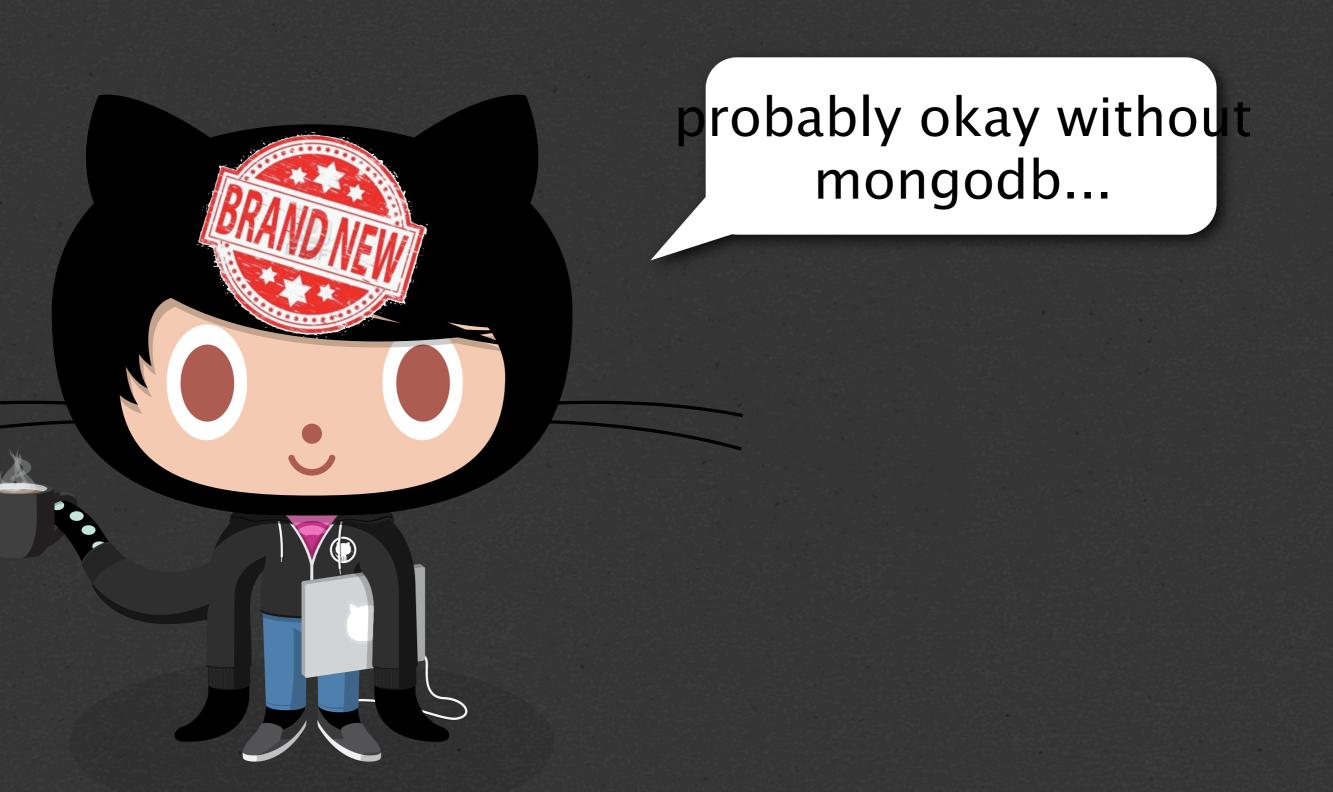

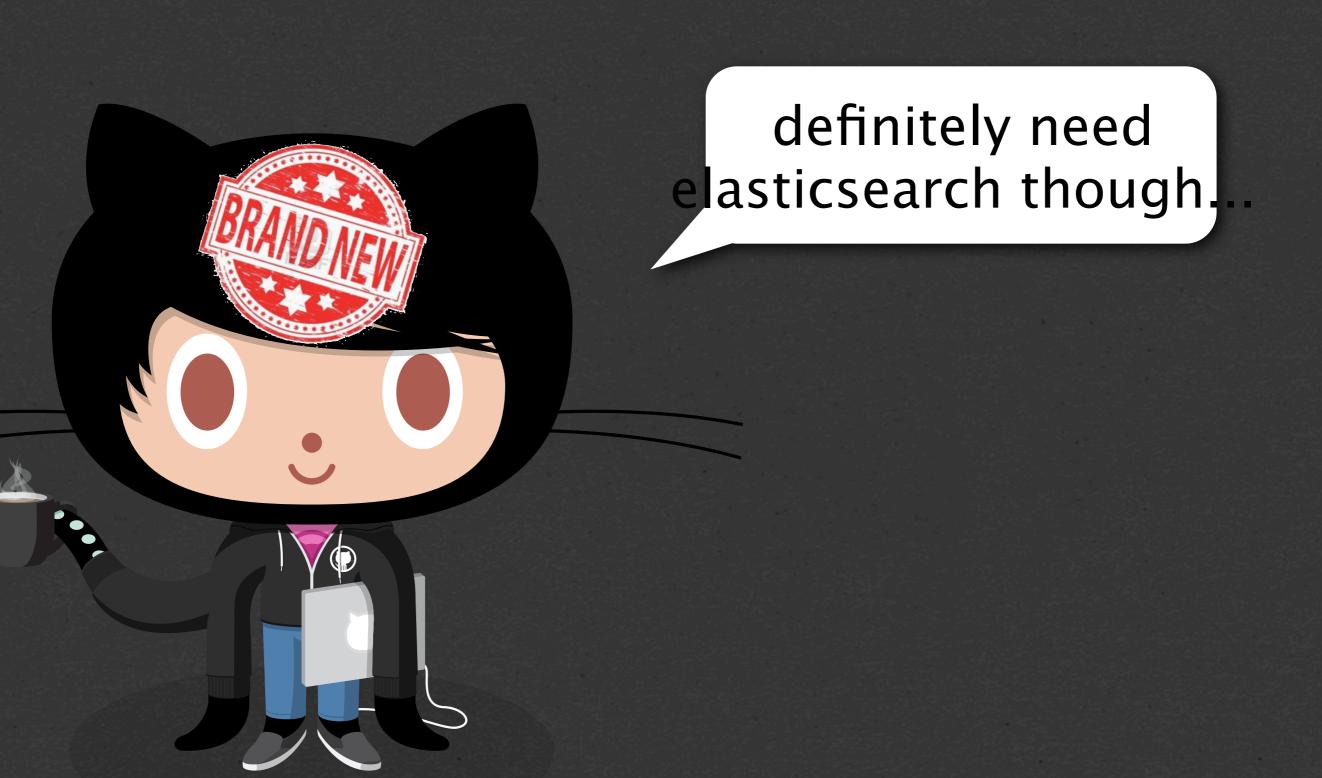

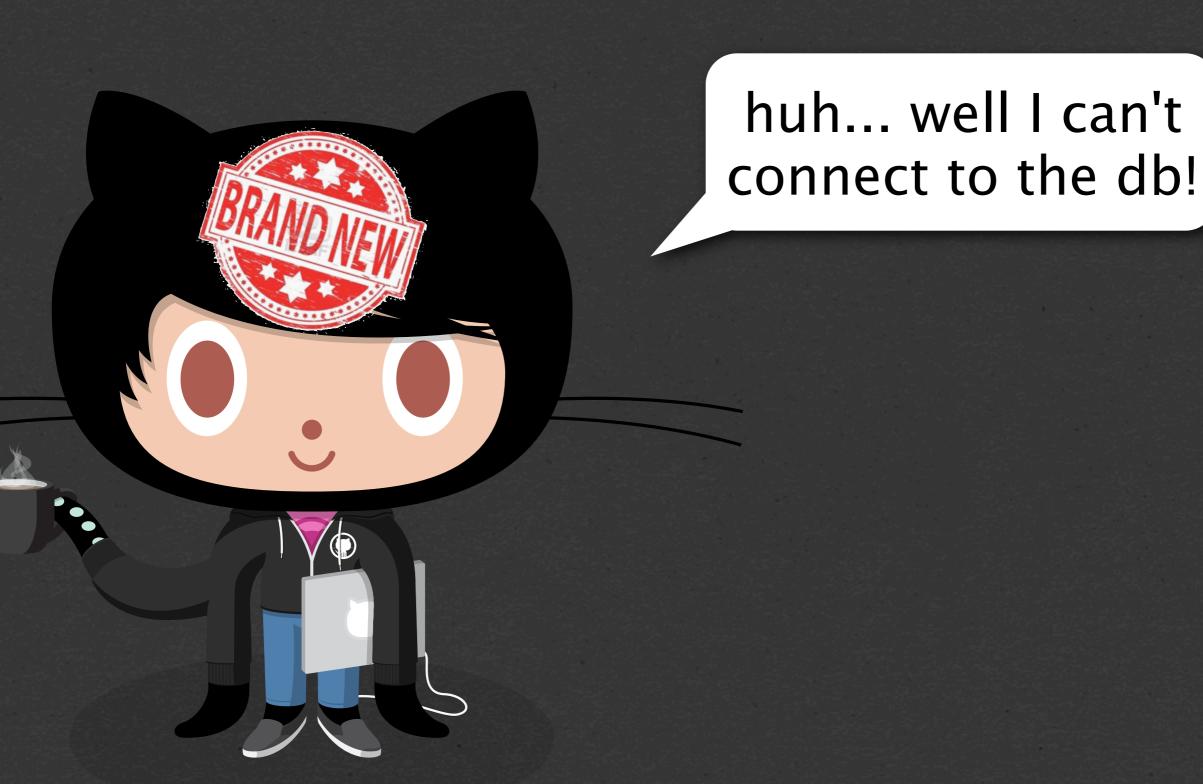

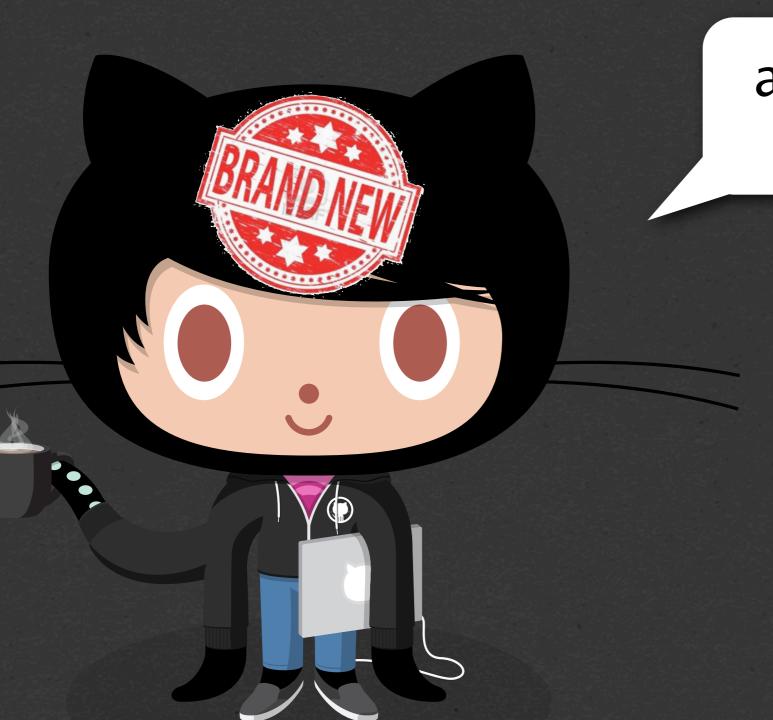

and now ruby is segfaulting?!

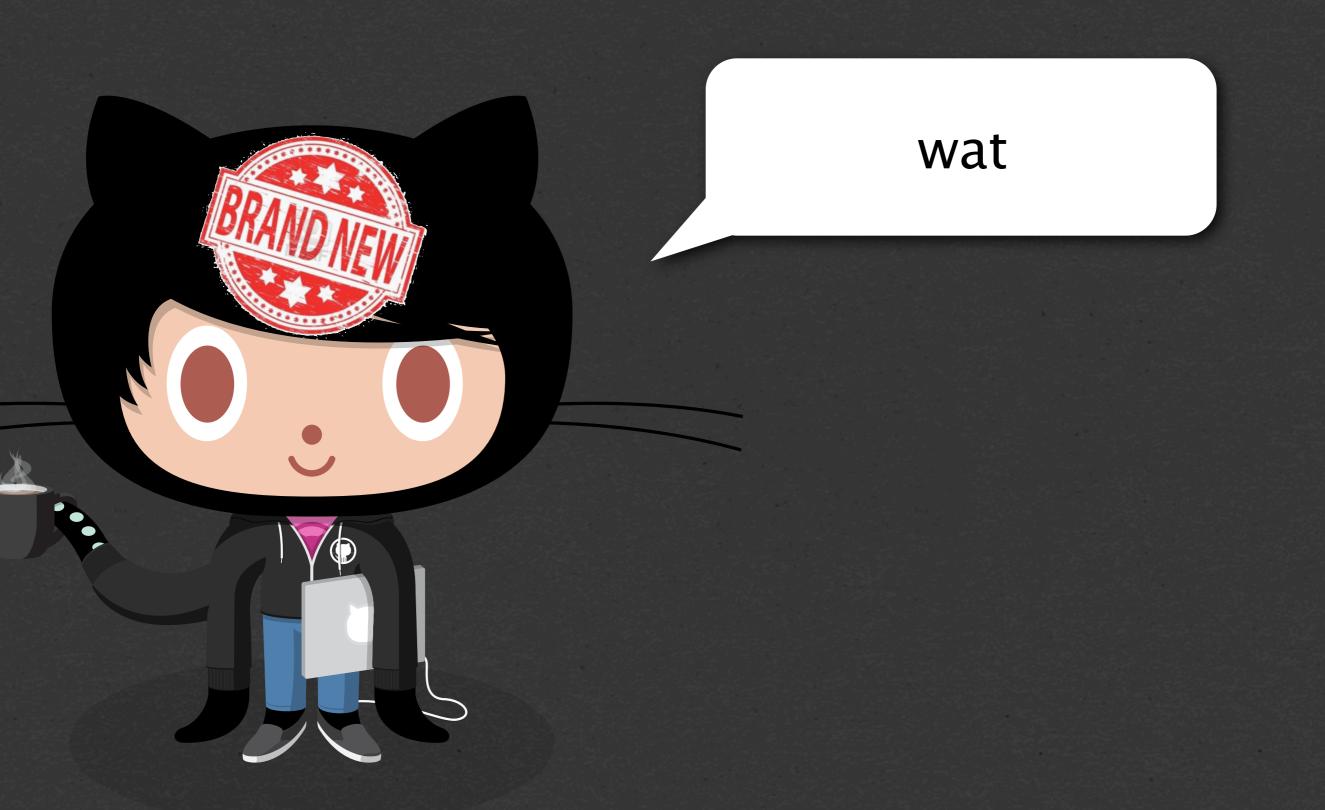

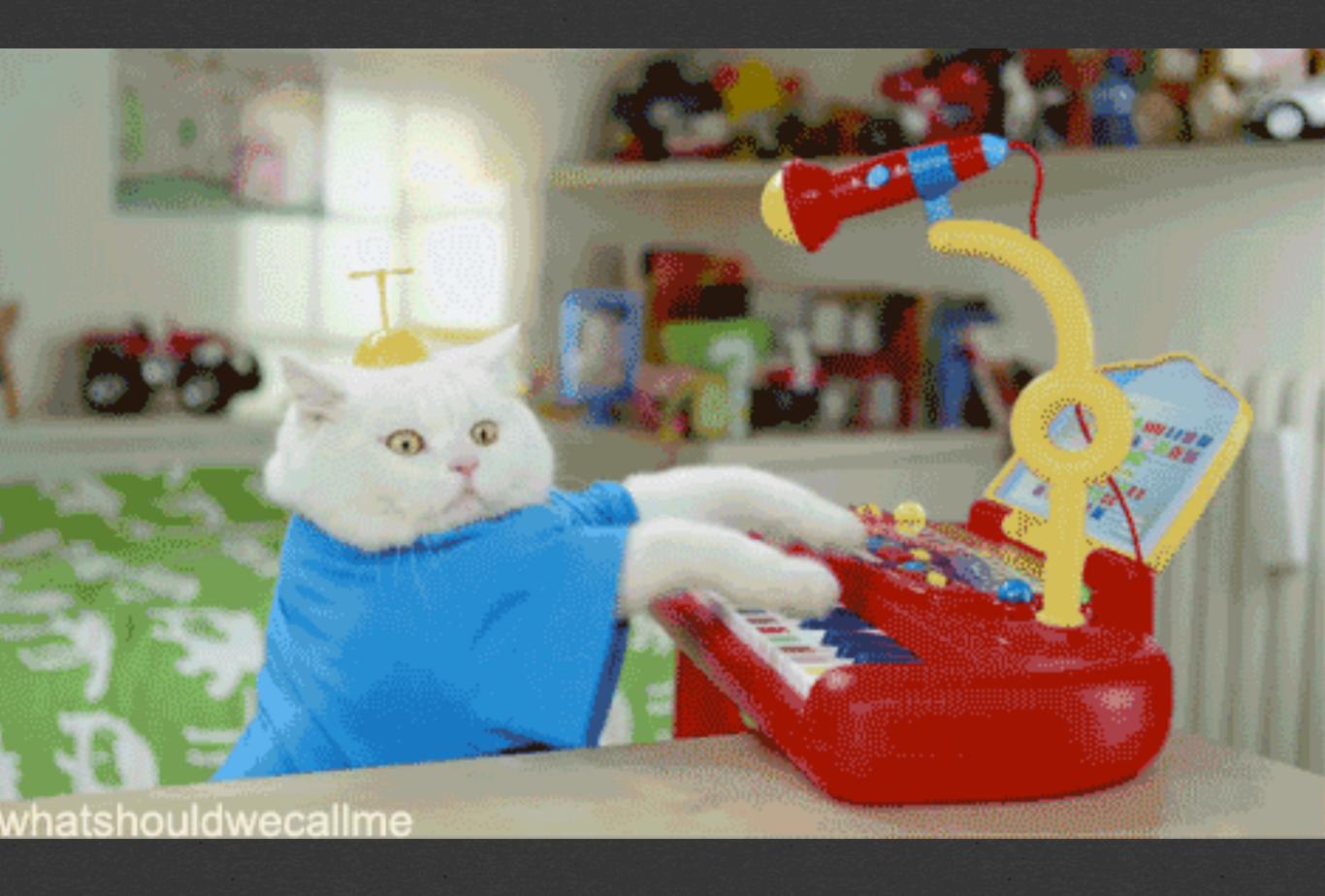

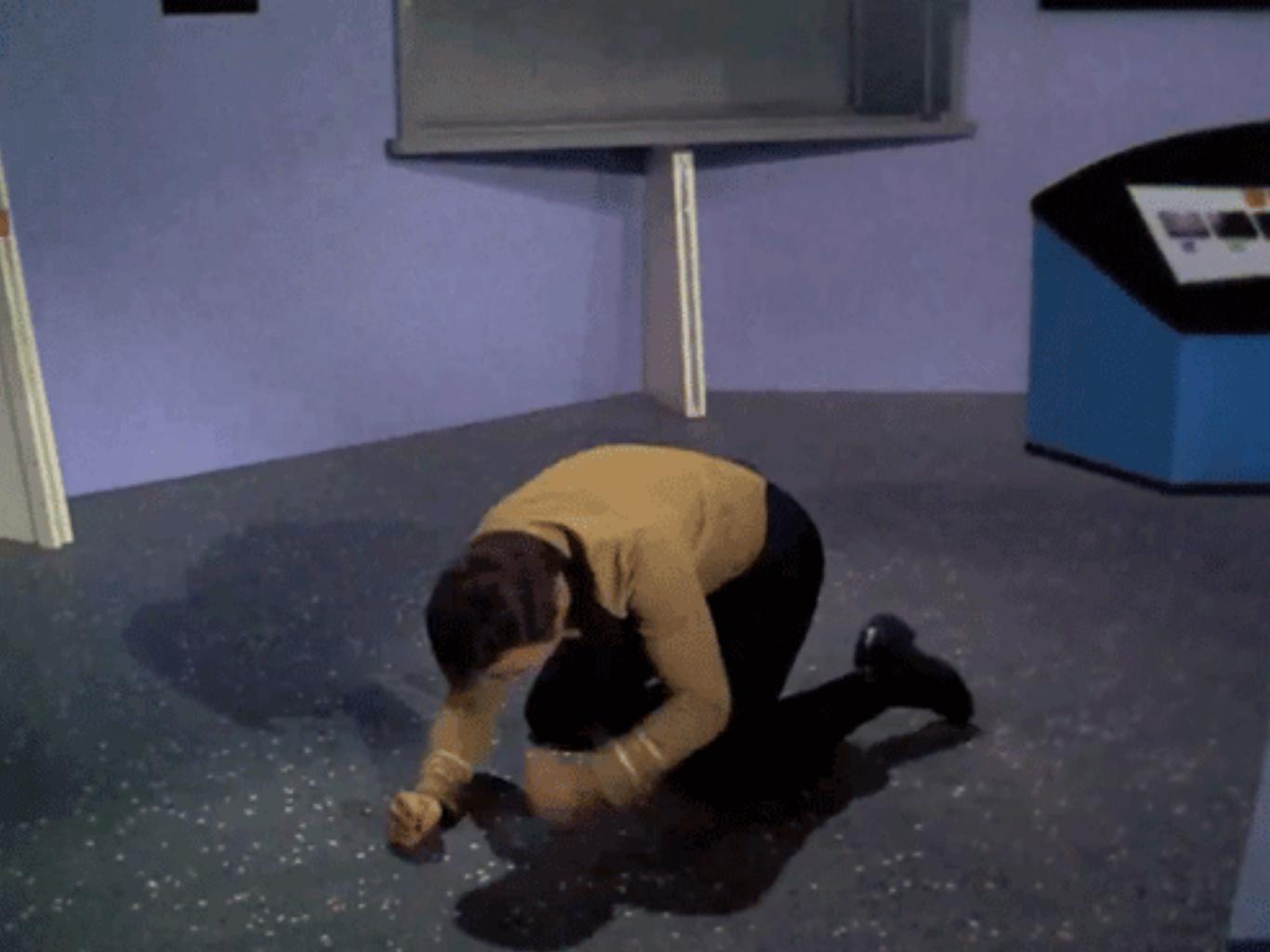

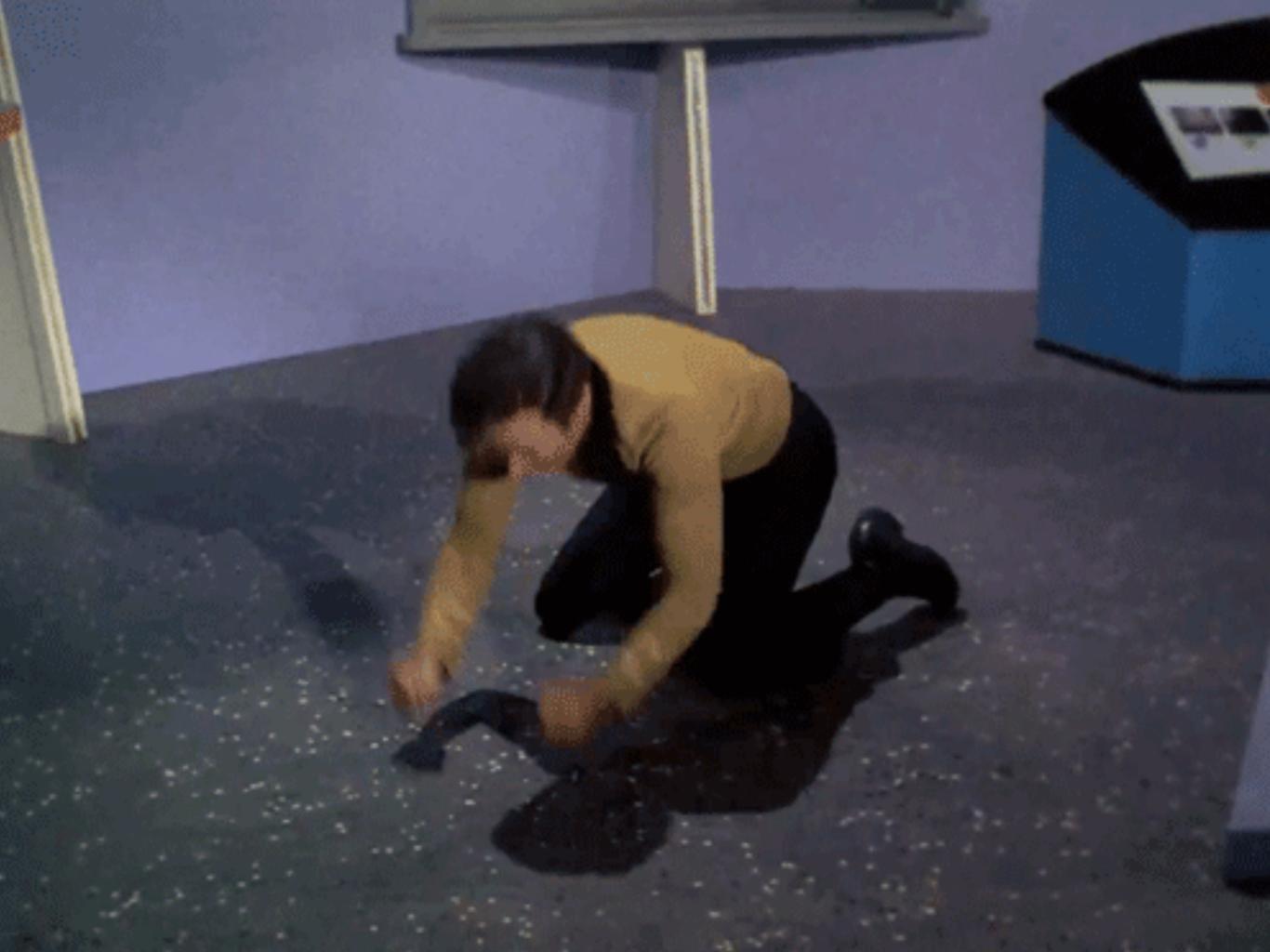

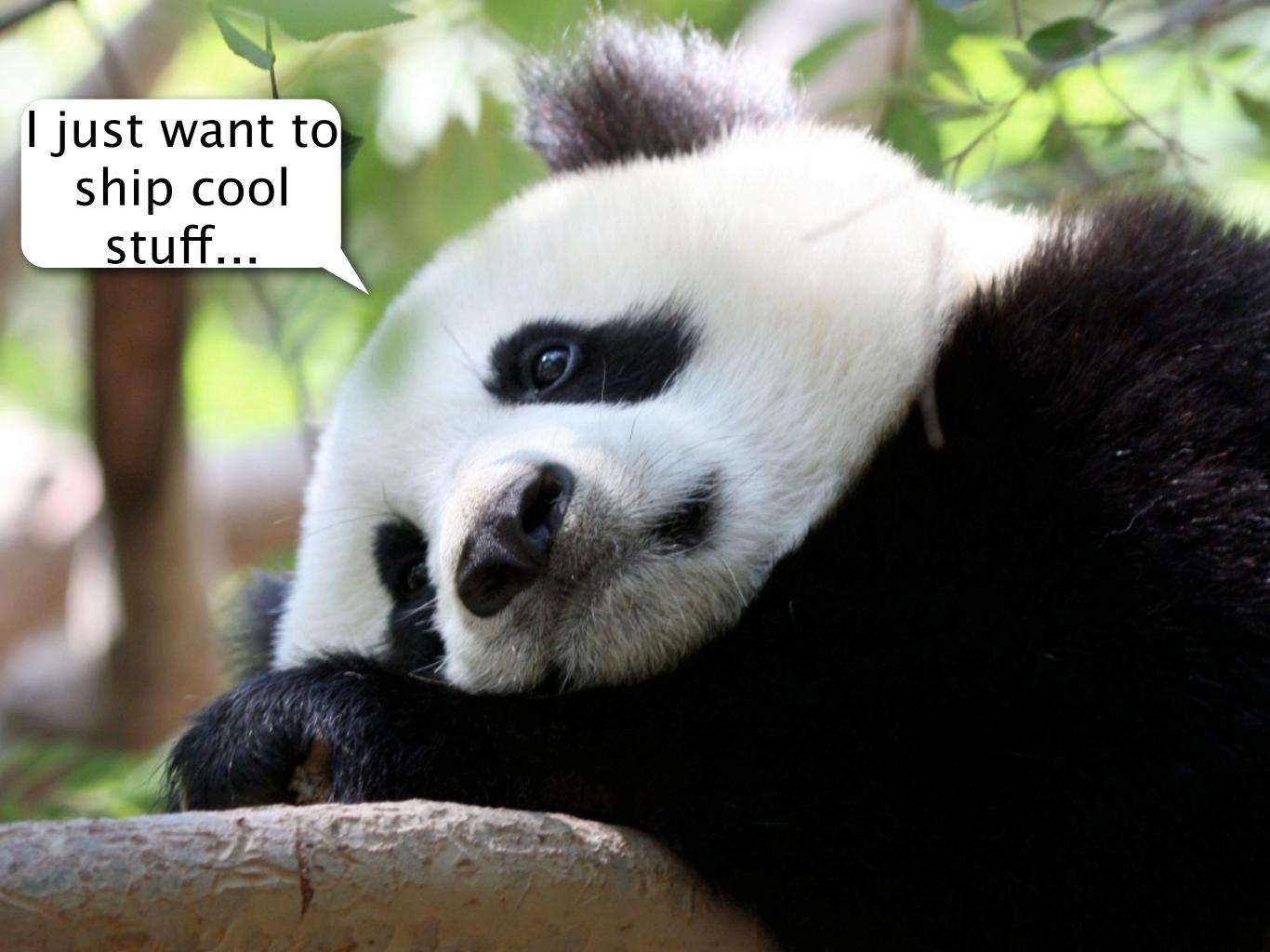

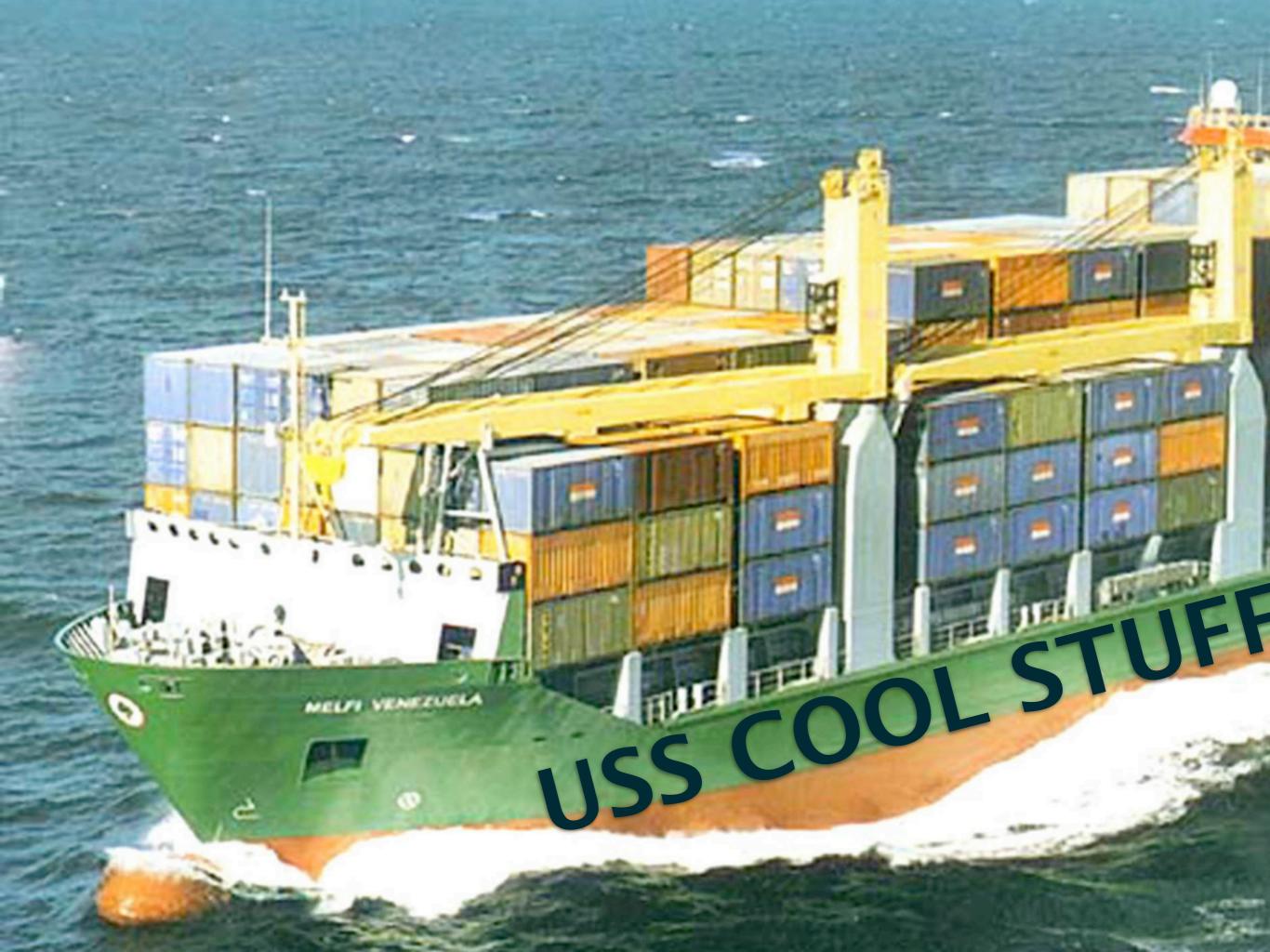

I thought I wrote an install guide that people could just walk through.

I wonder what broke...
broke...
Person

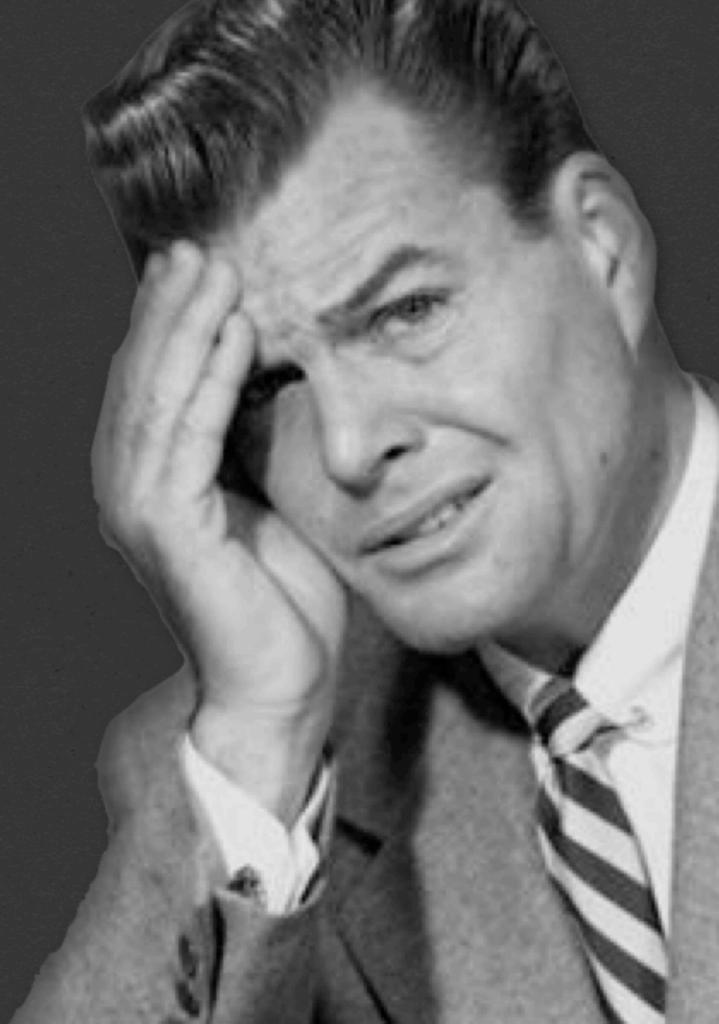

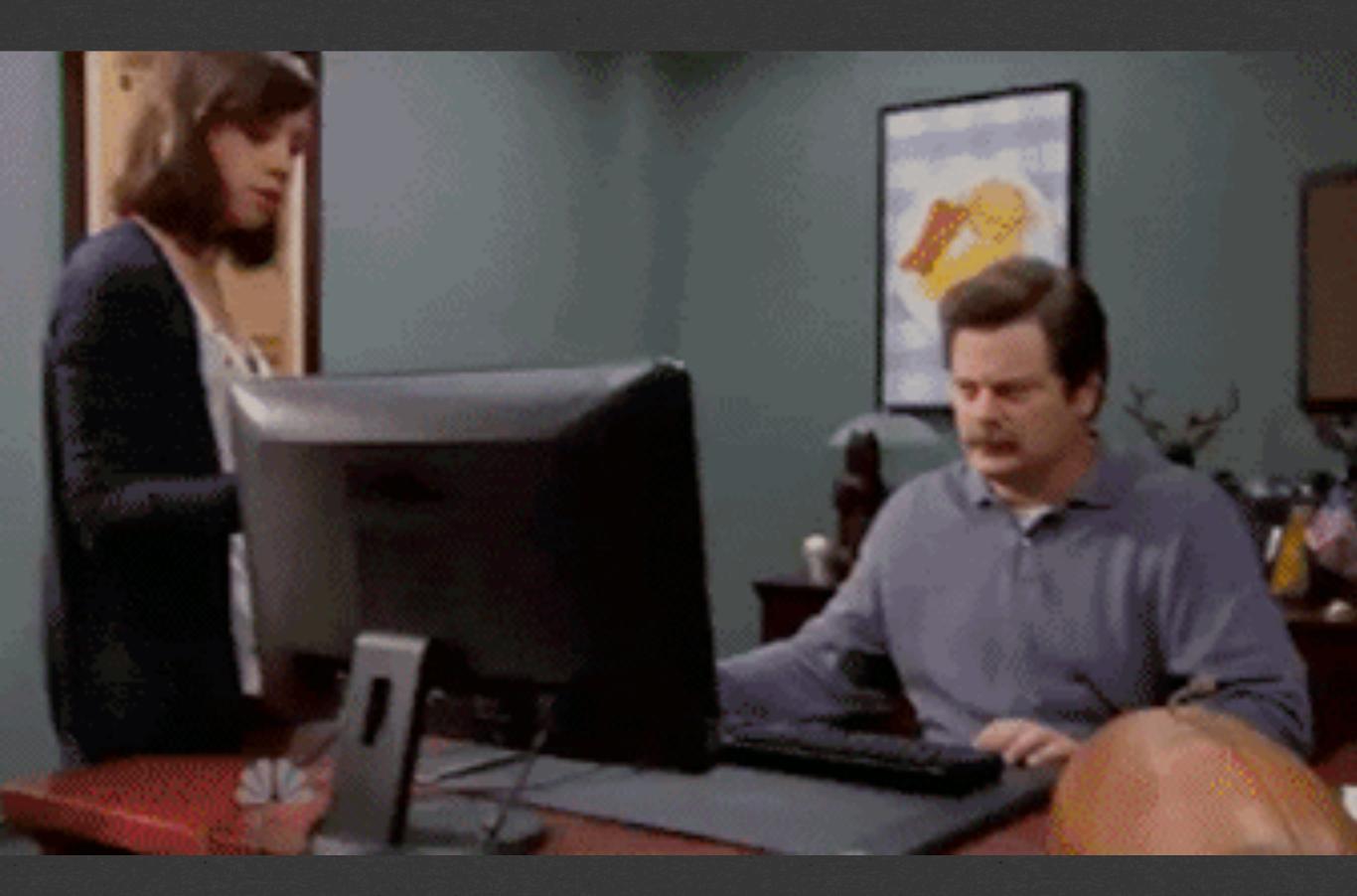

## A SOLUTION IS BORN

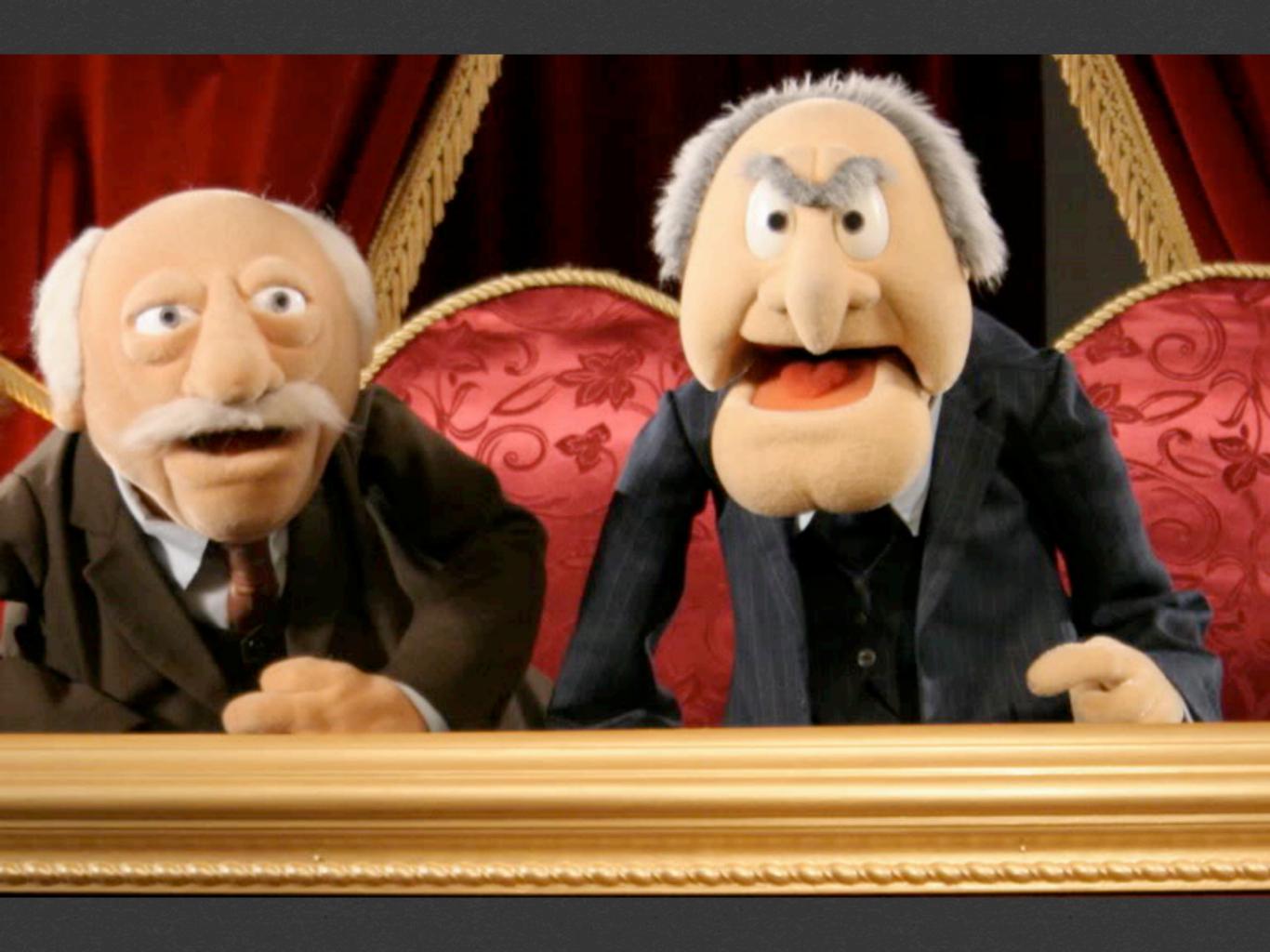

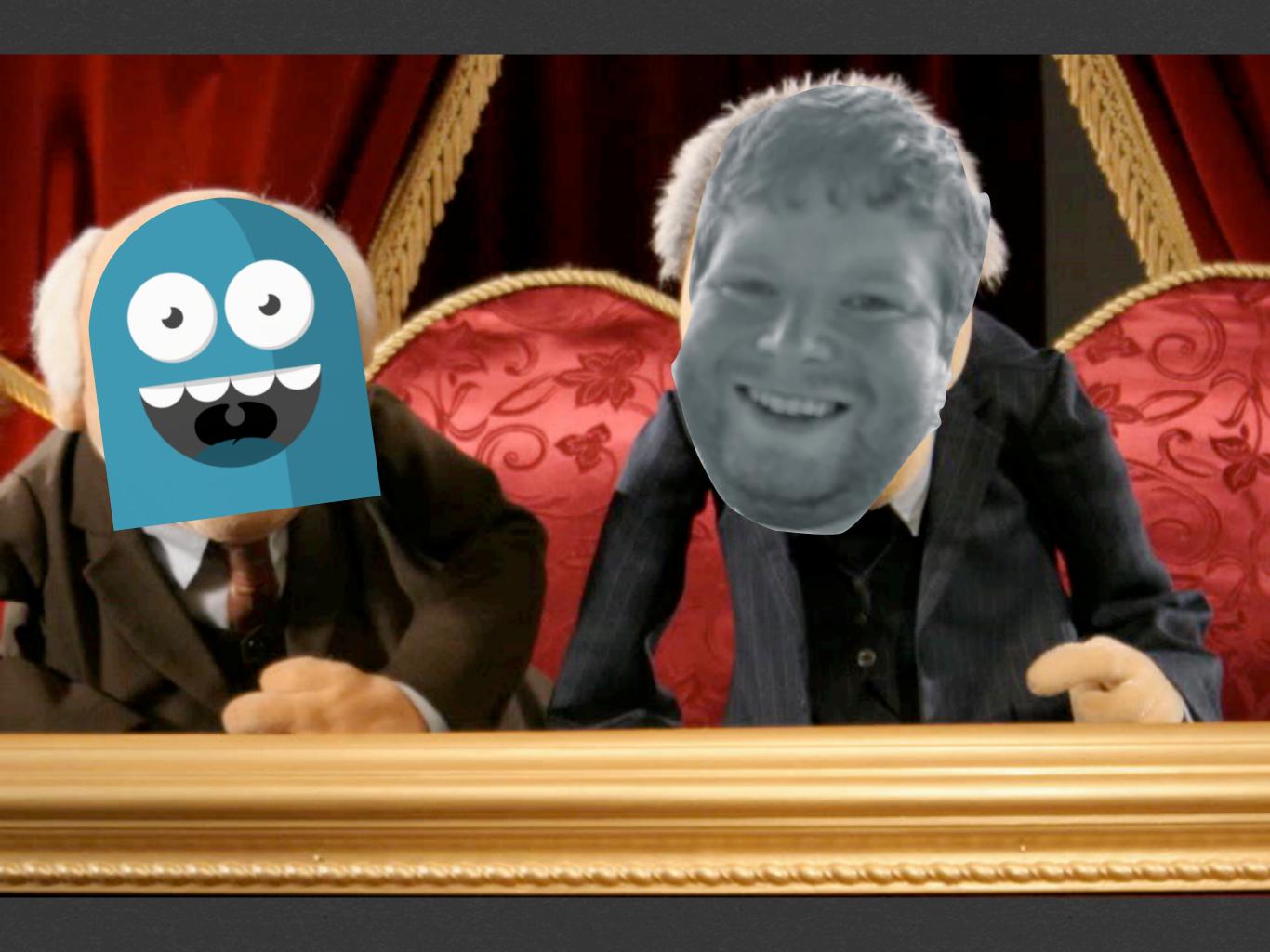

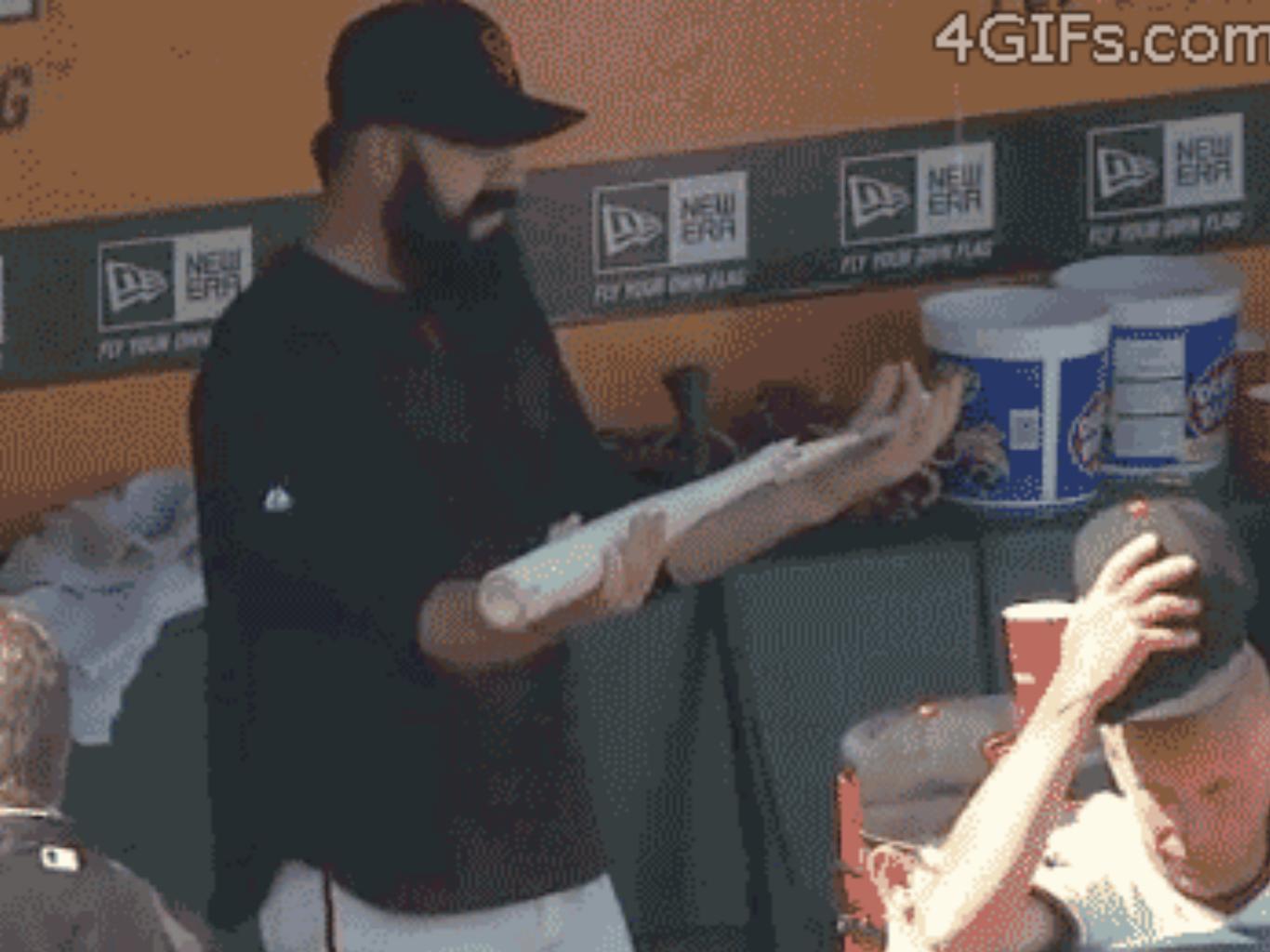

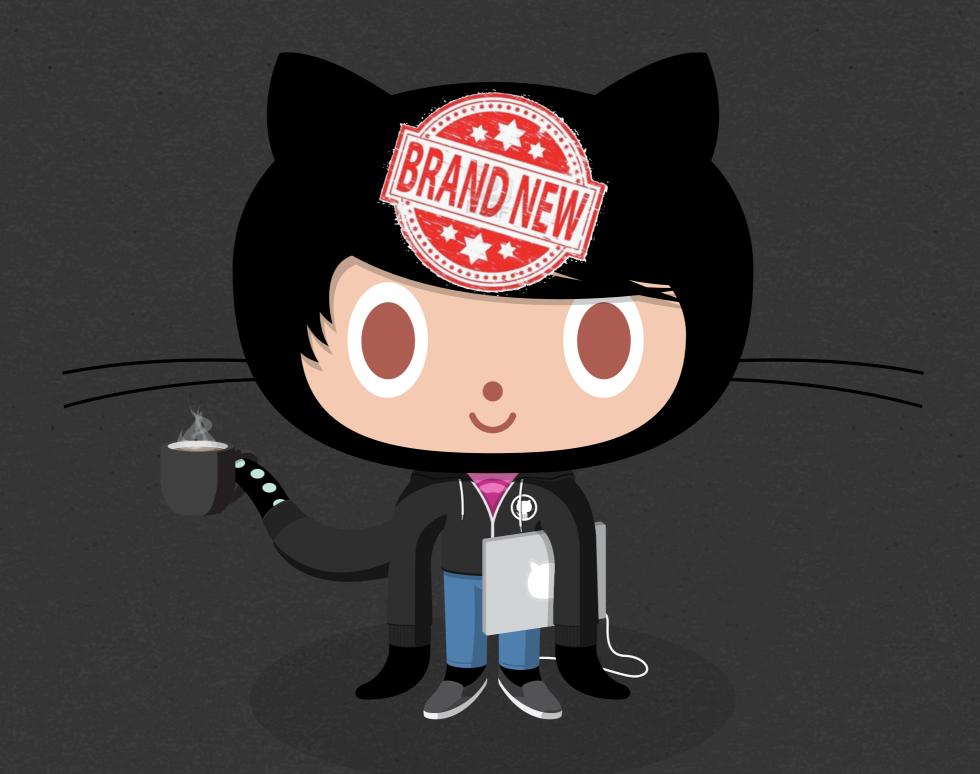

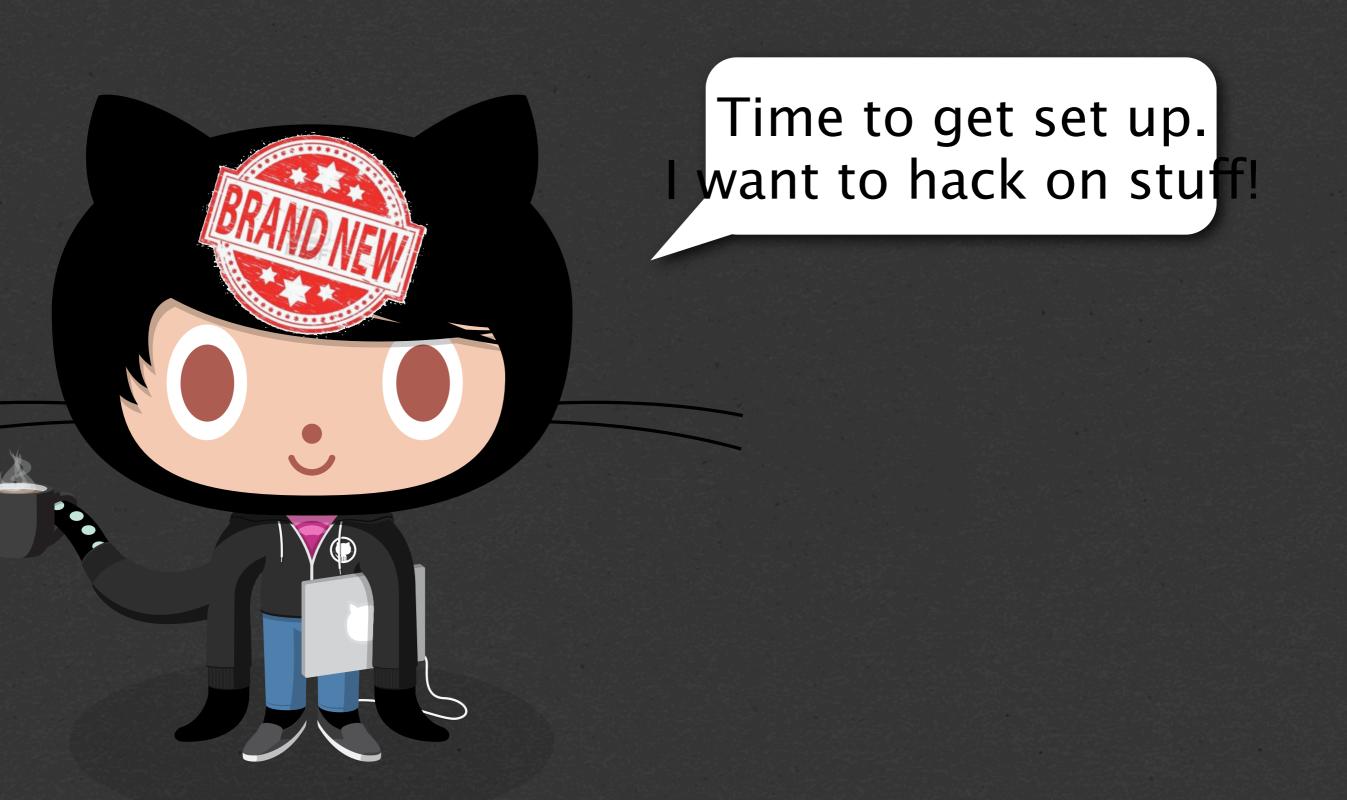

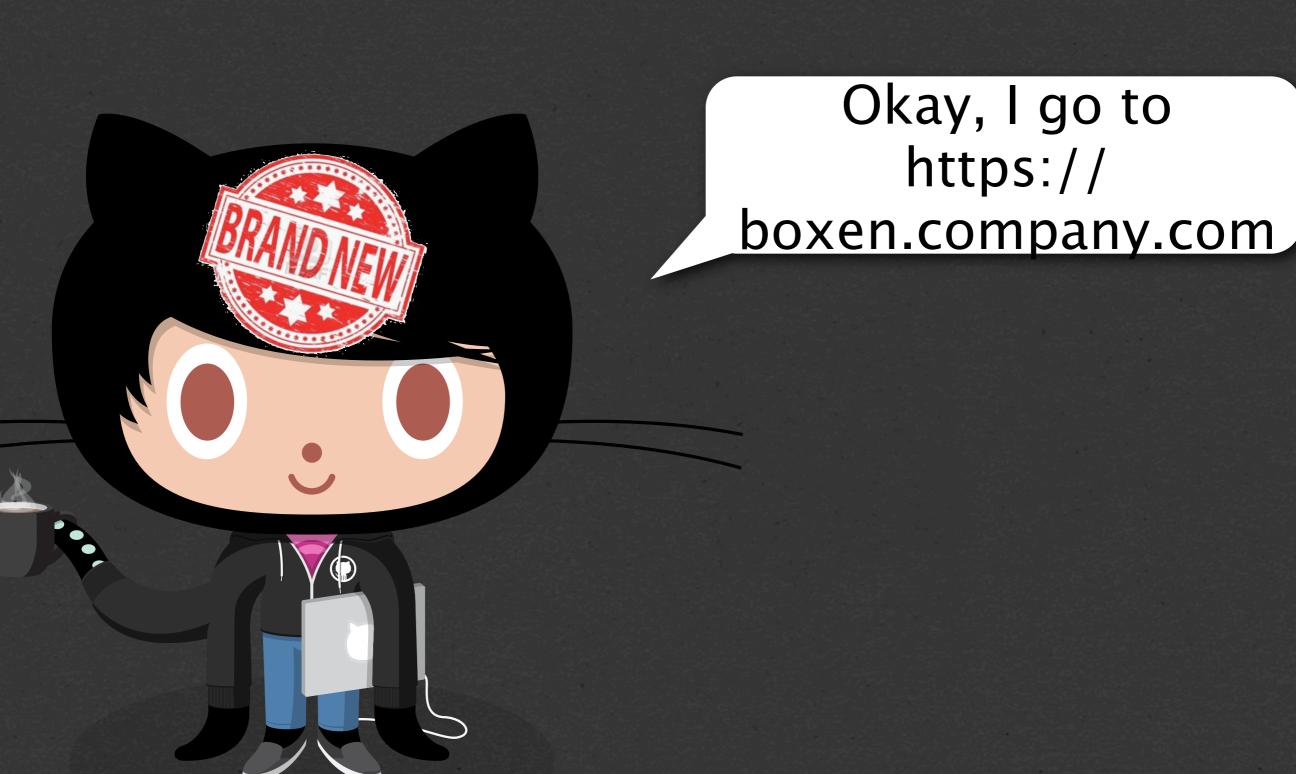

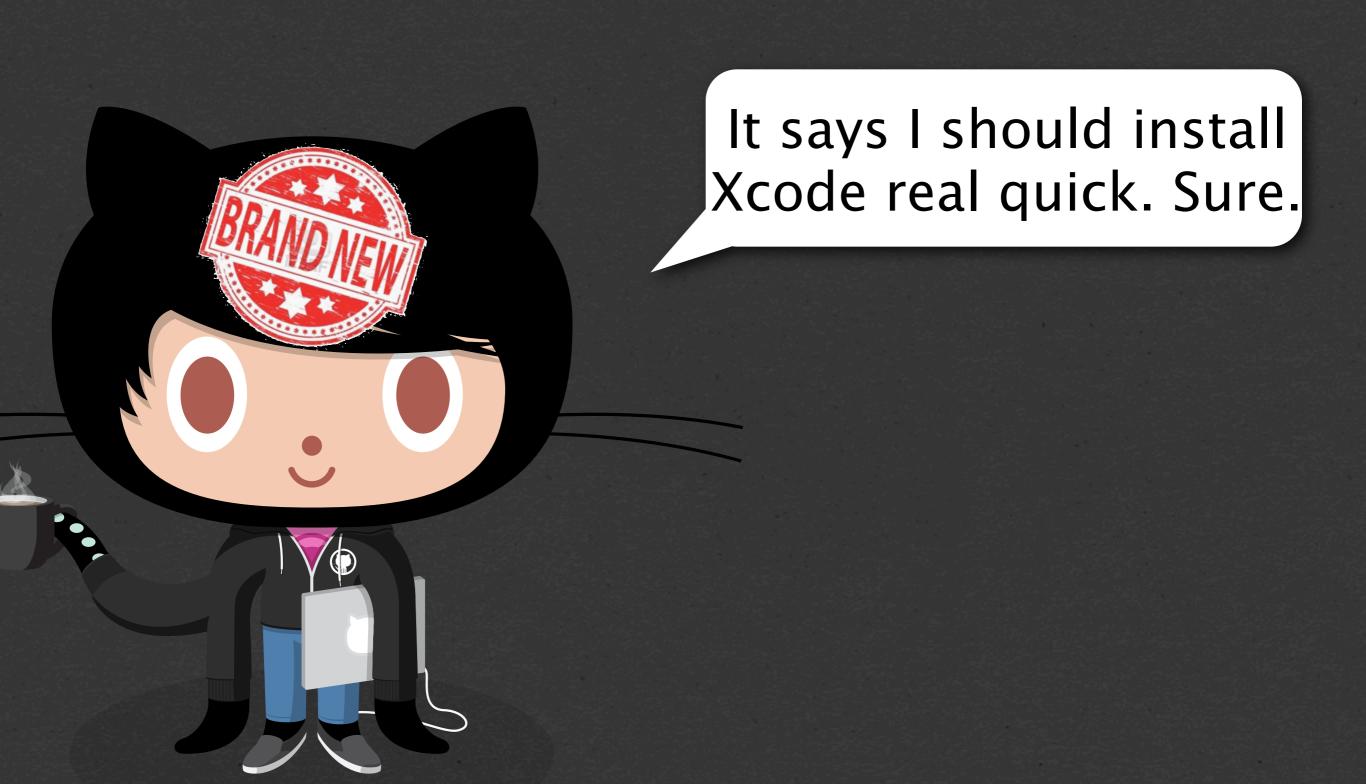

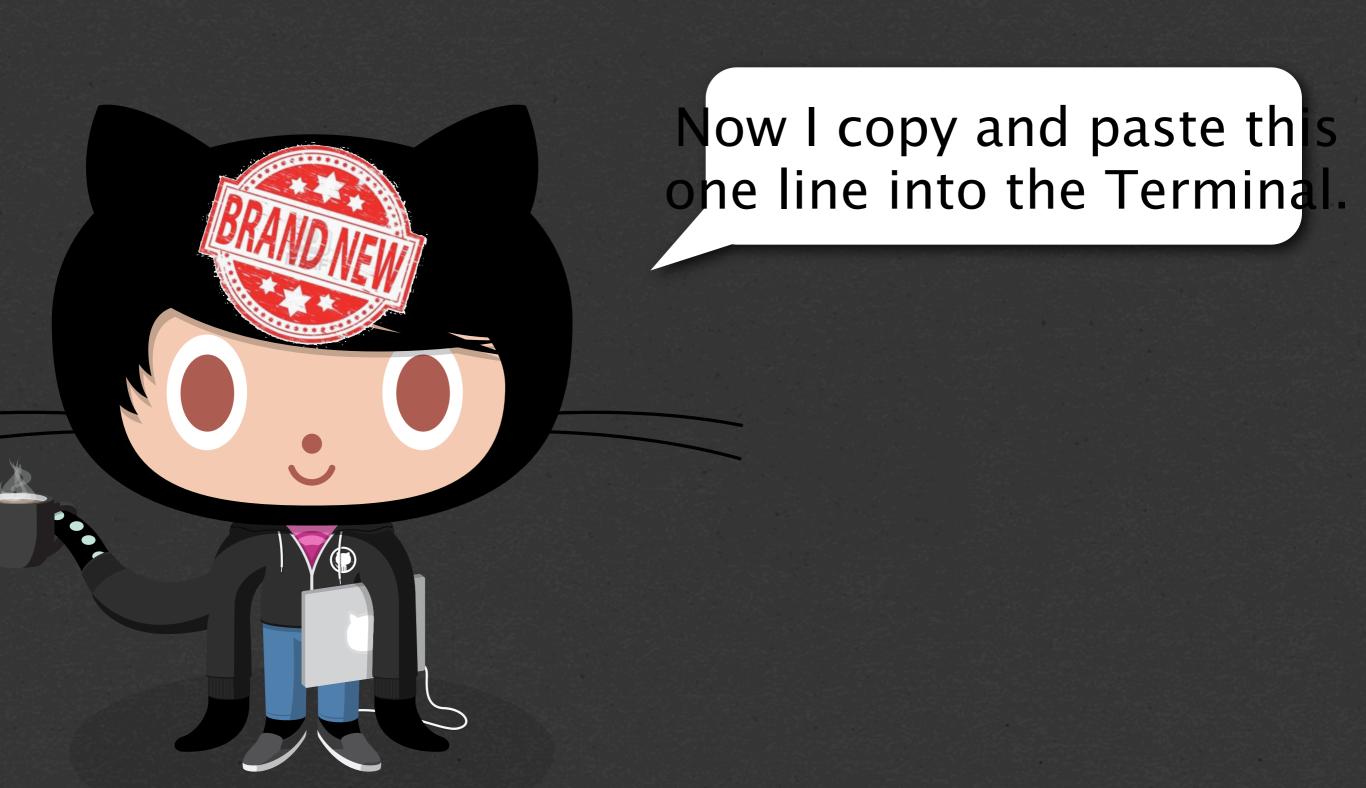

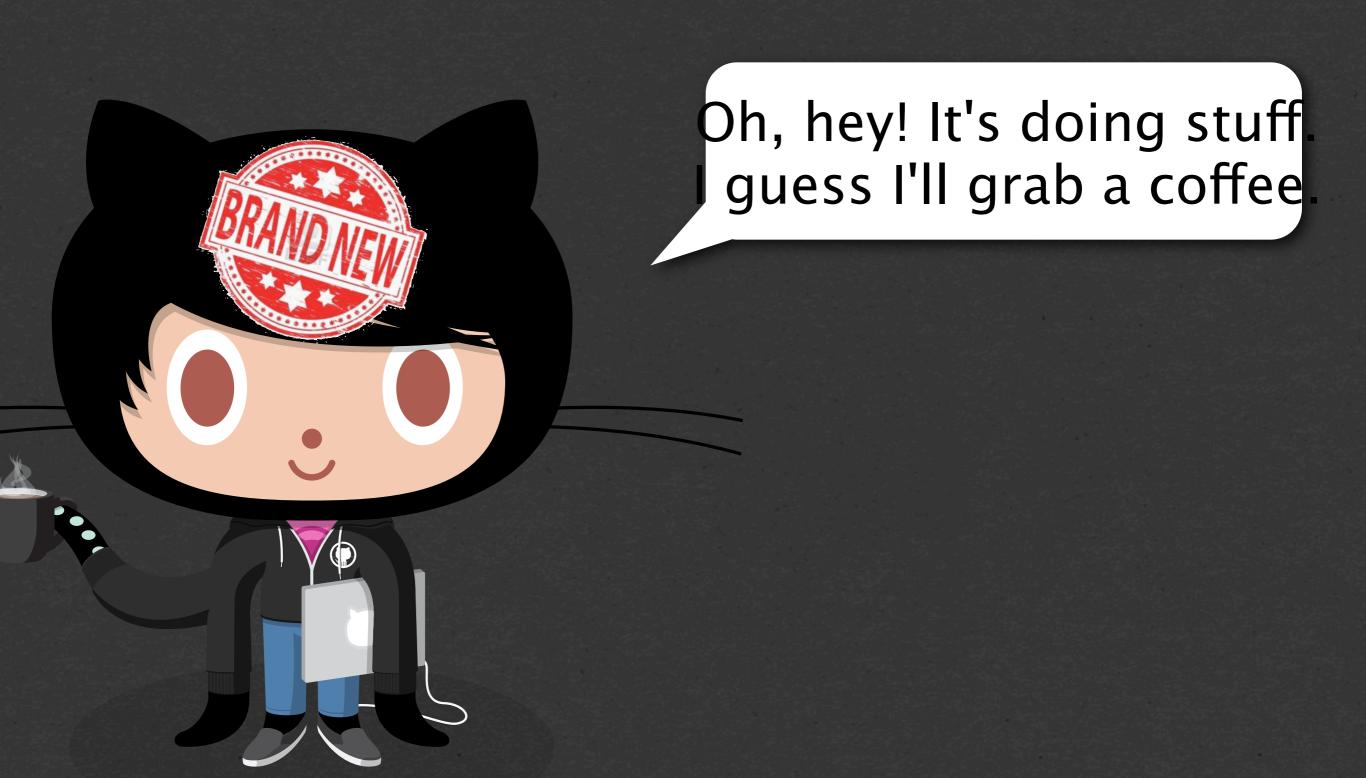

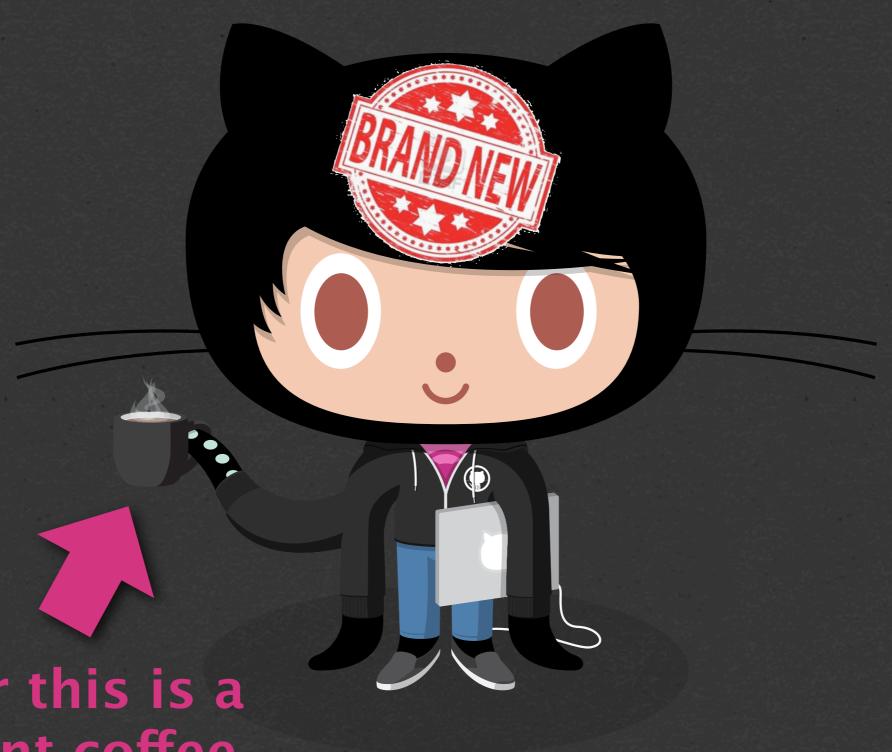

I swear this is a different coffee cup from before

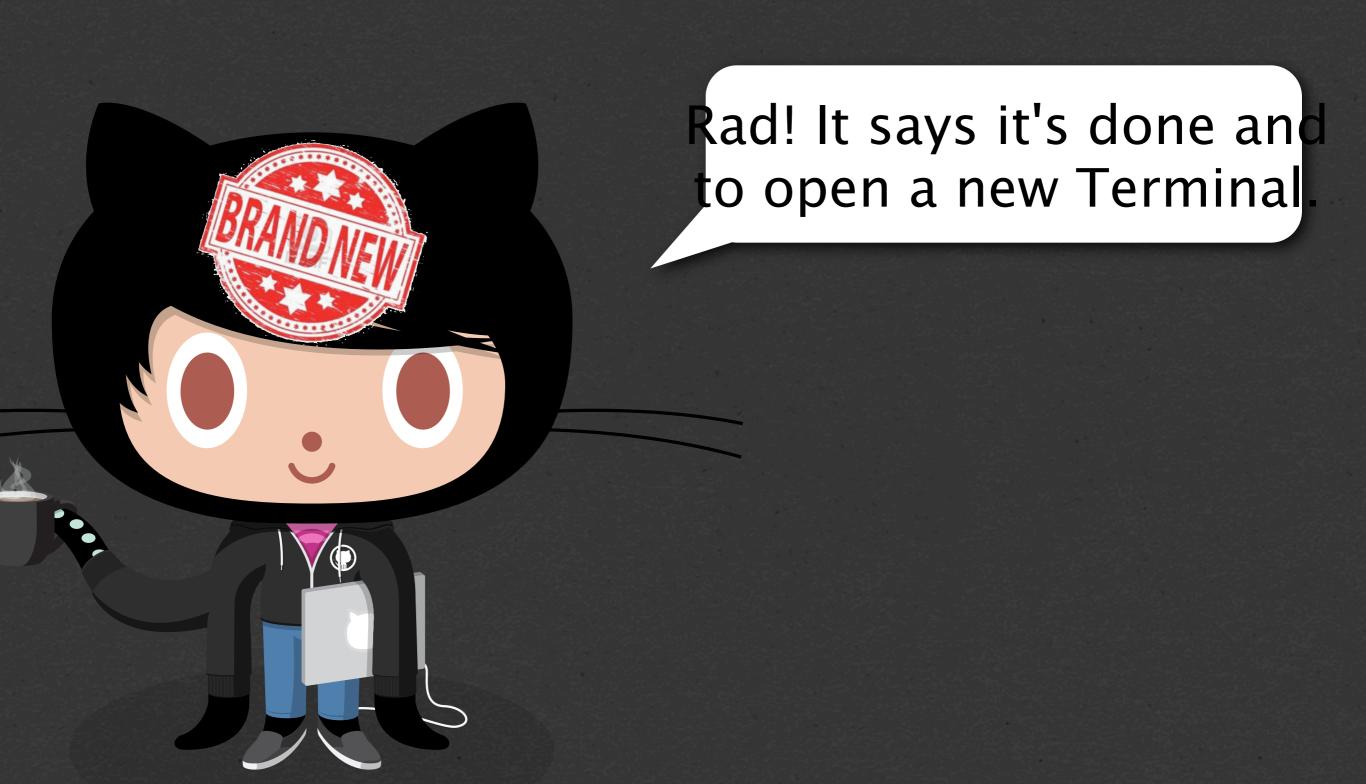

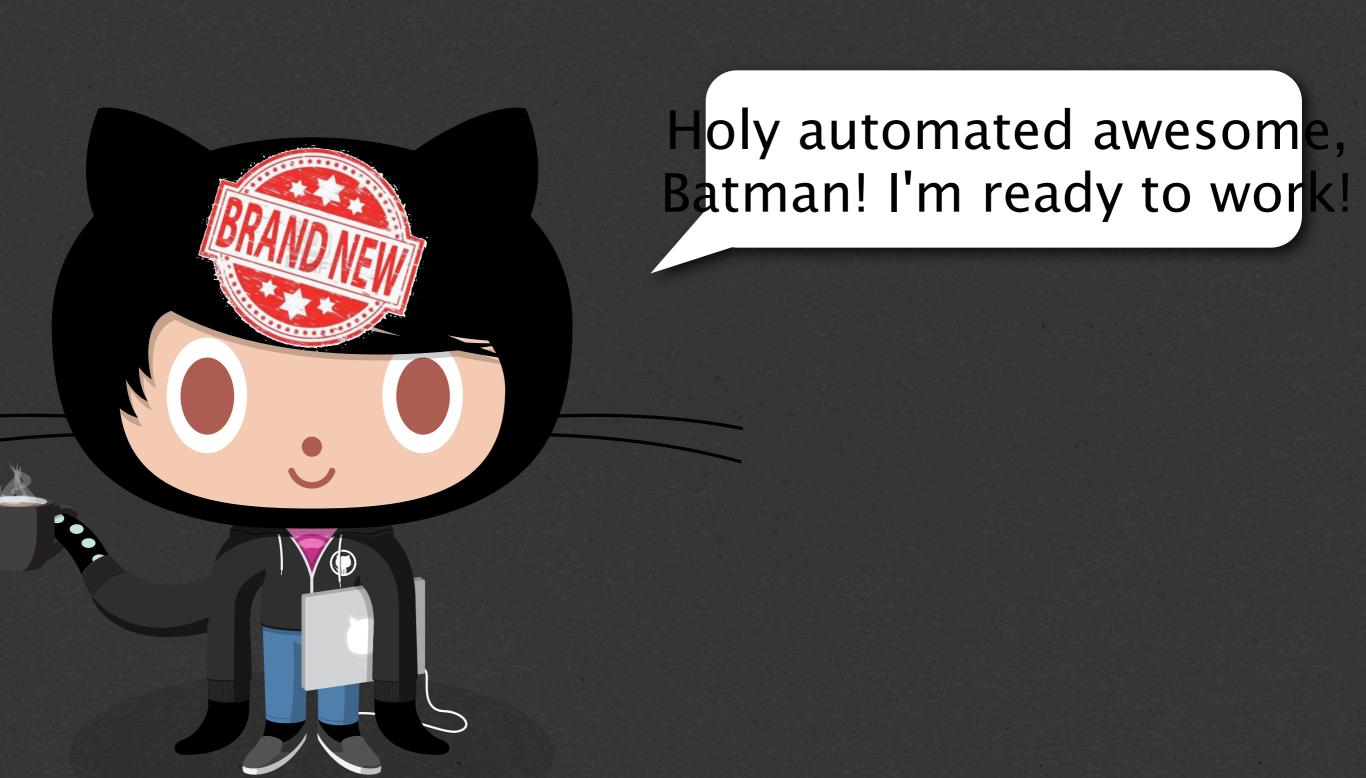

# so like what is boxen actually?

## PRIVATE USE

F8FF

PRIVATE USE
PRIVATE USE
PRIVATE USE

FORDILL ON THE SECT

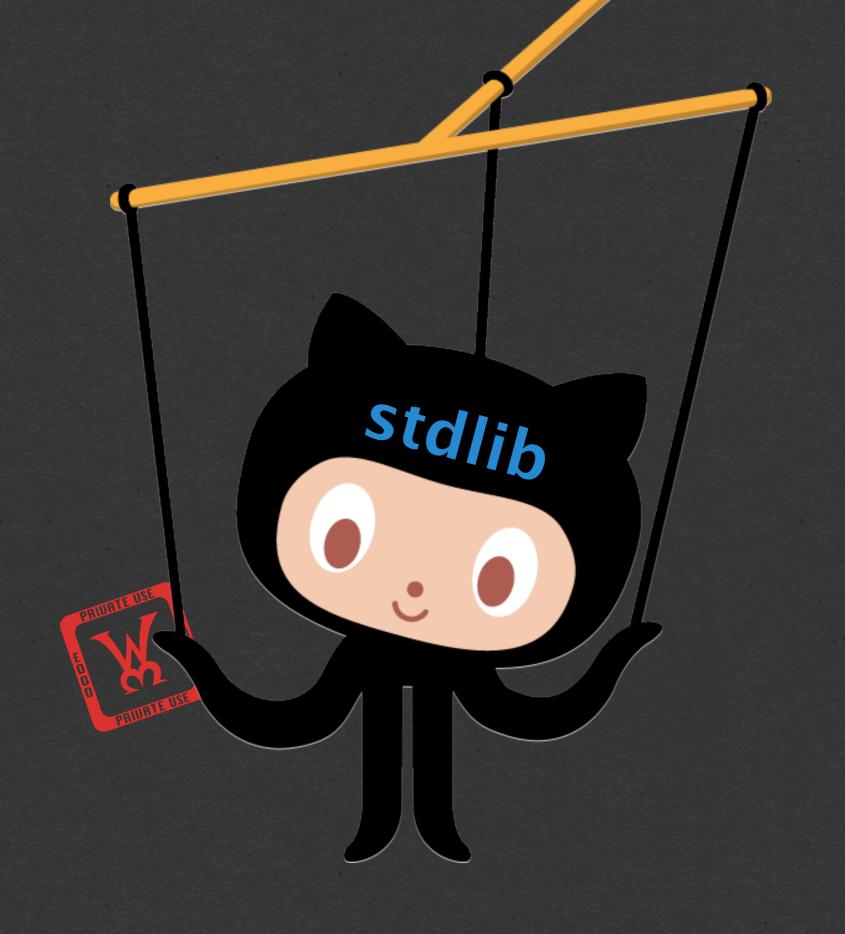

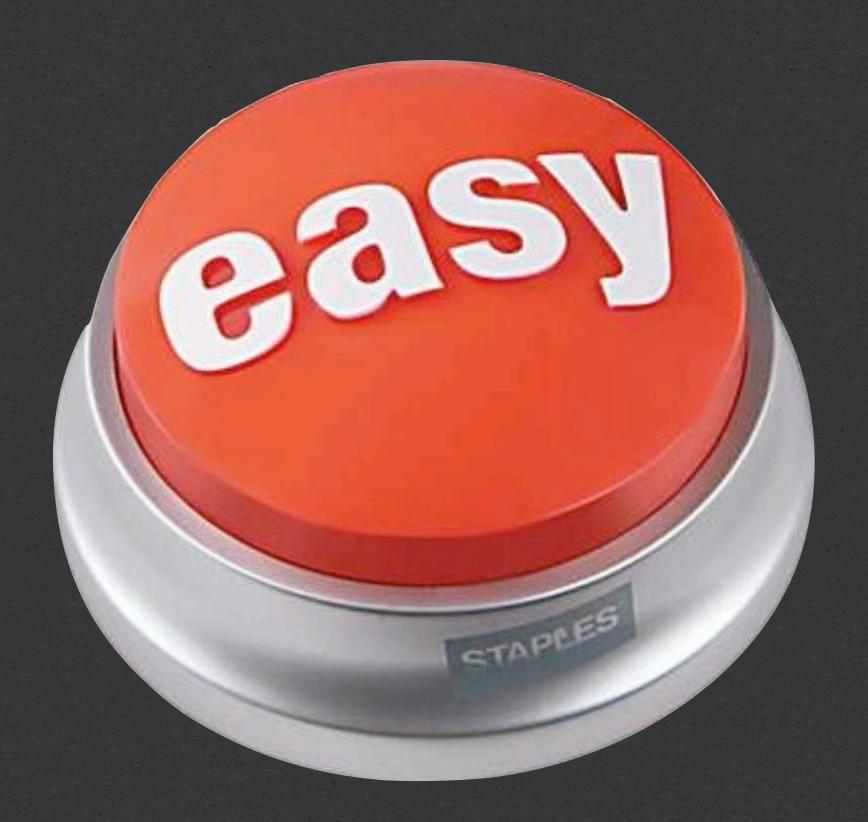

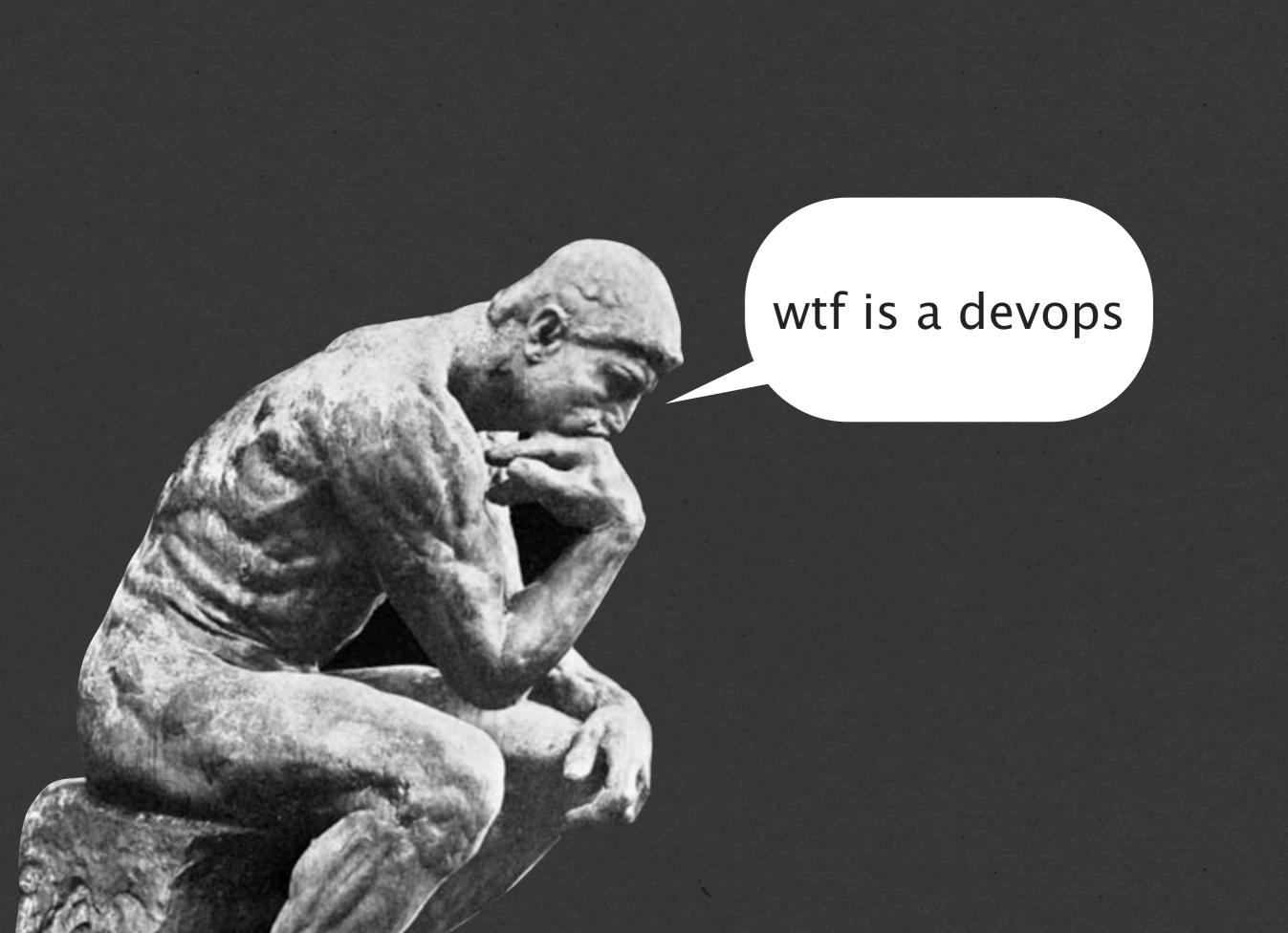

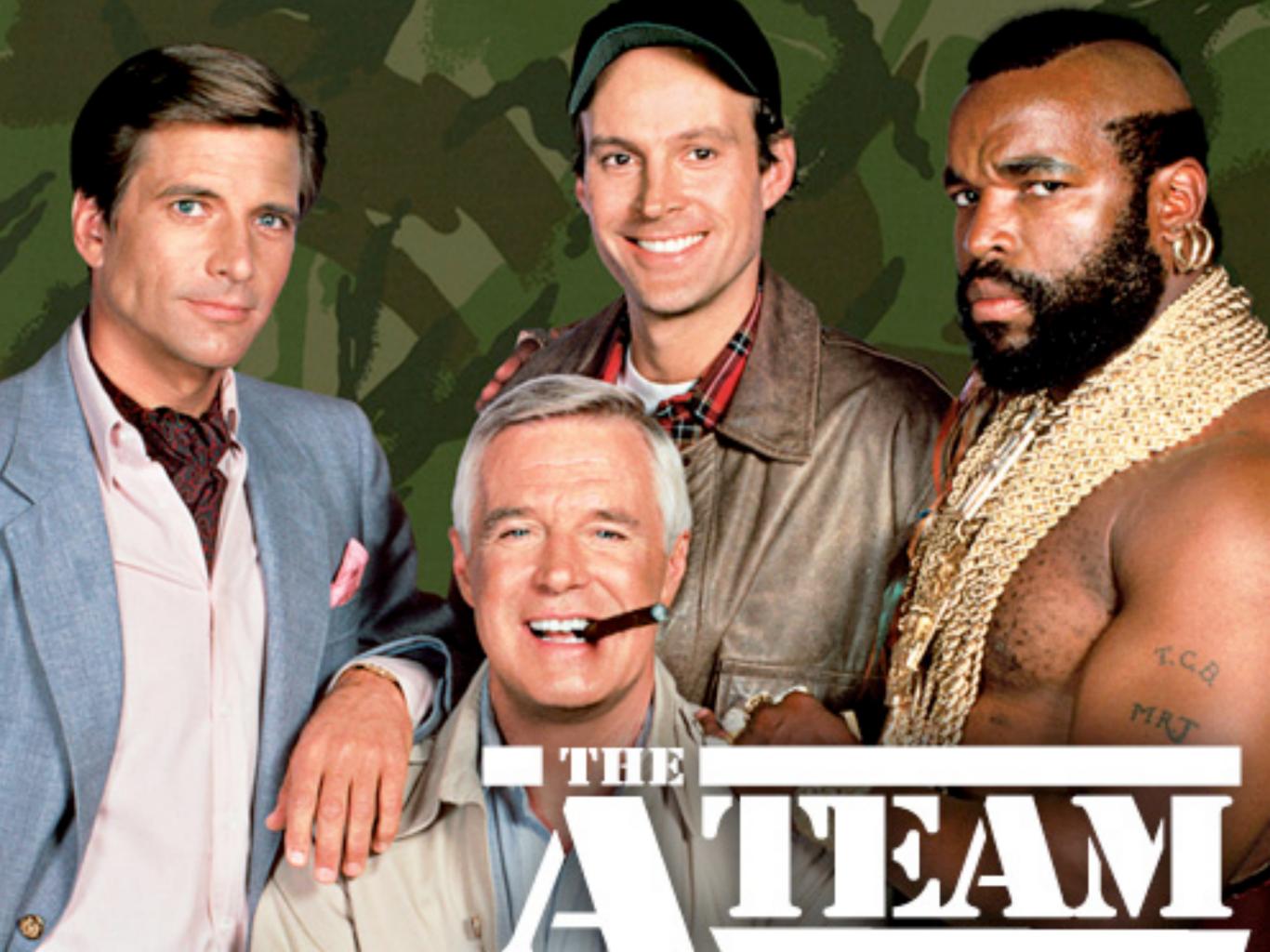

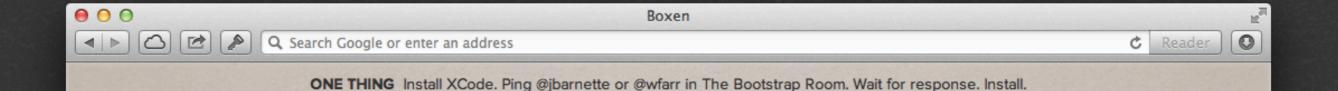

#### WELCOME TO BOXEN

curl -s https://boxen.mycompany.com/script/abc123.sh > /tmp/install-boxen; bash /tmp/installboxen

RUN THIS COMMAND IN YOUR TERMINAL TO INSTALL BOXEN ON YOUR MACHINE.

#### Development Environment Add Build. -Scheduler-Add / Change Source Source Server Build Manager Build Server Build Scripts & Notify of Status Setup on Instance Setup Build Developer Browse recent Builds Notify of failed Integration Smoke & other status' Project Manager Project Server Database Server

homebrew, git, gcc, .dev dns, nginx, rbenv, ruby-build, a bunch of ruby versions, nodeny, a bunch of nodejs versions, heroku toolchain, hub, mysql, postgresql, elasticsearch, riak, java, and a whole lot more available

# what do i do with boxen?

#### MANAGE PROJECTS

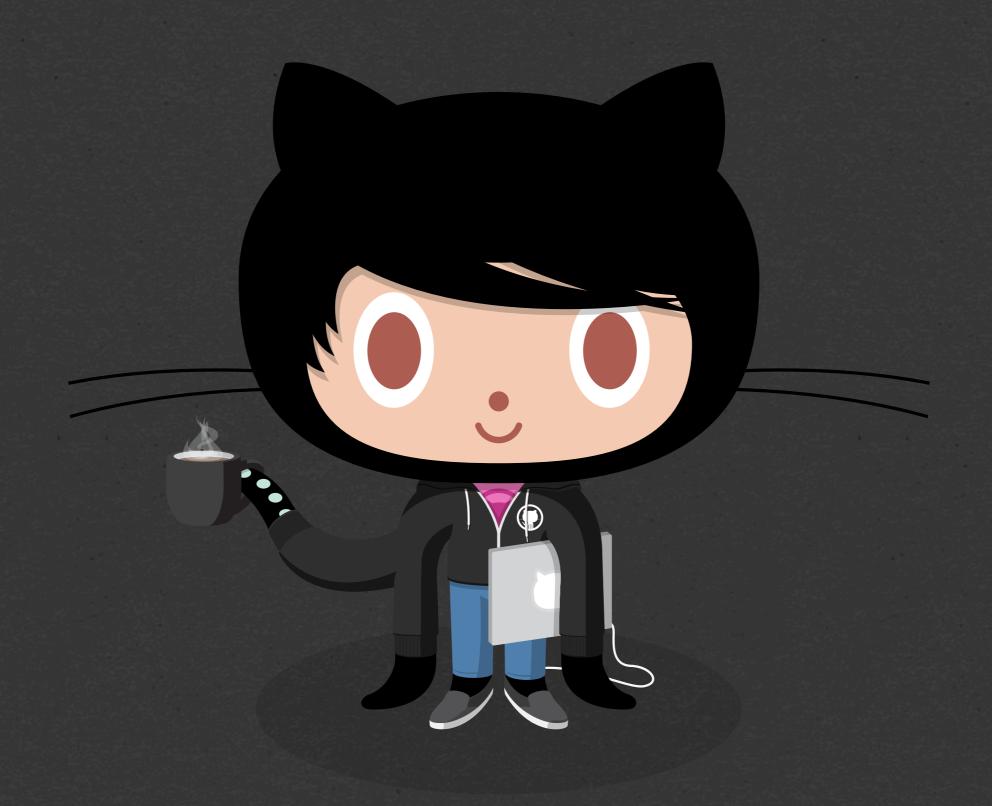

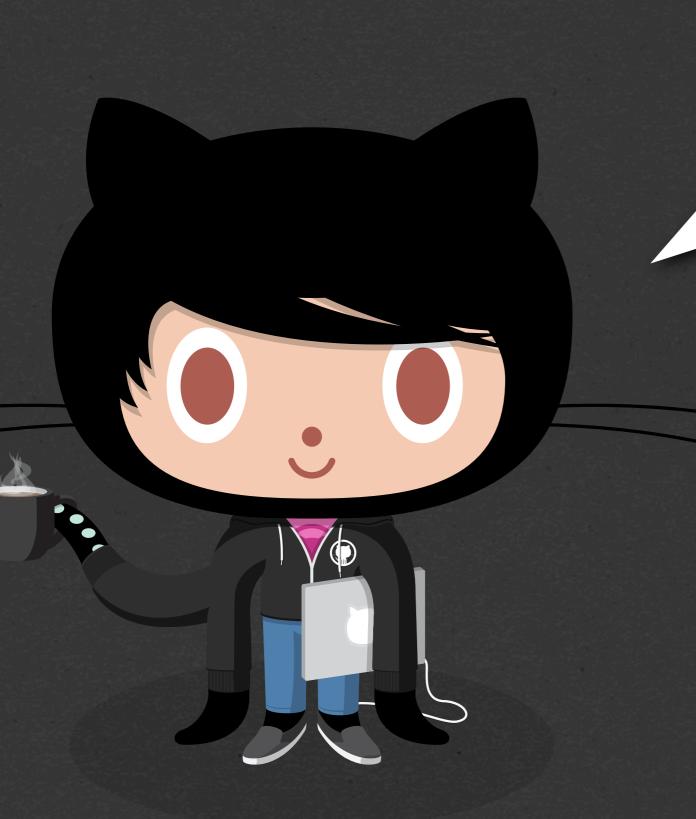

Hmm. Let's hack on github/github!

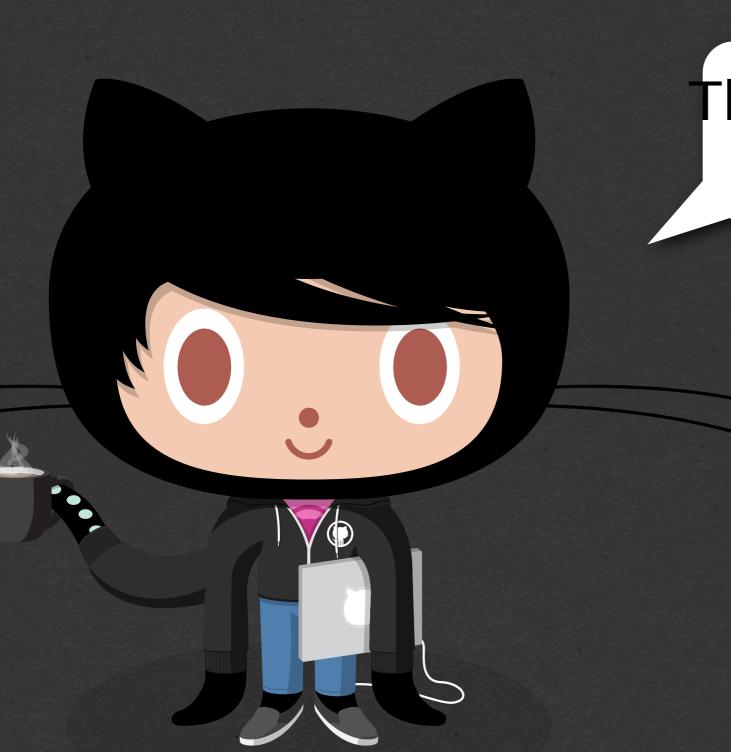

The README says to run `boxen github`

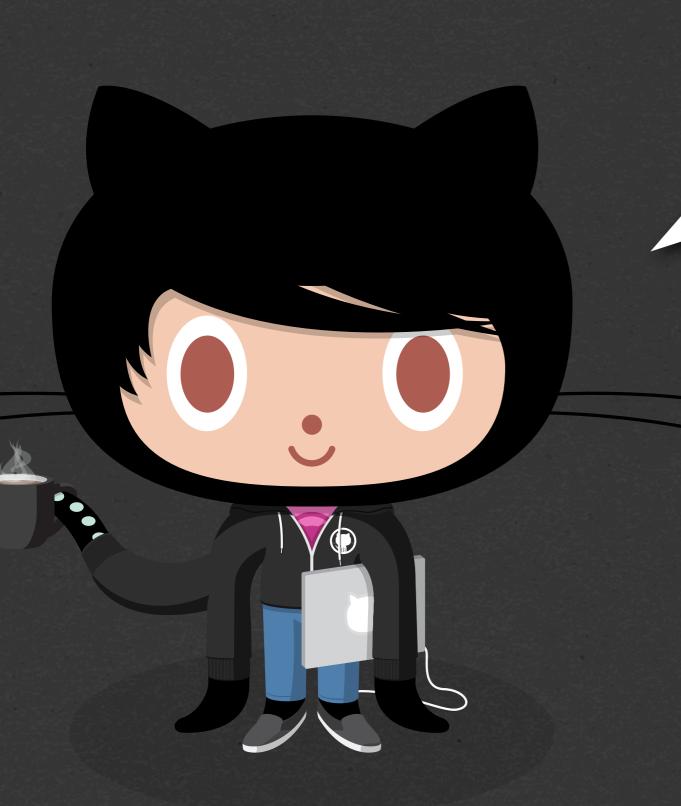

Okay, it's doing stuff... I think?

The Puppet logging format is hella confusing to most people, seriously.

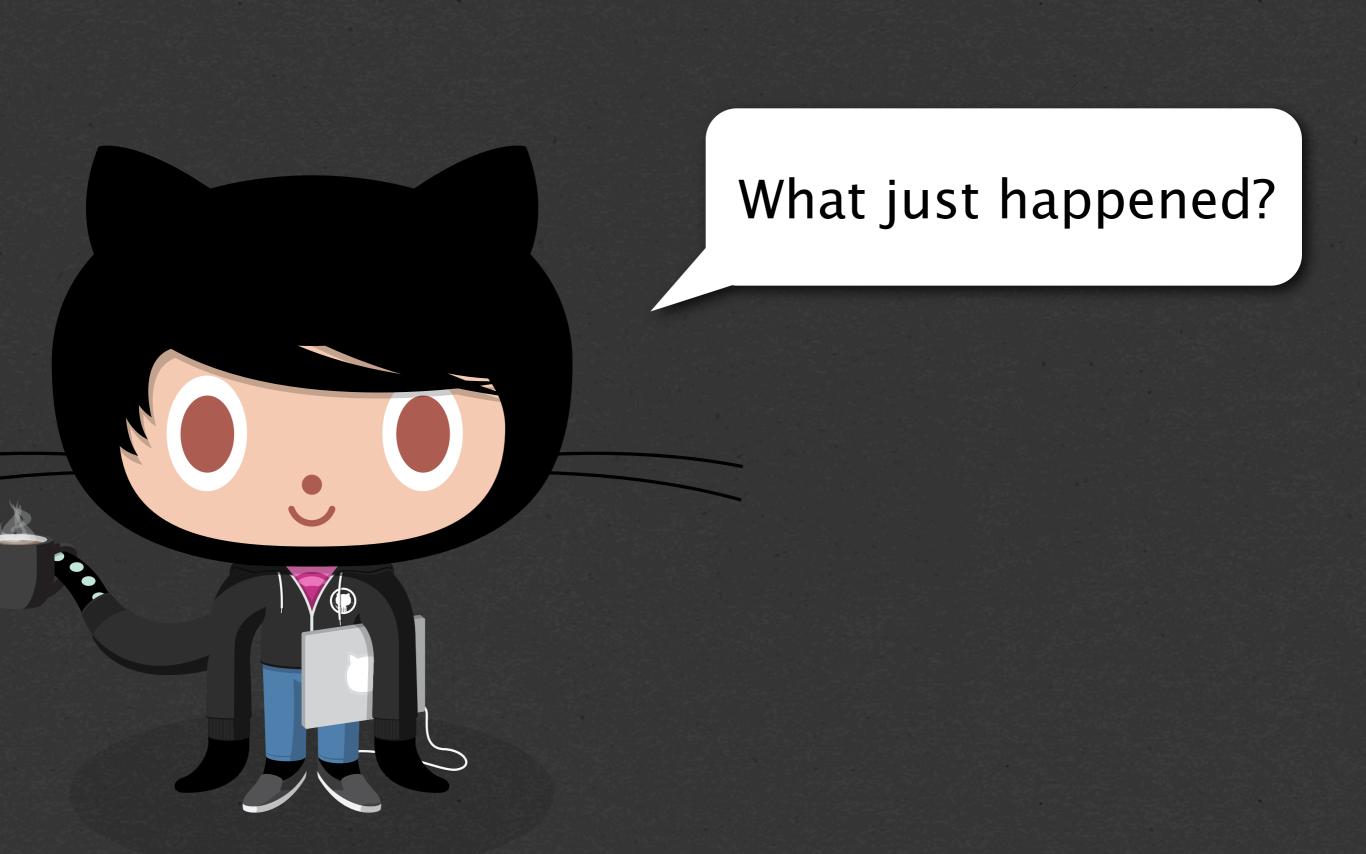

- 1. Clone github/github
- 2. Make sure dpkg is installed
- 3. Make sure icu4c is installed
- 4. Make sure libgithub is installed
- 5. Make sure md5sha1sum is installed
- 6. Make sure solr is installed
- 7. Make sure mysql is installed and running
- 8. Make sure elasticsearch is installed and running
- 9. Make sure memcached is installed and running
- 10. Make sure the dev and tests DBs are created
- 11. Make sure python is installed
- 12. Make sure redis is installed and running
- 13. Make sure Ruby 1.9.3 is installed
- 14. Make sure ~/github/github is set to use 1.9.3
- 15. Notify the user of any new environment variables Boxen provides and let them know to restart their shell
- 16. Make sure github/pages-jekyll is cloned
- 17. Make sure github/pages-jekyll is set to use 1.9.3
- 18. Make sure environment config for github/pages-jekyll is setup

Clone github/github Make sure dpkg is installed Make sure libgithub is installed Make sure md5sha1sum is installed Make sure mysql is installed and Make sure elasticsearch & Astalledand unning Make sure memcaco des installed and running 10. Make sure the reland tests 11. Make sure re ~ \athub/gith \s set to use 1.9.3 of any new environment variables Boxen nd let them know to restart their shell github/pages-jekyll is cloned Make sure github/pages-jekyll is set to use 1.9.3 Make sure environment config for github/pages-jekyll is

### and this is the annotated version

## okay, well, what about the code to make this happen?

```
class projects::github {
 include dpkg
 include icu4c
 include libgithub
 include solr
 include projects::pages-jekyll
 github::project { 'github':
   elasticsearch => true,
   memcached => true,
   mysql
                => [
     'github_enterprise',
     'github_development',
     'github_test'
   ],
            => 'projects/github/nginx.conf.erb',
   nginx
   python
           => true,
   redis
            => true,
   ruby => '1.9.3',
   source => 'github/github'
 package { 'md5sha1sum': }
```

## what about your "average" app?

```
class projects::battle_station {
  github::project { 'battle_station':
    dotenv => true,
    mysql => true,
    nginx => true,
    redis => true,
    ruby => ^{1}2.0.0^{1},
    source => 'github/battle_station'
```

```
class projects::teach {
   github::project { 'teach.github.com':
     ruby => '1.9.3-p327',
   }
}
```

## MANAGE EVERYTHING ELSE TOO

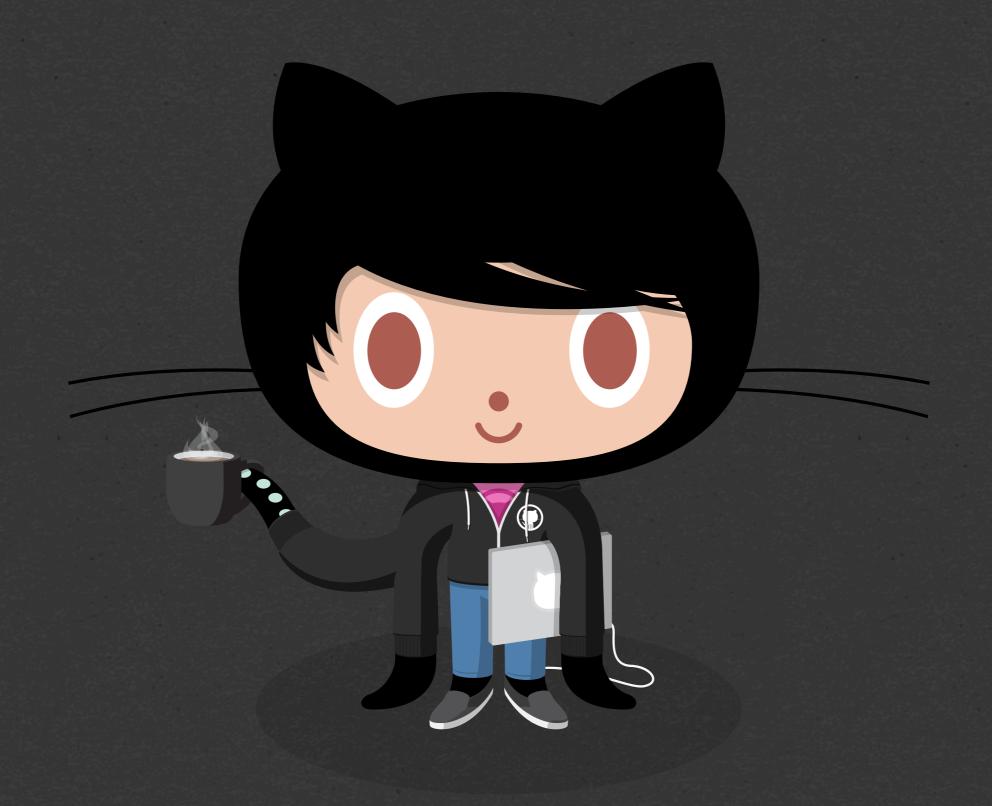

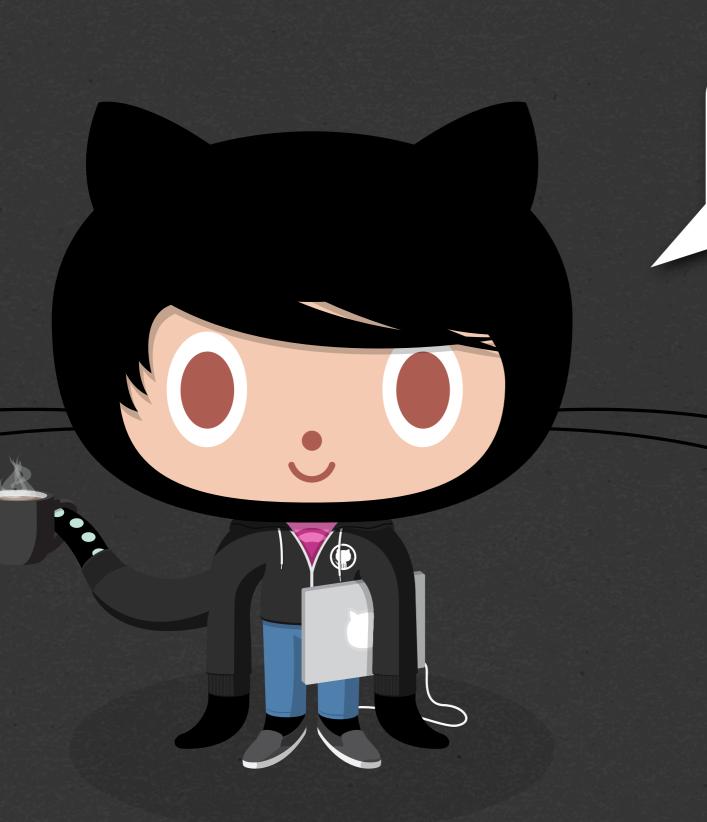

That's cool and all, but what about me?

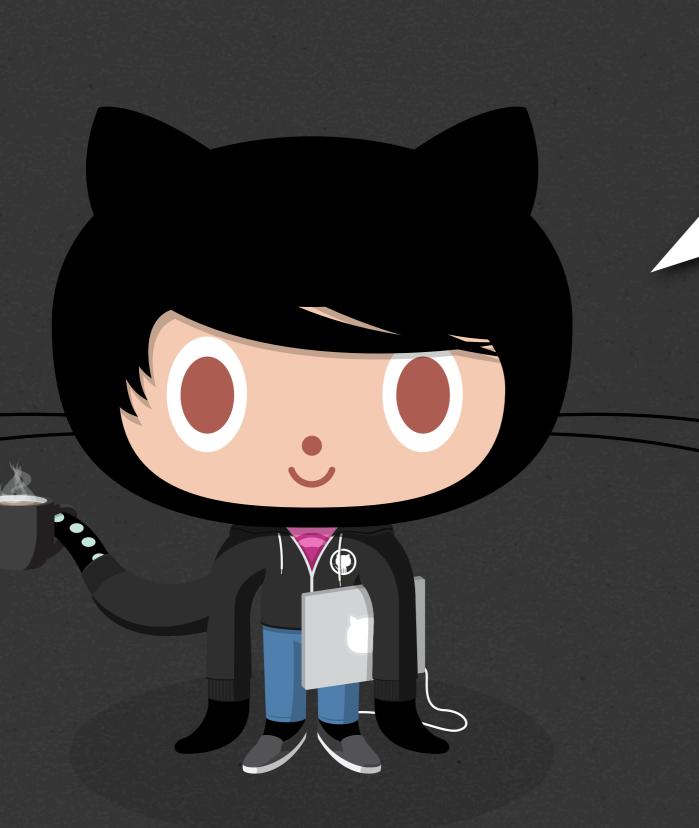

I need to live on the bleeding edge version of `sl`.

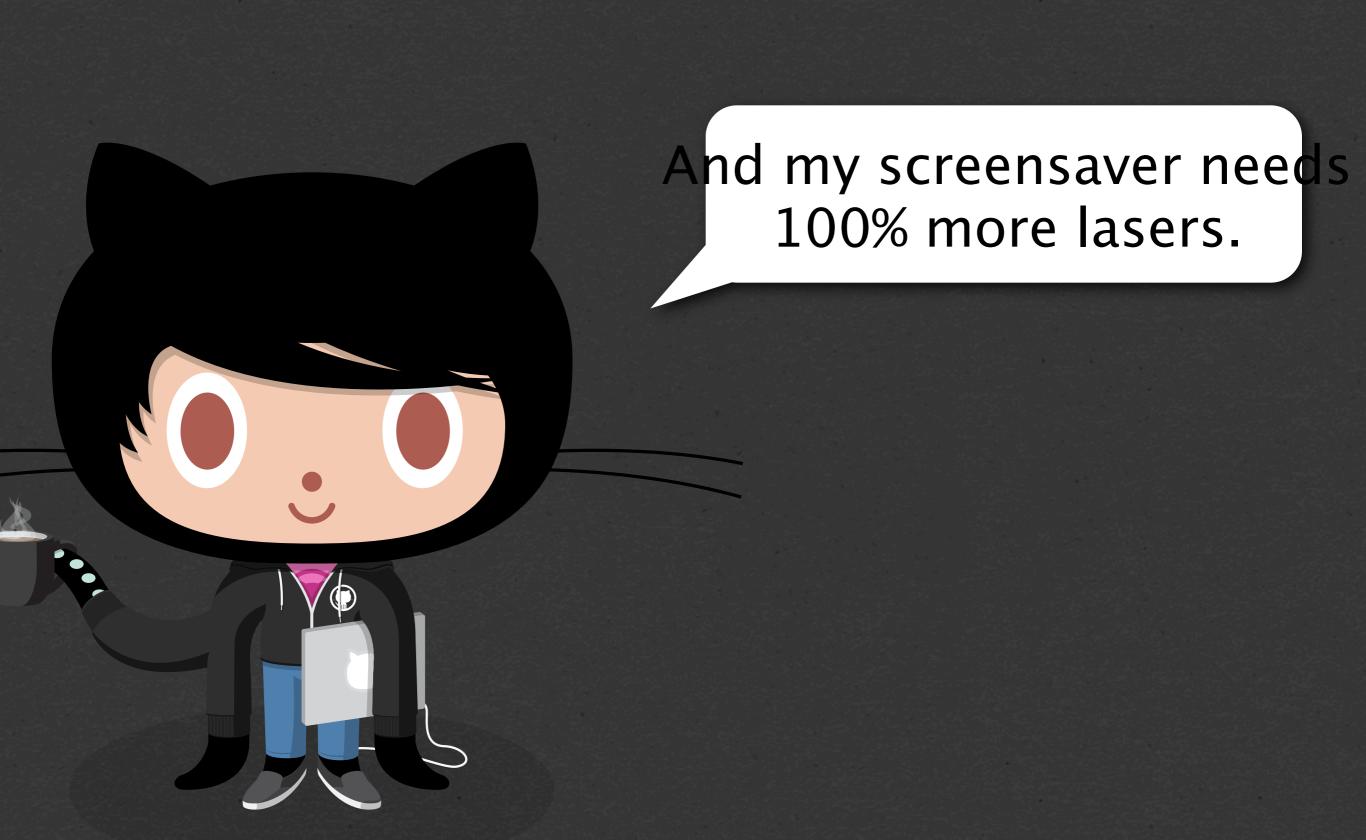

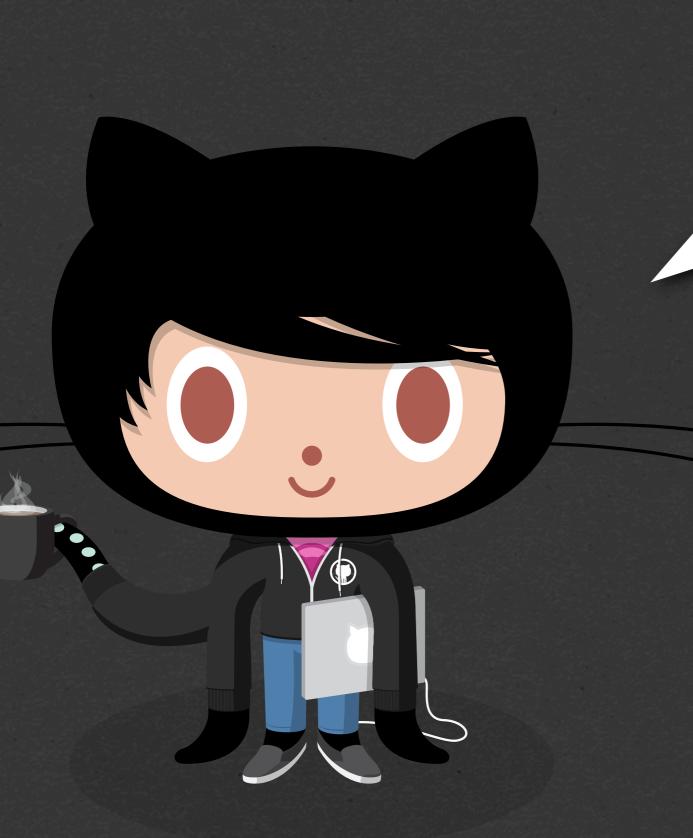

Hmm. Some documentation! "Personal manifests?"

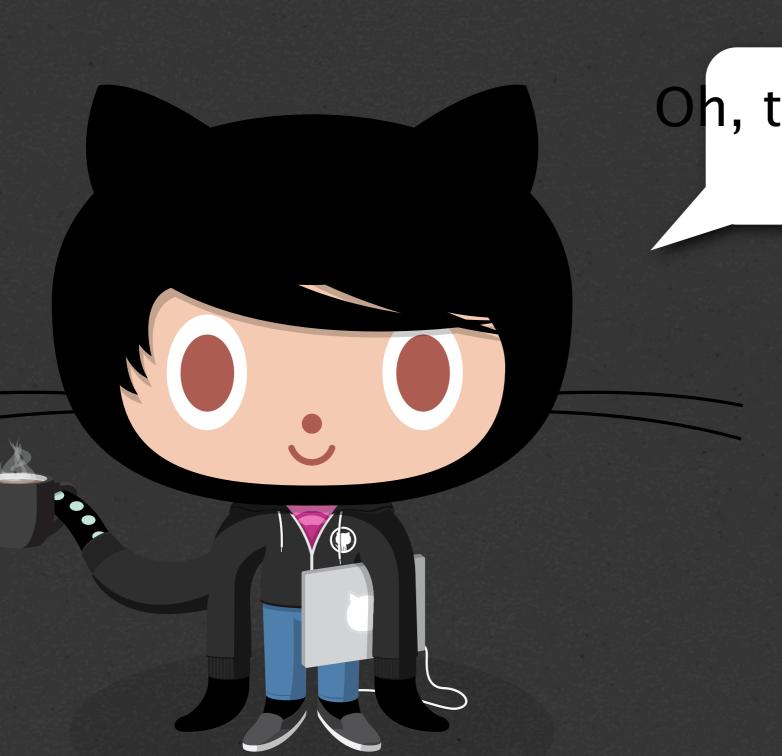

Oh, this looks kind of neat.

Maybe I'll do it.

```
class people::brntbeer {
   include chrome
   include macvim
   include bash
   include bash::completion

   include projects::training
   include projects::teach
}
```

```
class people::brntbeer {
    git::config::global {
        'alias.st': value => 'status' ;
        'alias.ci': value => 'commit' ;
        'user.name': value => 'brntbeer';
    }
}
```

```
class people::brntbeer {
   repository { ${home}/dotfiles:
        path => $dotfiles
        source => 'brntbeer/dotfiles'
        require => File[$dotfiles]
   }
}
```

```
class people::brntbeer {
  boxen::osx_defaults {
    'Fix bluetooth audio streaming because OSX is dumb':
        ensure => present,
        domain => 'com.apple.BluetoothAudioAgent',
        key => shellquote('Apple Bitpool Min (editable)'),
        value => 50,
        user => $::boxen_user;
  }
}
```

CLI

- \$ boxen
- # run it

- \$ boxen --projects
- # list projects Boxen knows about

- # run it but include catalog automatically

- \$ boxen --debug
- # run it in debug mode

#### UPDATE EASILY

\$ boxen
Boxen is up-to-date.

\$ boxen

Boxen has a dirty tree, won't autoupdate! \$ boxen

Boxen has unpushed commits on master, won't auto-update!

\$ boxen

Boxen on a non-master branch 'new-project', won't auto-update!

## FAIL GRACEFULLY

```
$ boxen
Error: ZOMG at /opt/boxen/repo/
modules/people/manifests/wfarr.pp:8
on node scruffy.gateway.github.lan
```

Sorry! Creating an issue on github/totally-a-madeup-repo-name.

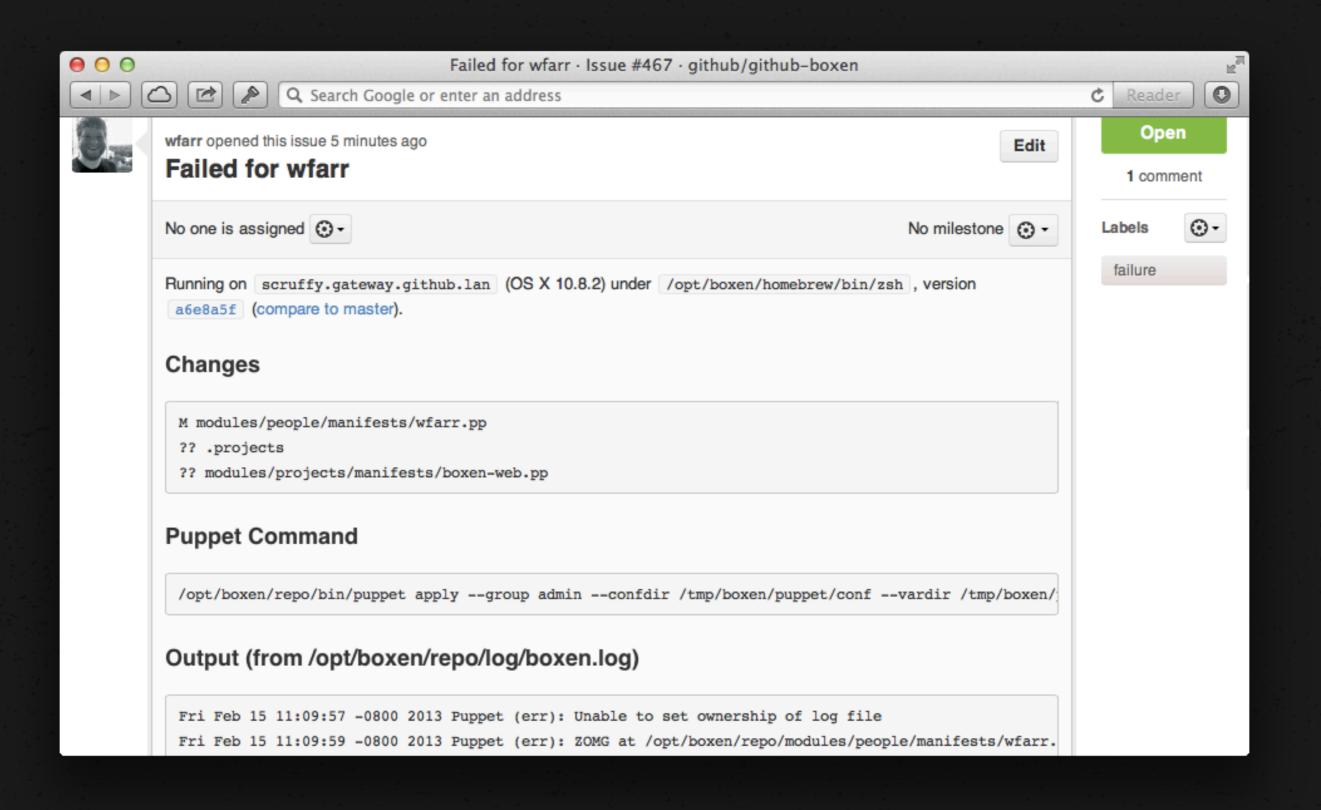

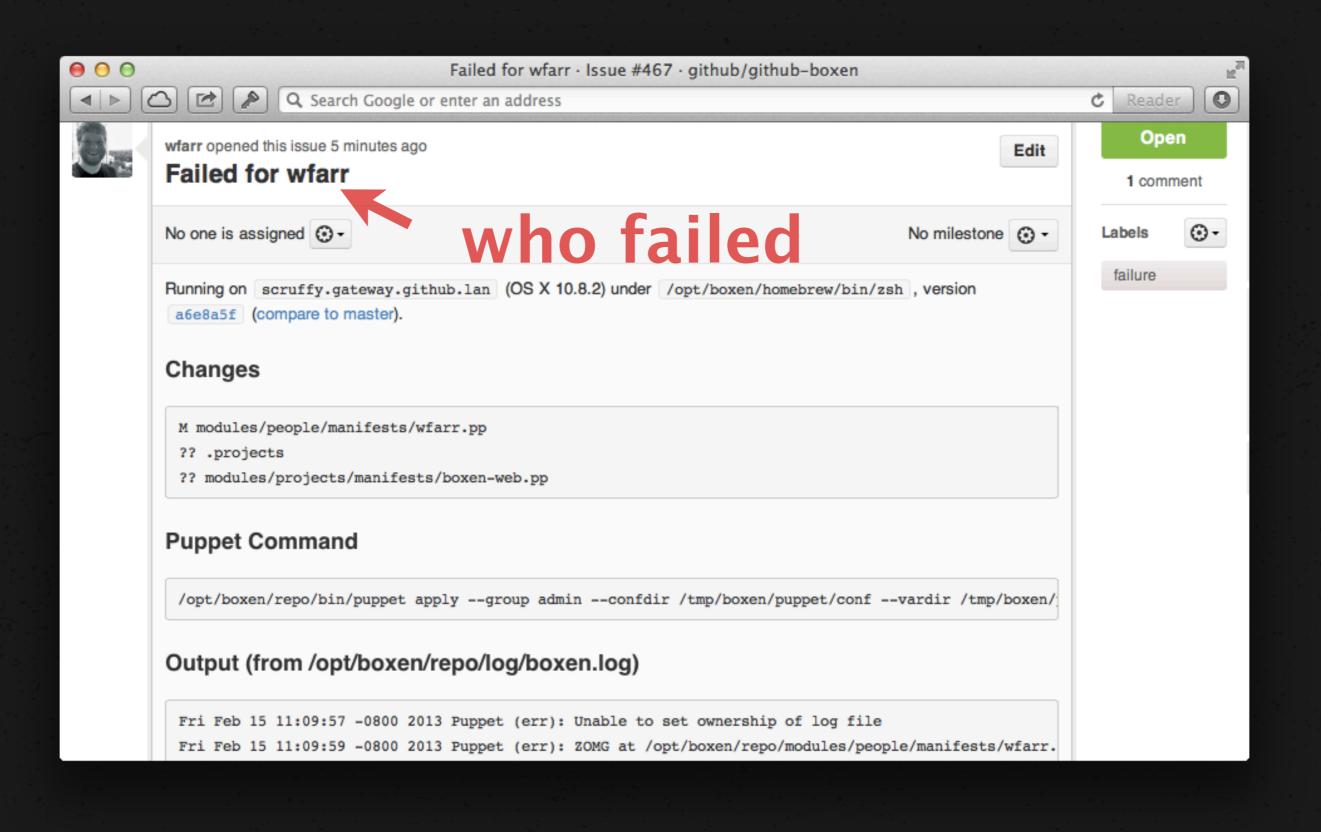

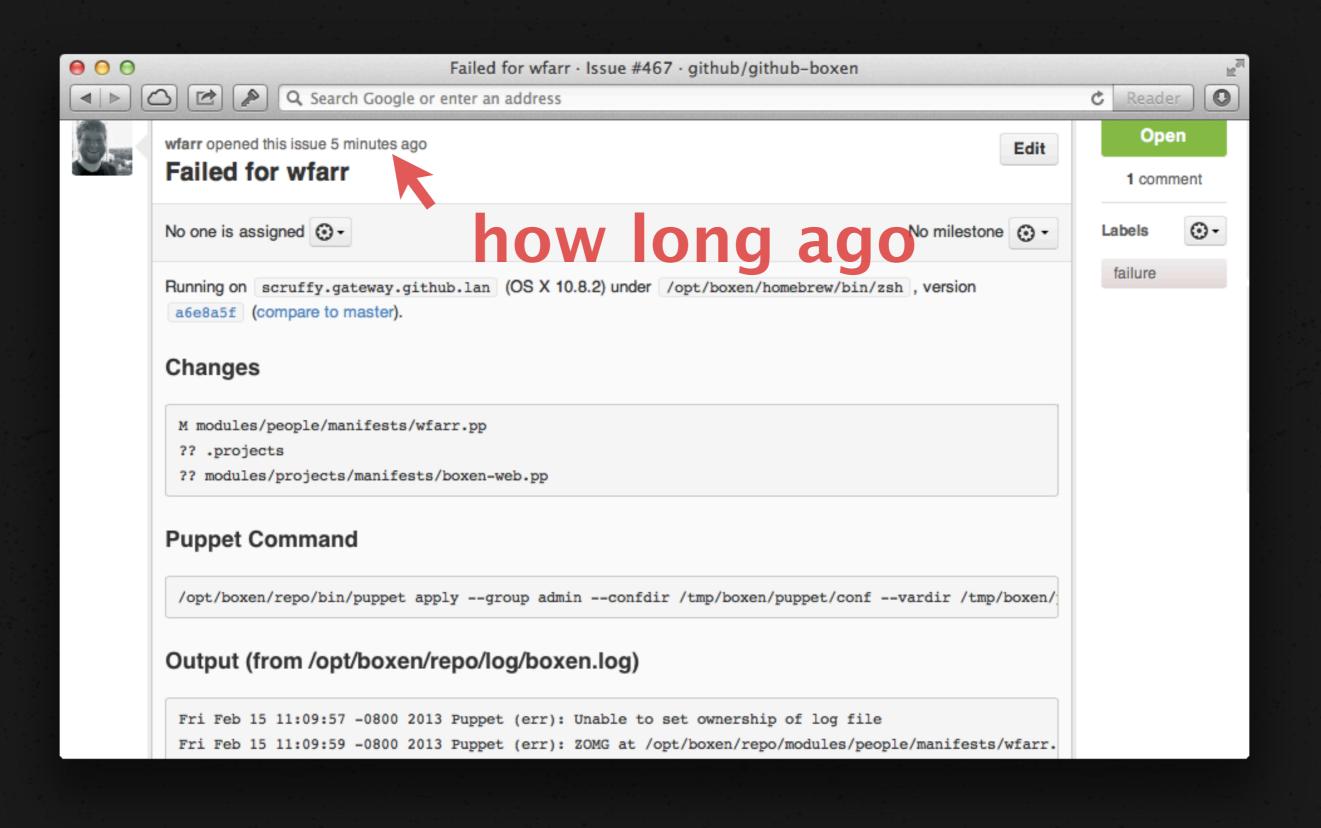

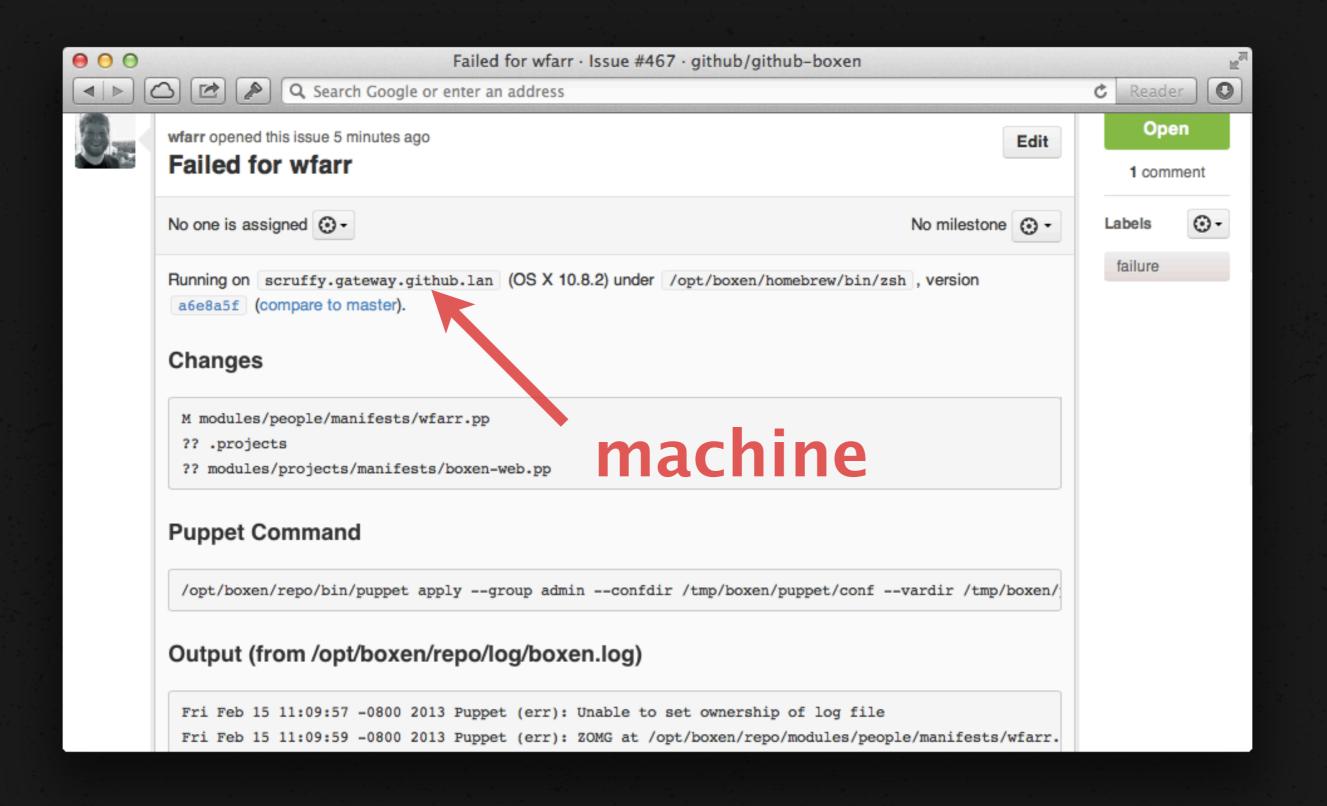

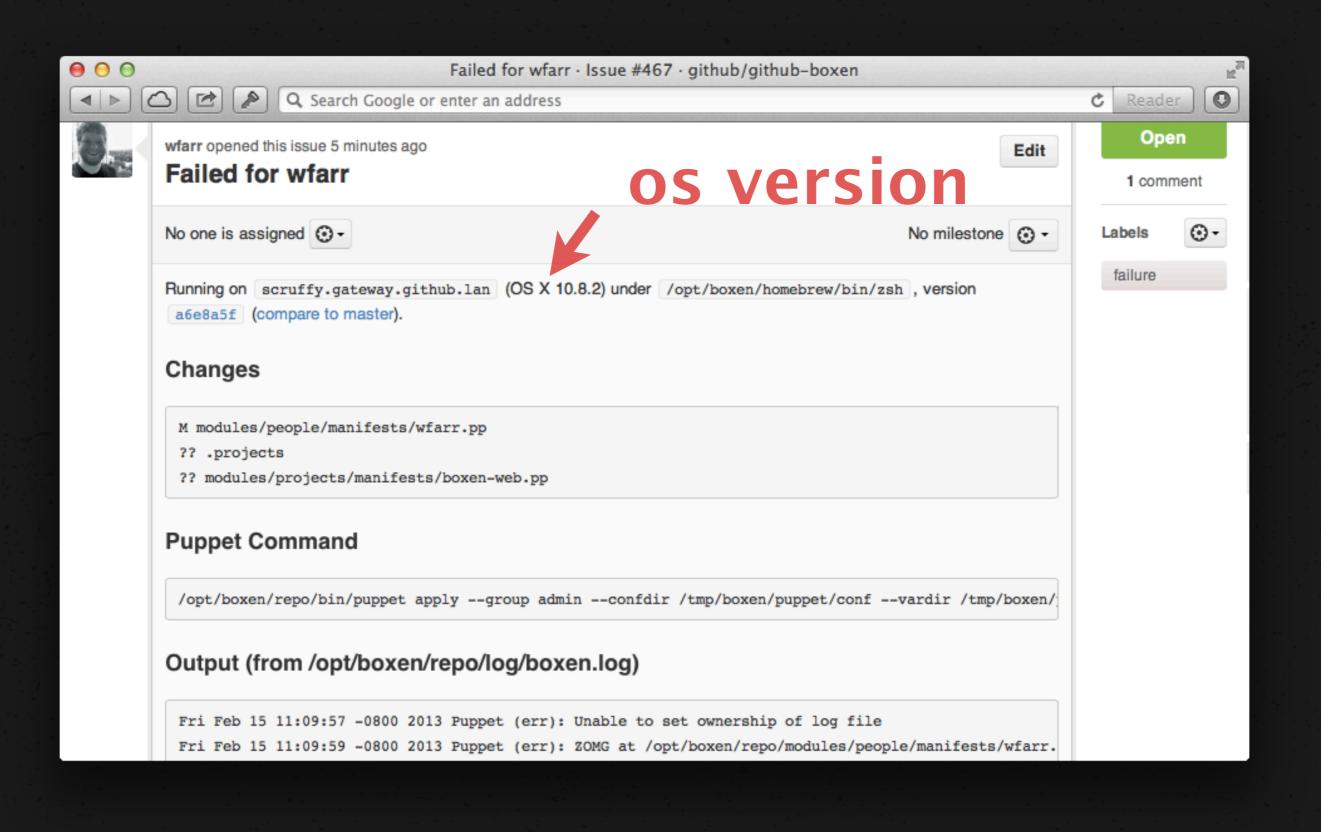

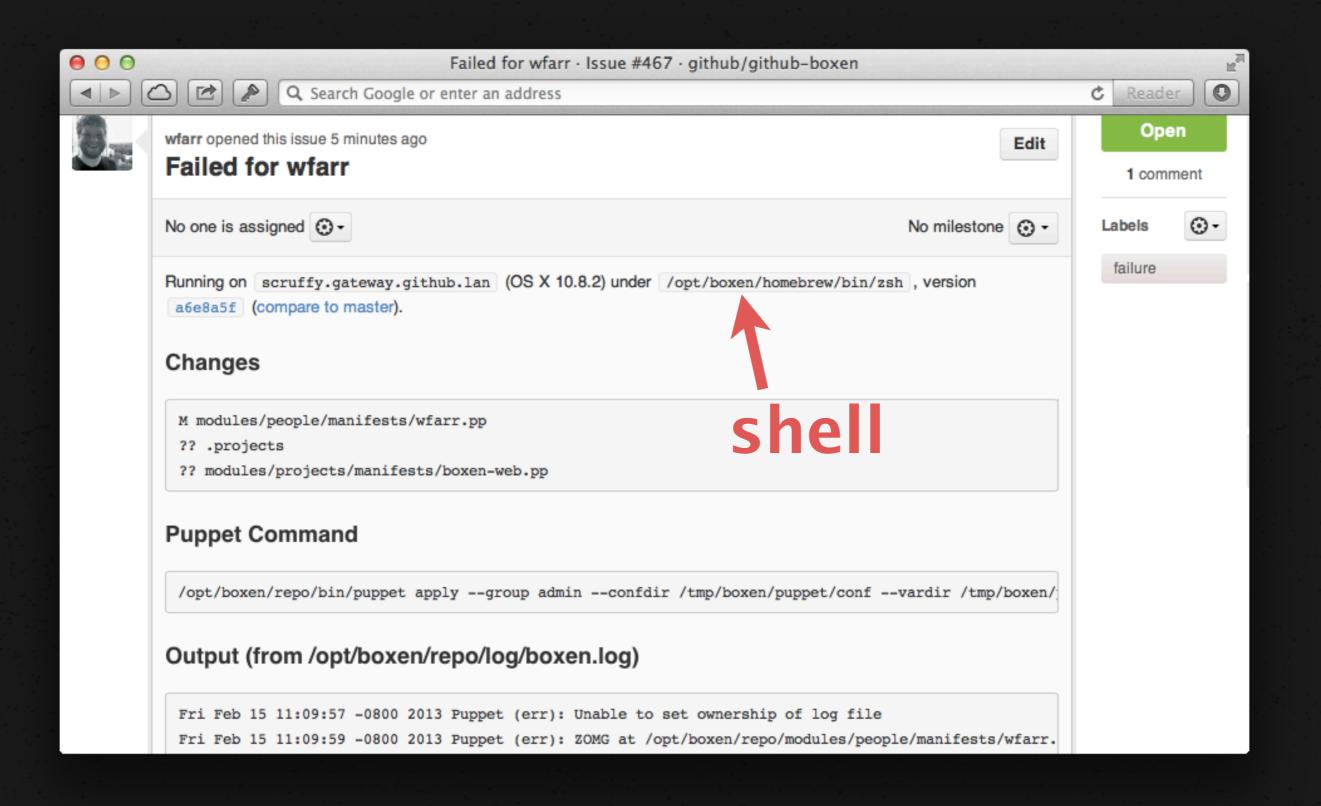

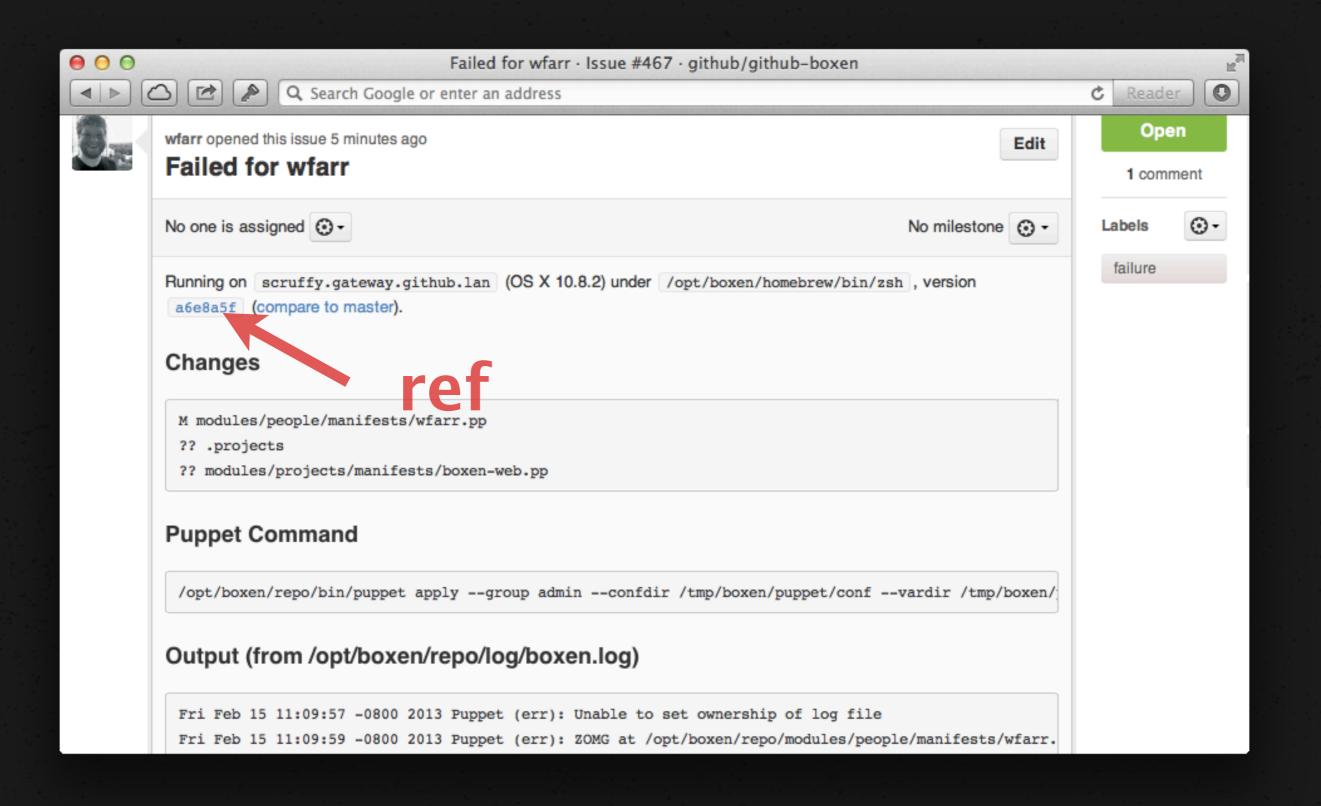

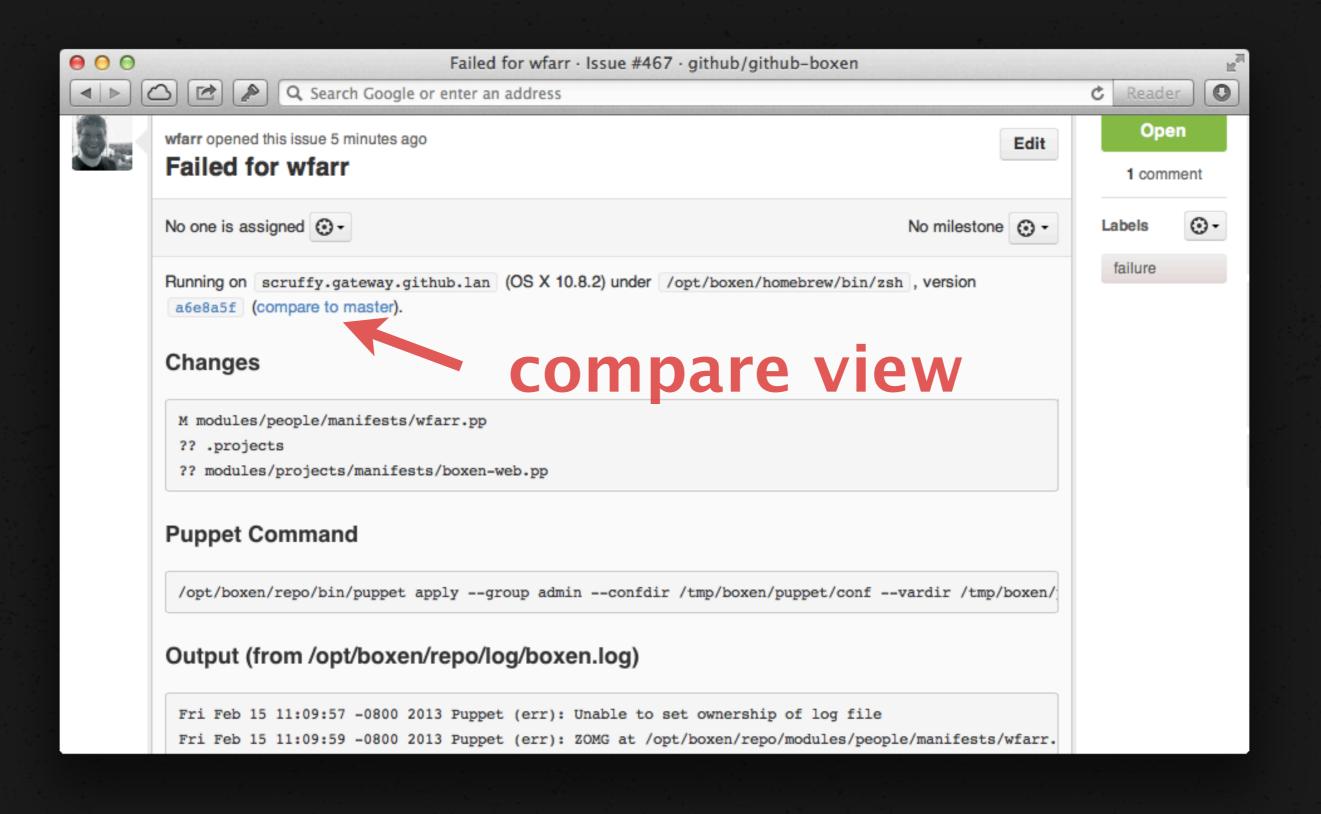

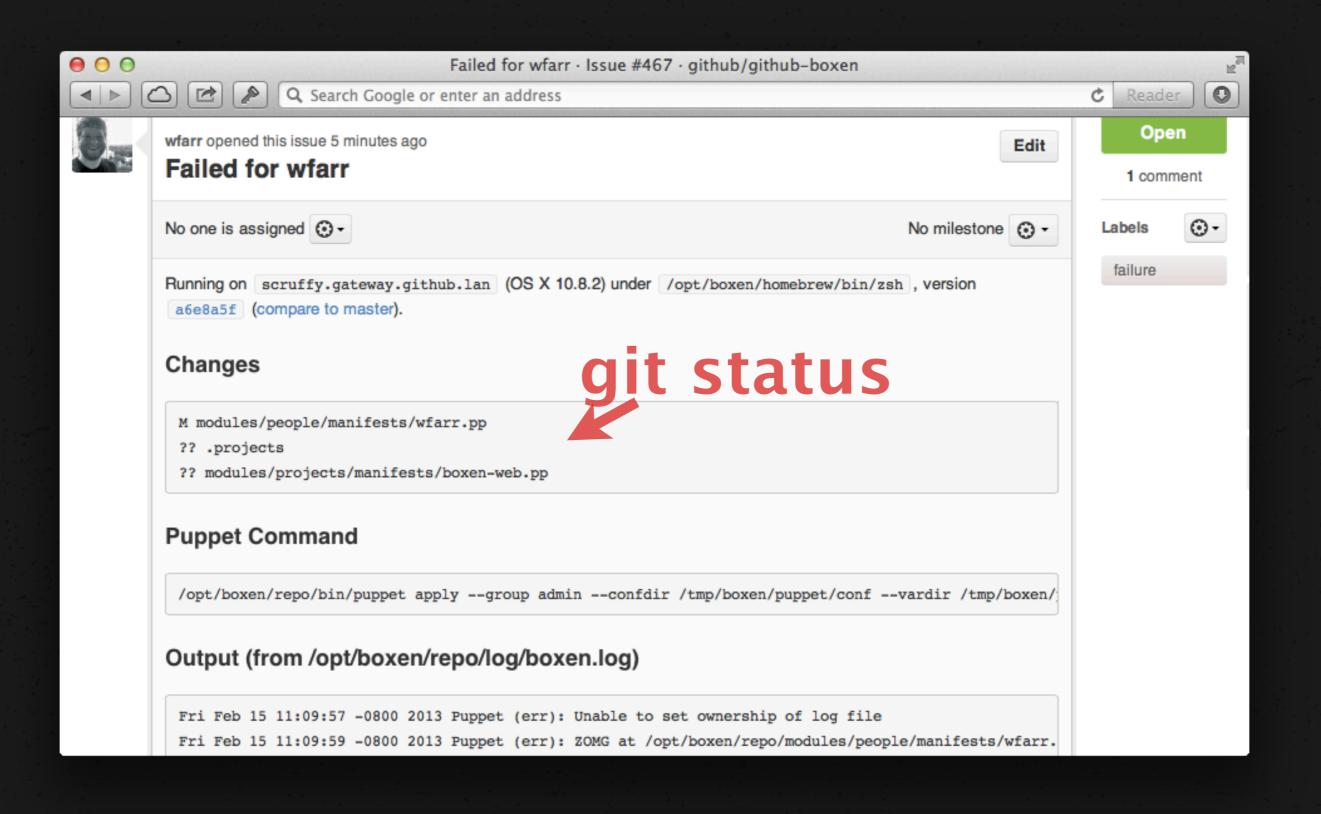

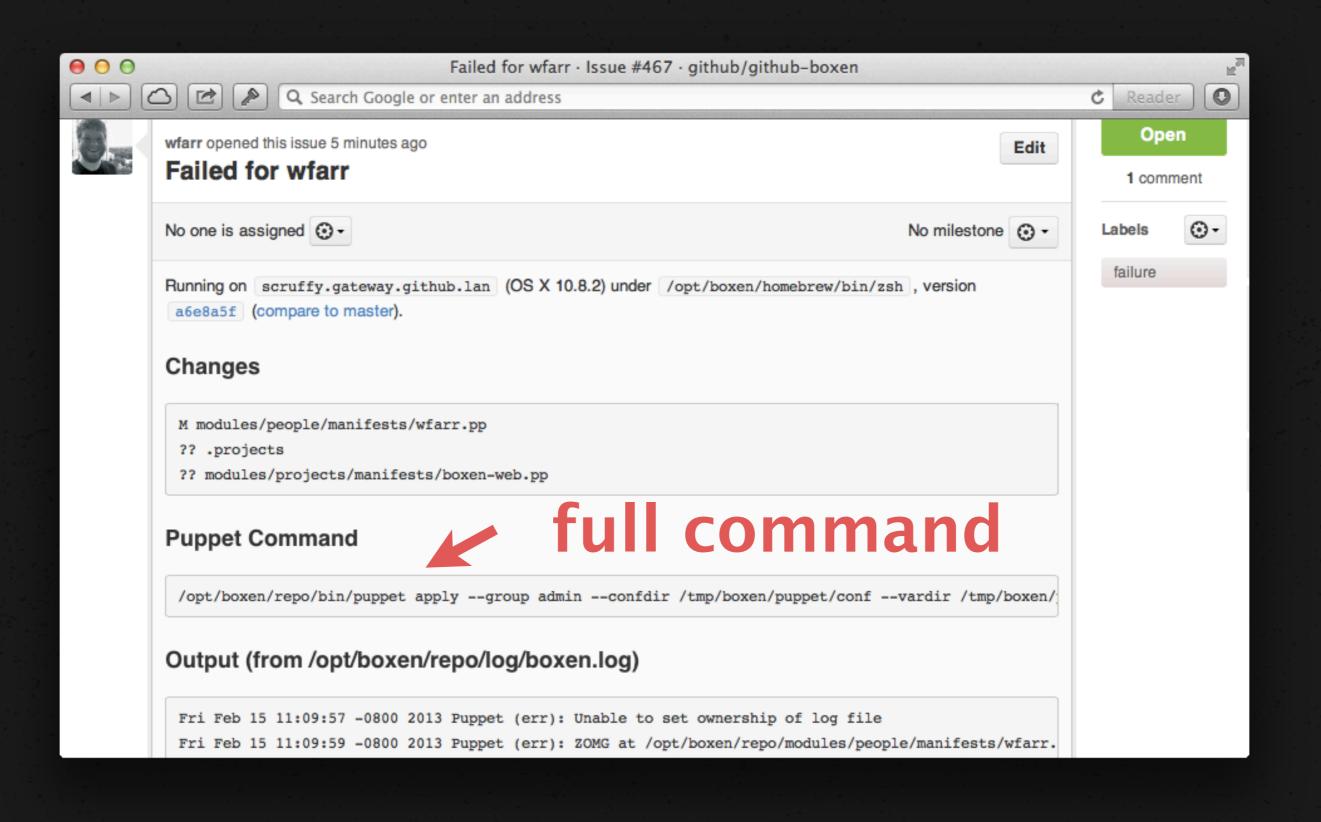

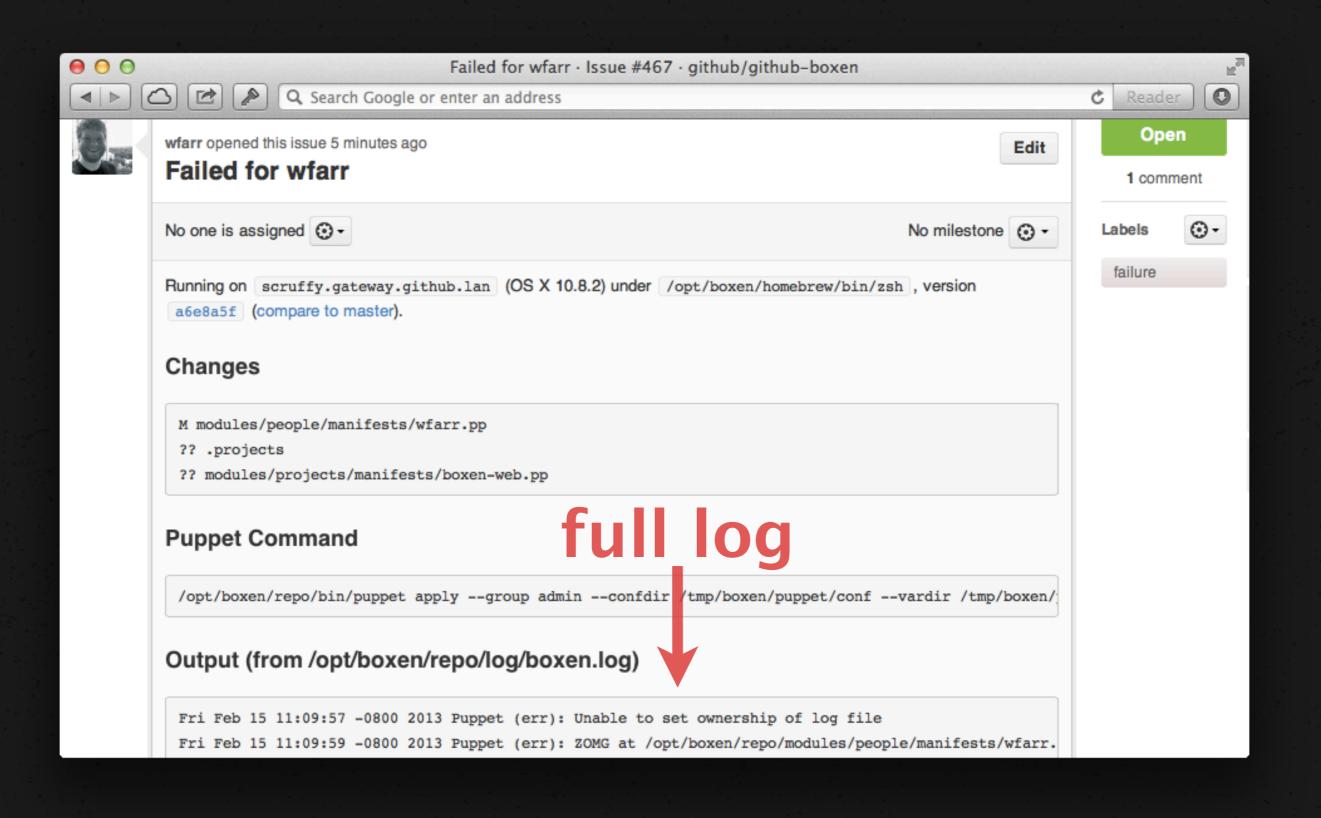

#### i fix the error and run `boxen`

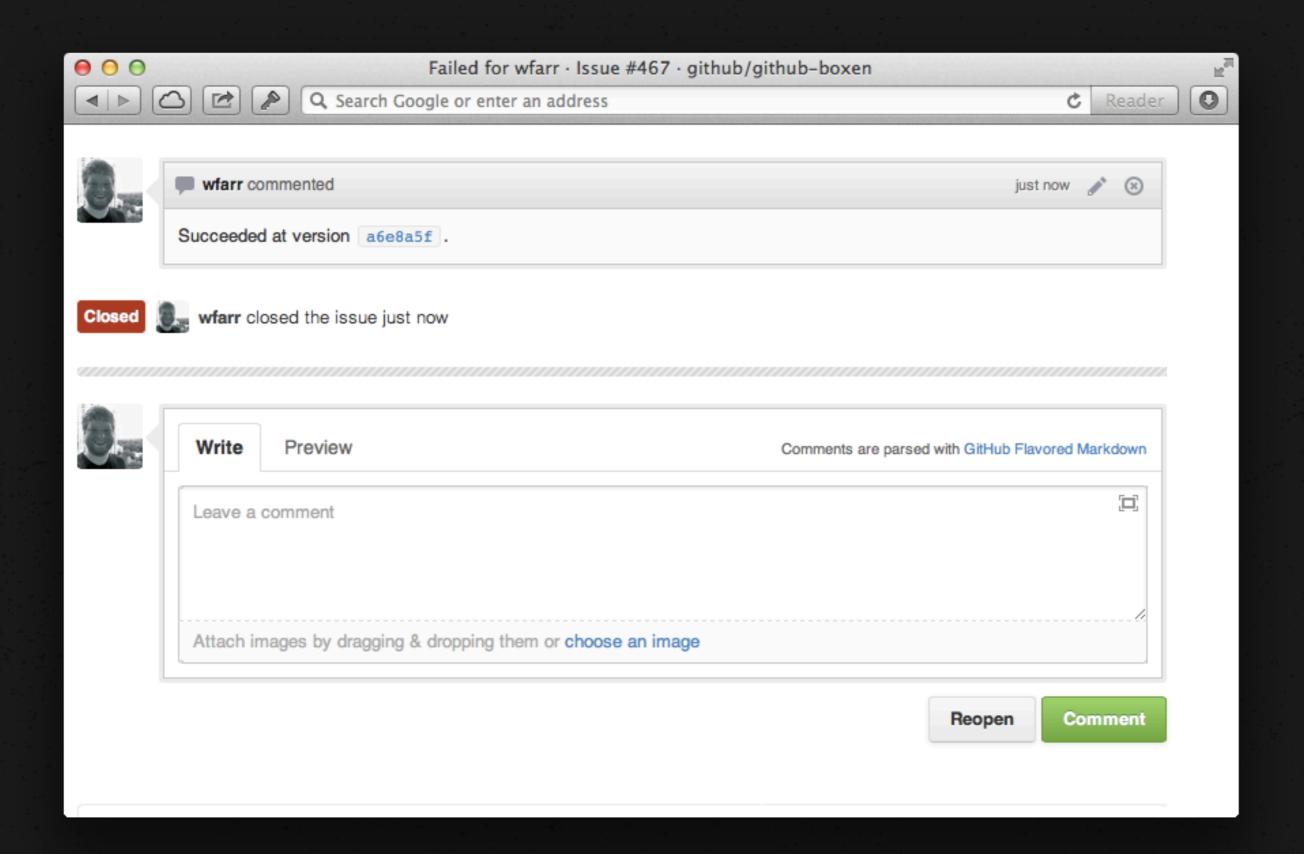

#### via issues api

```
# config/boxen.rb
ENV['BOXEN_REPO_NAME'] = \
    'github/github-boxen'
ENV['BOXEN_ISSUES_ENABLED'] = 'yes'
```

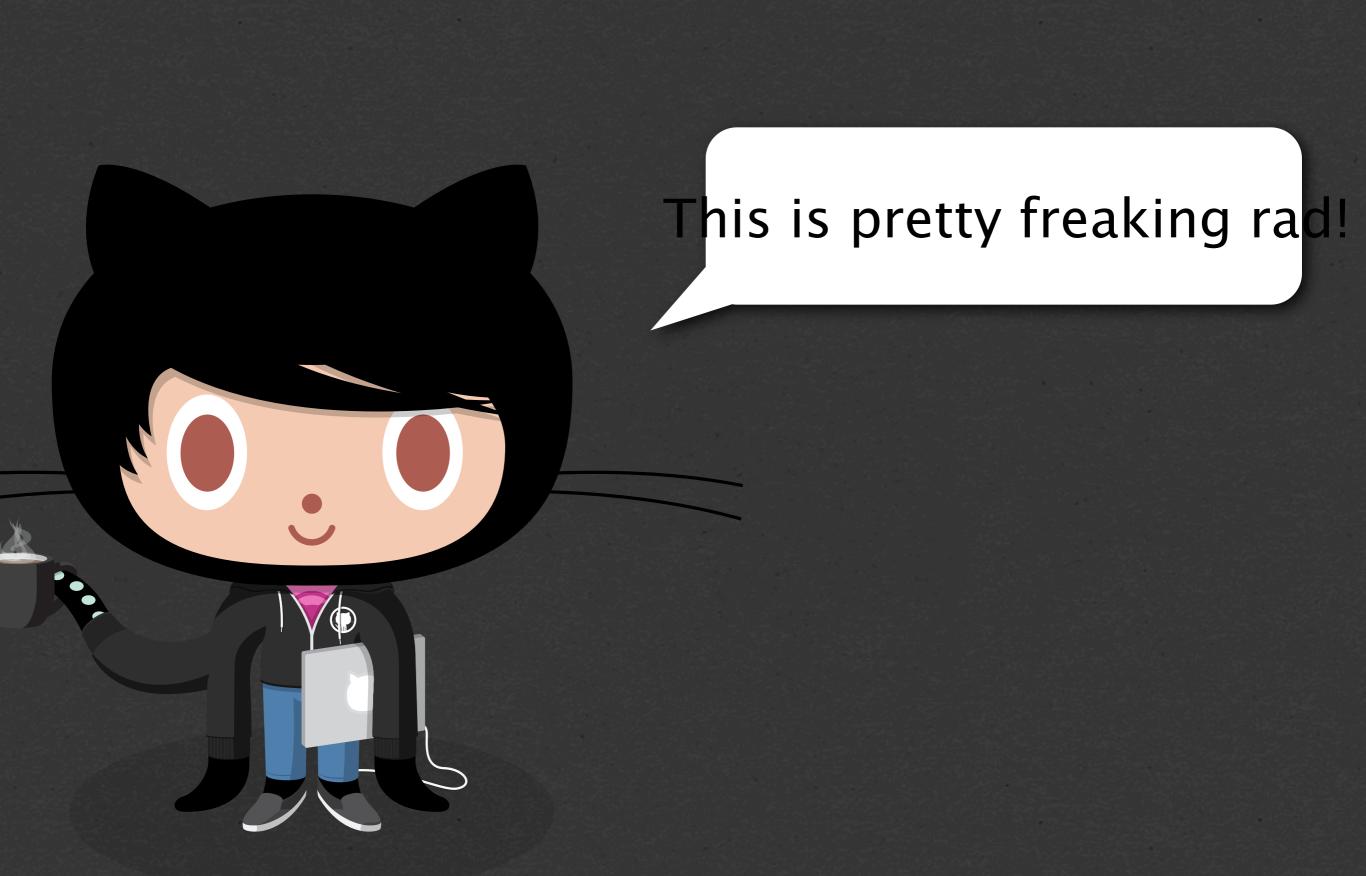

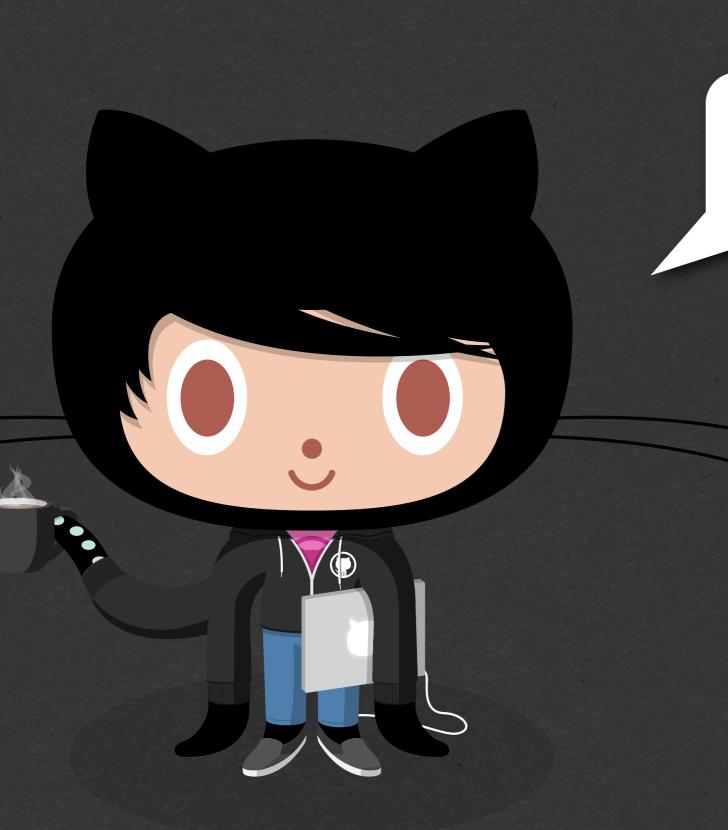

It's just code.

Maybe I can write this
too...

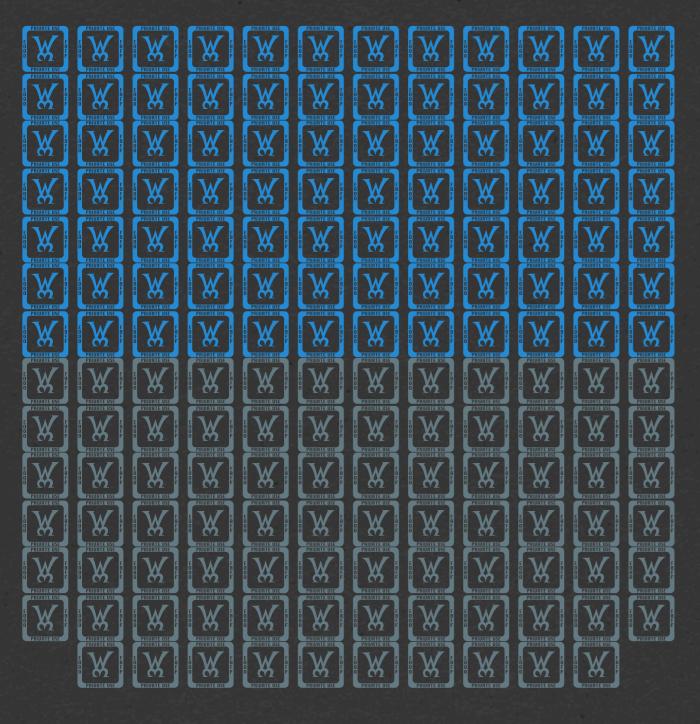

84 GitHubbers
(~47%) have
contributed
personal manifests
or project
manifests since
October

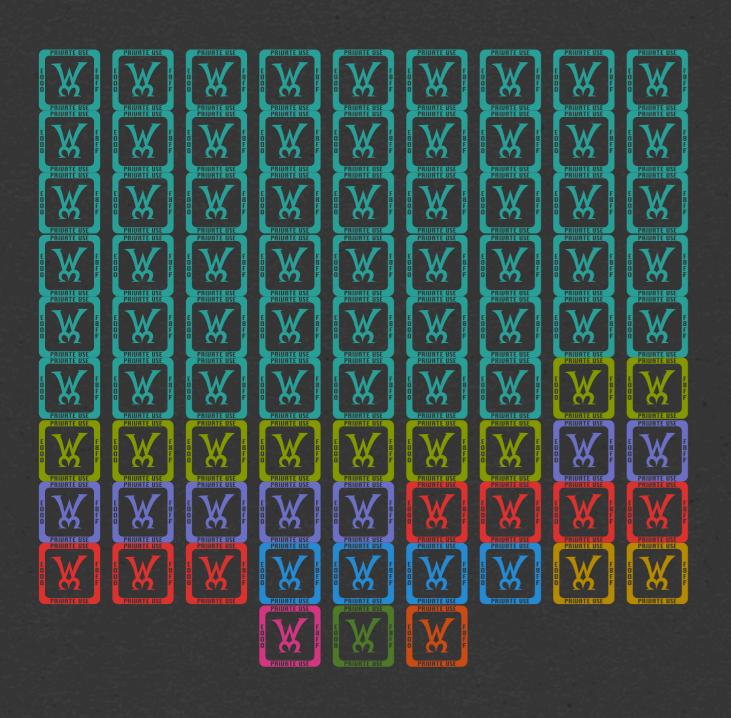

#### 52 Devs

- 9 Ops7Designers7 Supportocats
- 4 Trainers
- 2 Security Blokes
  1 Education
  Liaison
  1 Government
  Advocate
  1 Enterprise
  Salesperson

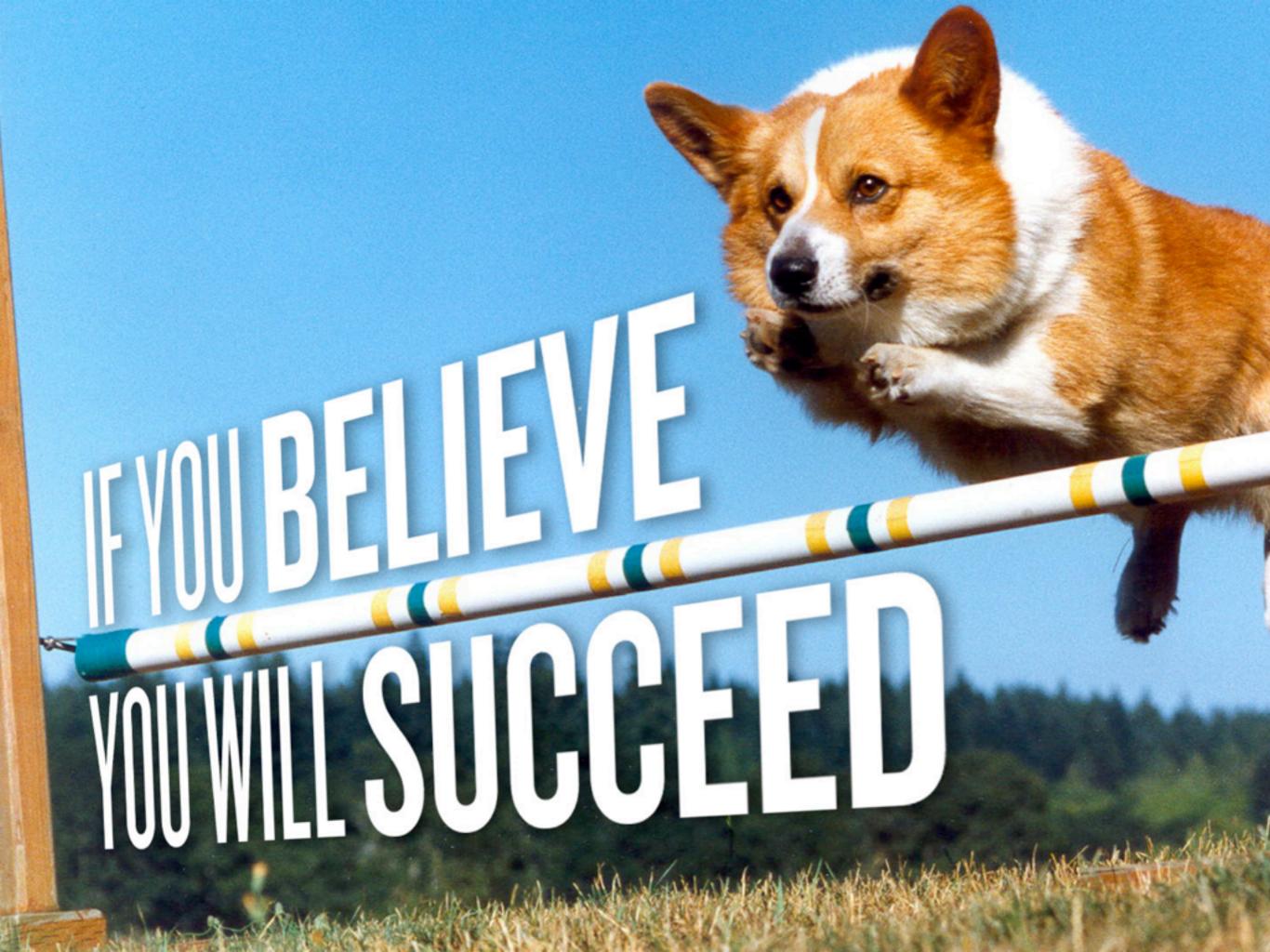

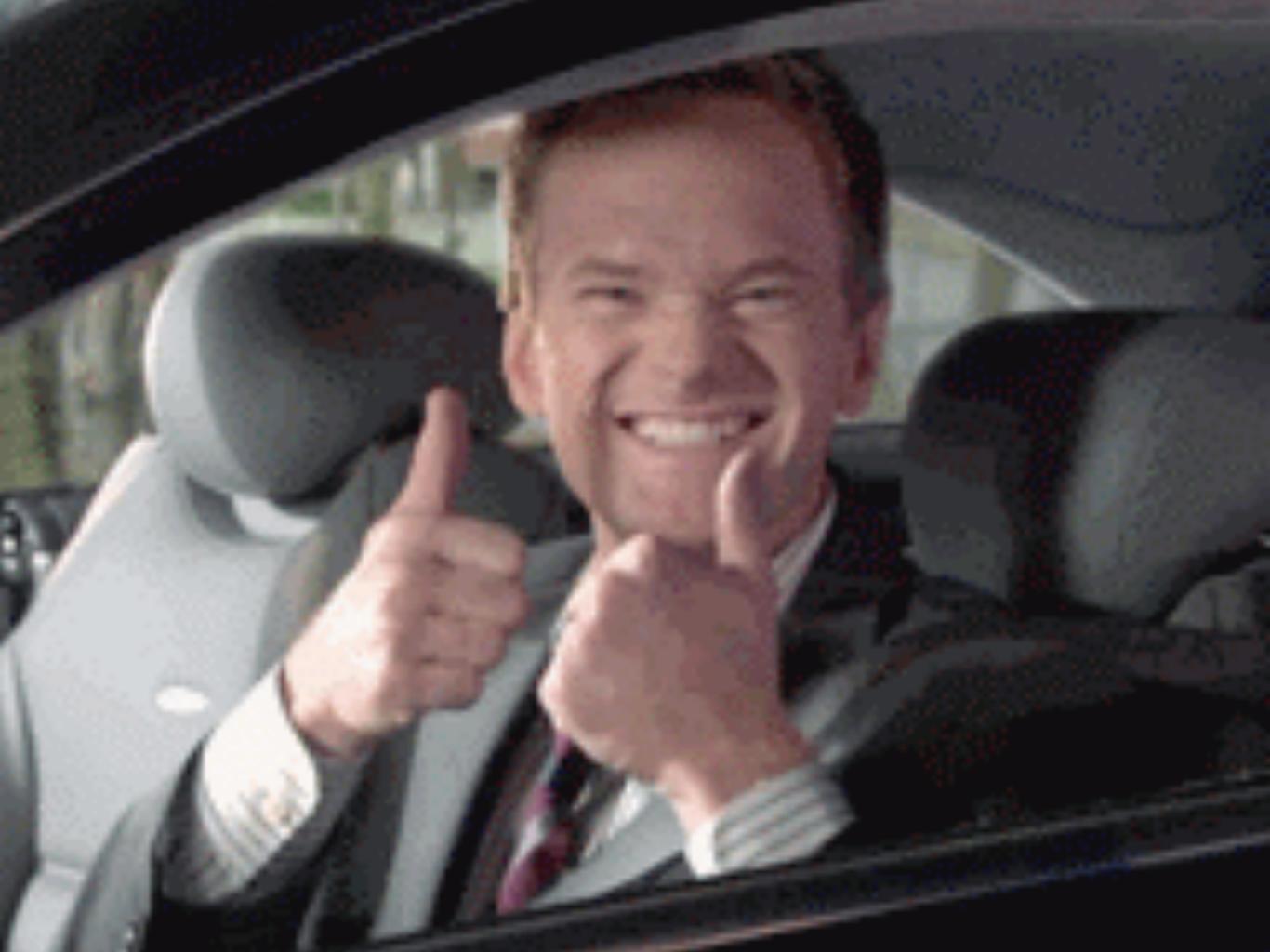

## really using it

# maybe all of our ops team should get certain things by default

```
class github::environment {
  include_github_team_environments()
}
```

```
class github::environment::ops {
  include github::environment::ops::vagrant
  include projects::battle_station
  include projects::octostatus
  include projects::puppet
}
```

### DO WHATEVER WORKS

# practicality beats purity / perfect is the enemy of good enough

but...

# WHY ISN'T THIS JUST A BUNCH OF SCRIPTS?

# idempotent behavior is kind of a big deal

shell scripts get the job done if you live in a wonderful vacuum where constraints never change and the dependencies between resources are forever static

### the real world really doesn't care one bit

## telling people "if it breaks, just reinstall" is a copout

if people expect to your software to behave a certain way, and you have the power to automate that behavior and then don't, you're being a jerk to your users

user experience common sense 101

## WHAT ABOUT SECURITY UPDATES?

## THE DARK AGES OF SECURITY INTERACTION

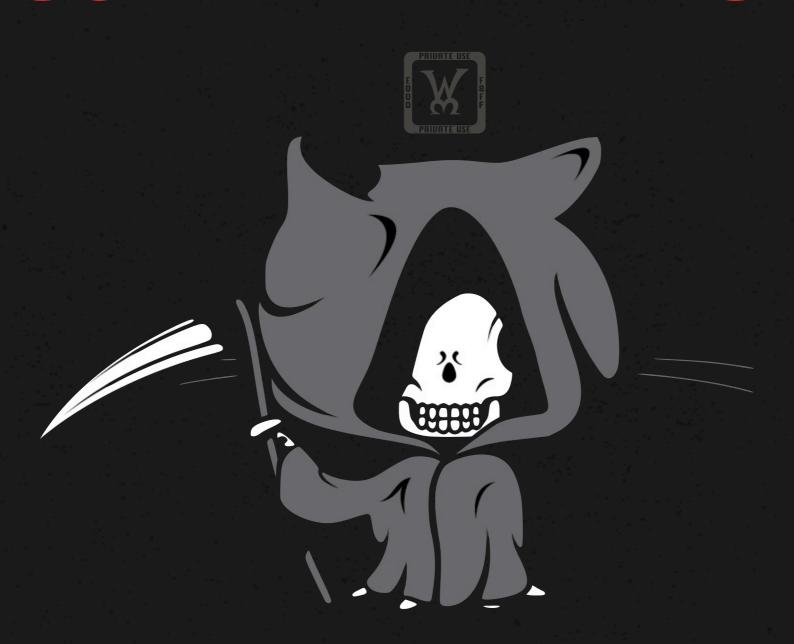

## THE DARK AGES OF SECURITY INTERACTION

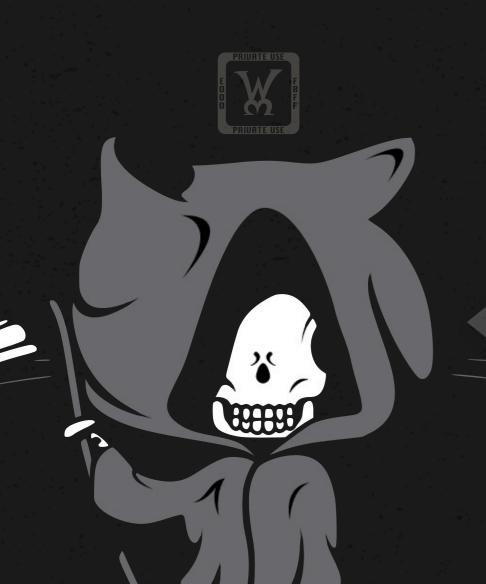

Java browser plugins are literally going to beat you up, kick your puppy, and eat all of your Doritos! zomg!

lol are you kidding me?
have important codez to write
I'll do it later.
Now be gone, demon!

HINT: They're never going to do it.

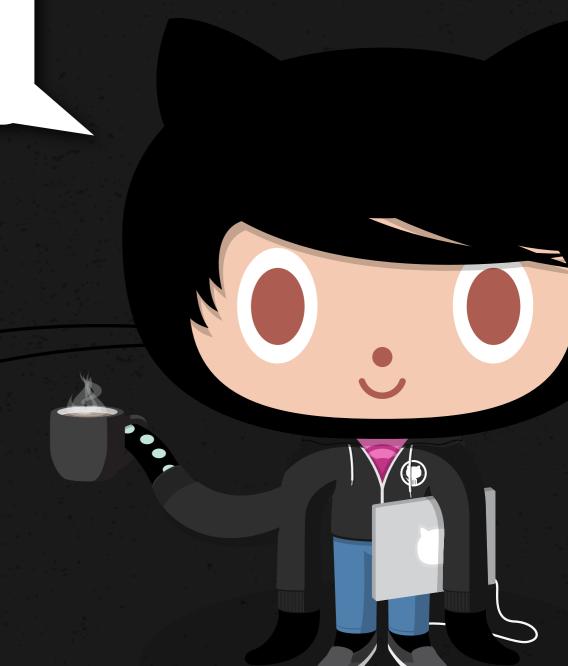

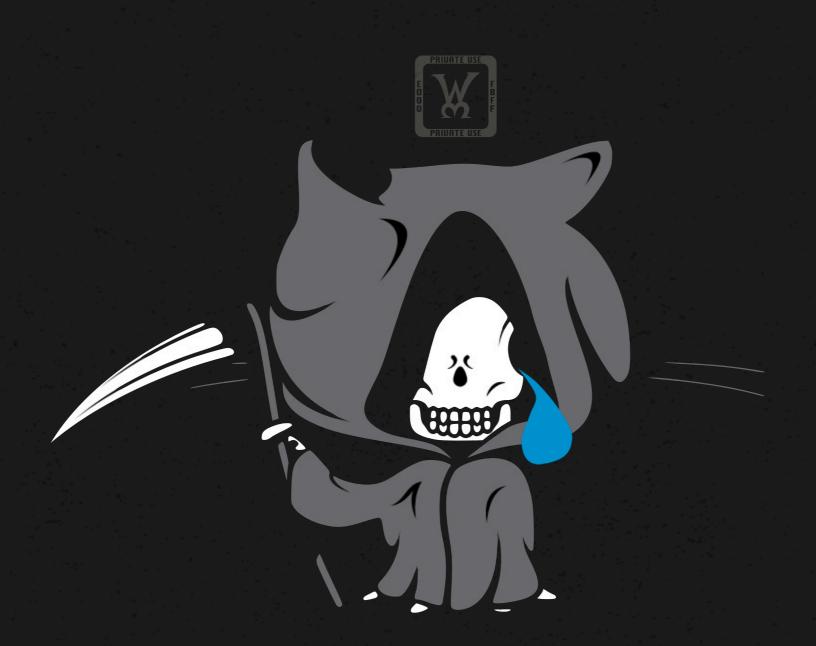

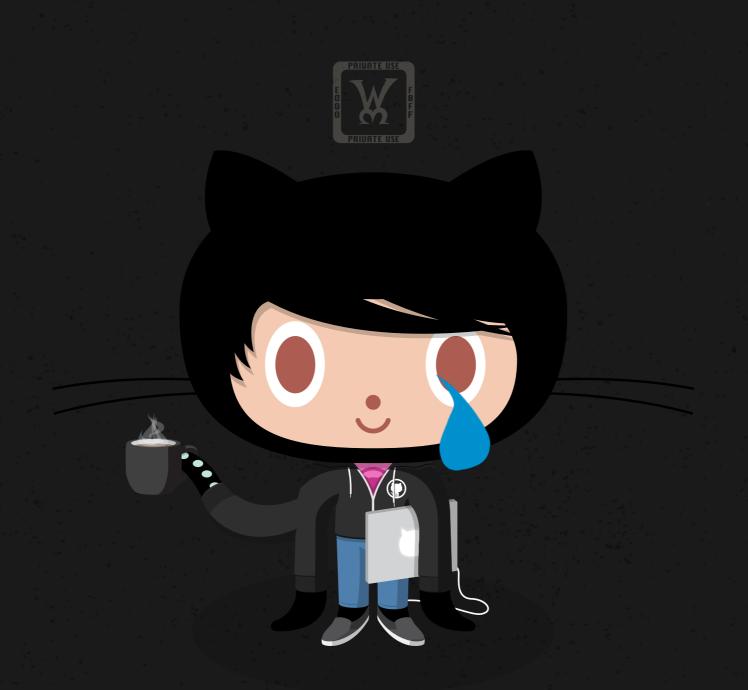

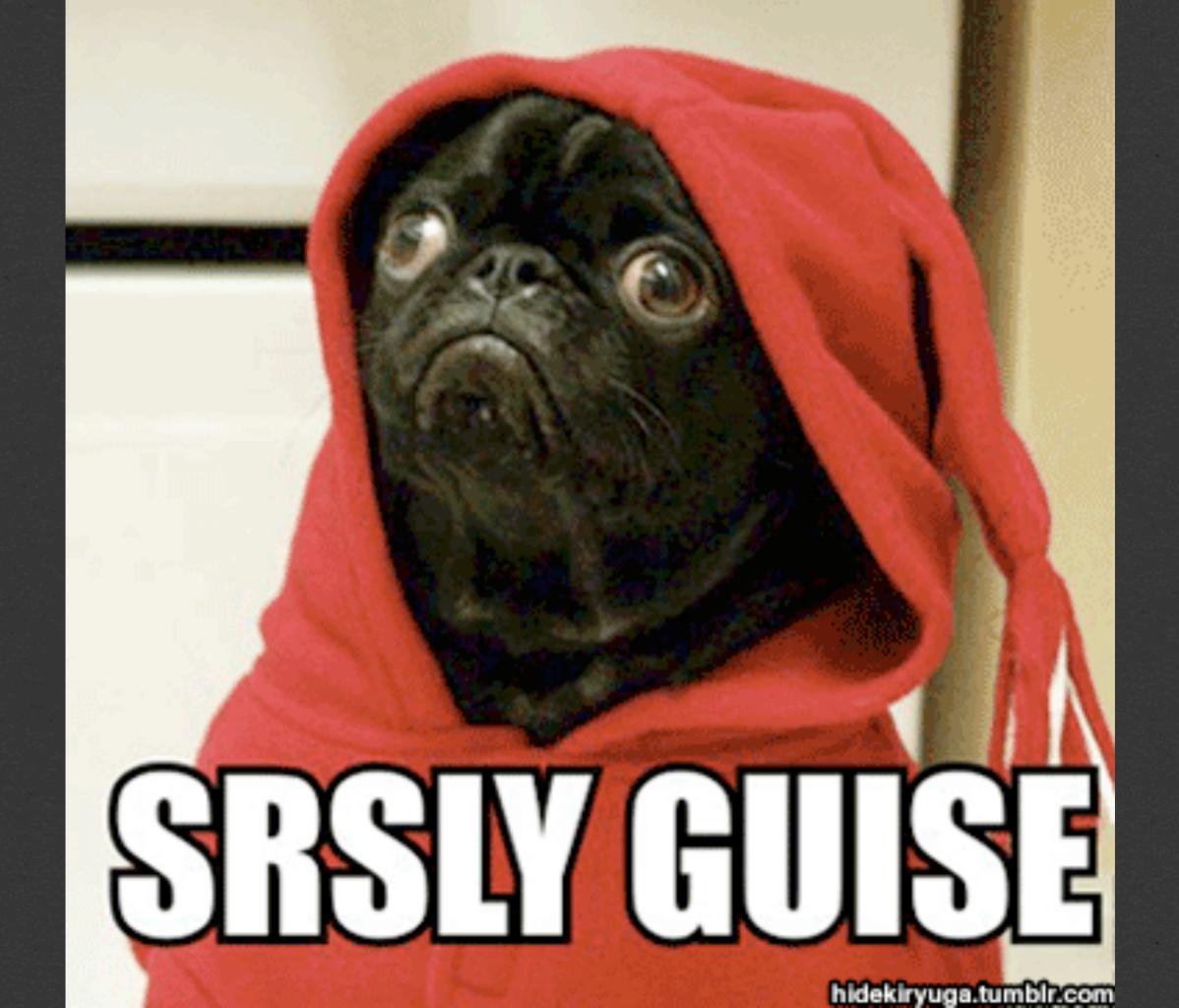

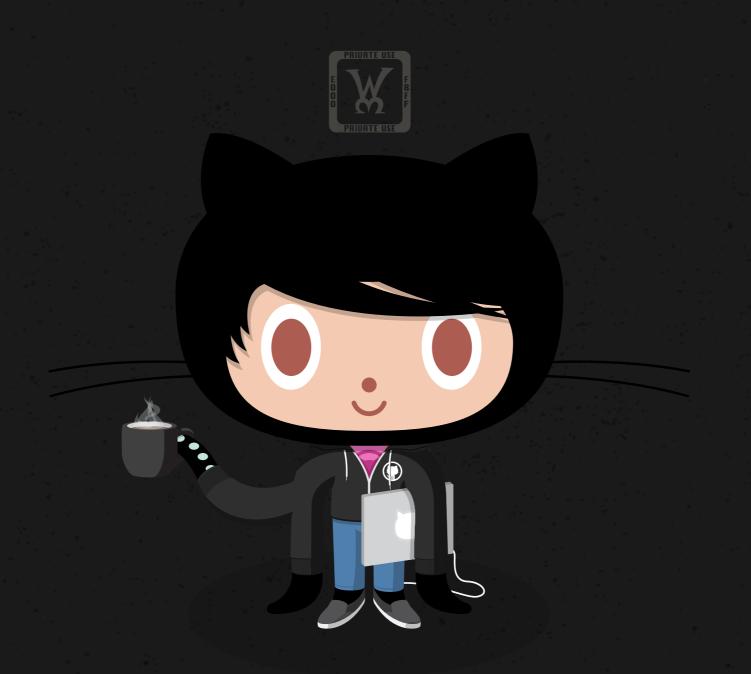

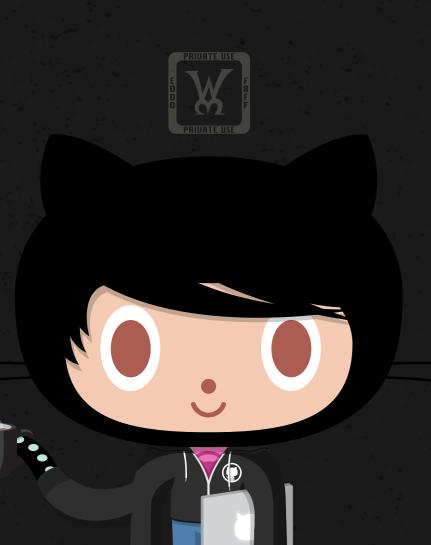

Hey folks! I just had to push an update to Boxen to disable Java plugins in browsers.

Sorry about that! Here's a PR with more context: link>.

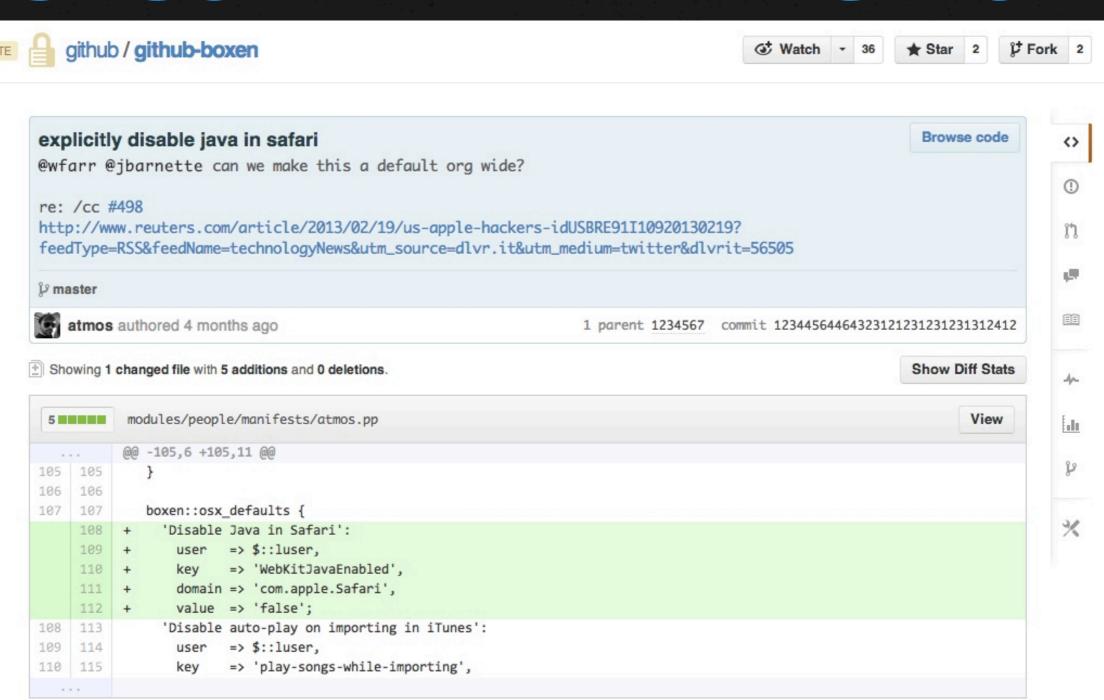

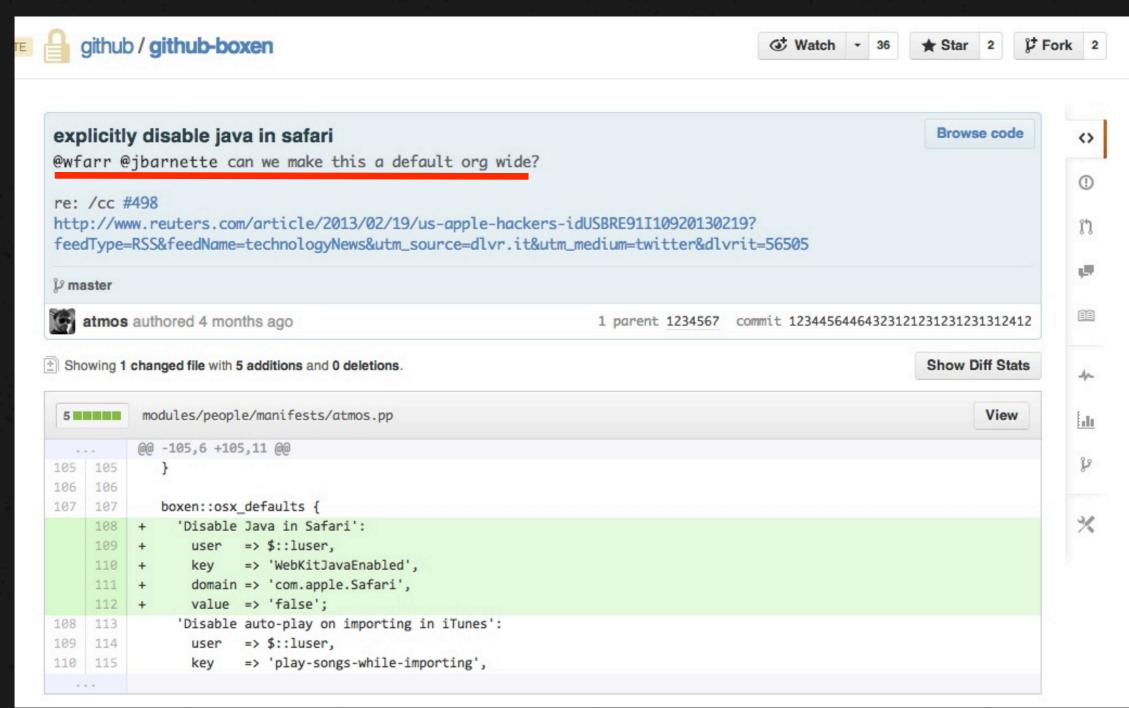

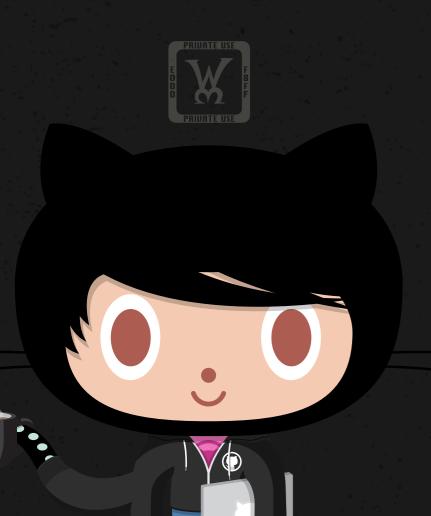

Oh snap - audit season!
Let me just review our
code to see if we're in the
clear and secure.

# what if i have problems?

#### pull requests

#### issues

#### irc.freenode.net

# What Can i do today?

#### start innovating

#### GitHub Pages

### Jekyll

#### Boxen

#### Innovate

#### PRIUATE USE

# 

BBHHATF HCF

### thanks